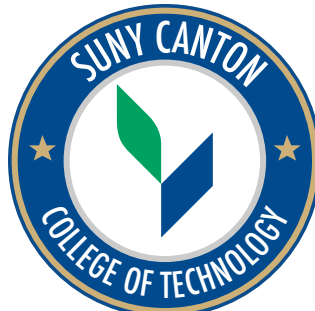

# 2021-22 Advising & First Year Programs CANTON ADVISOR MANUAL

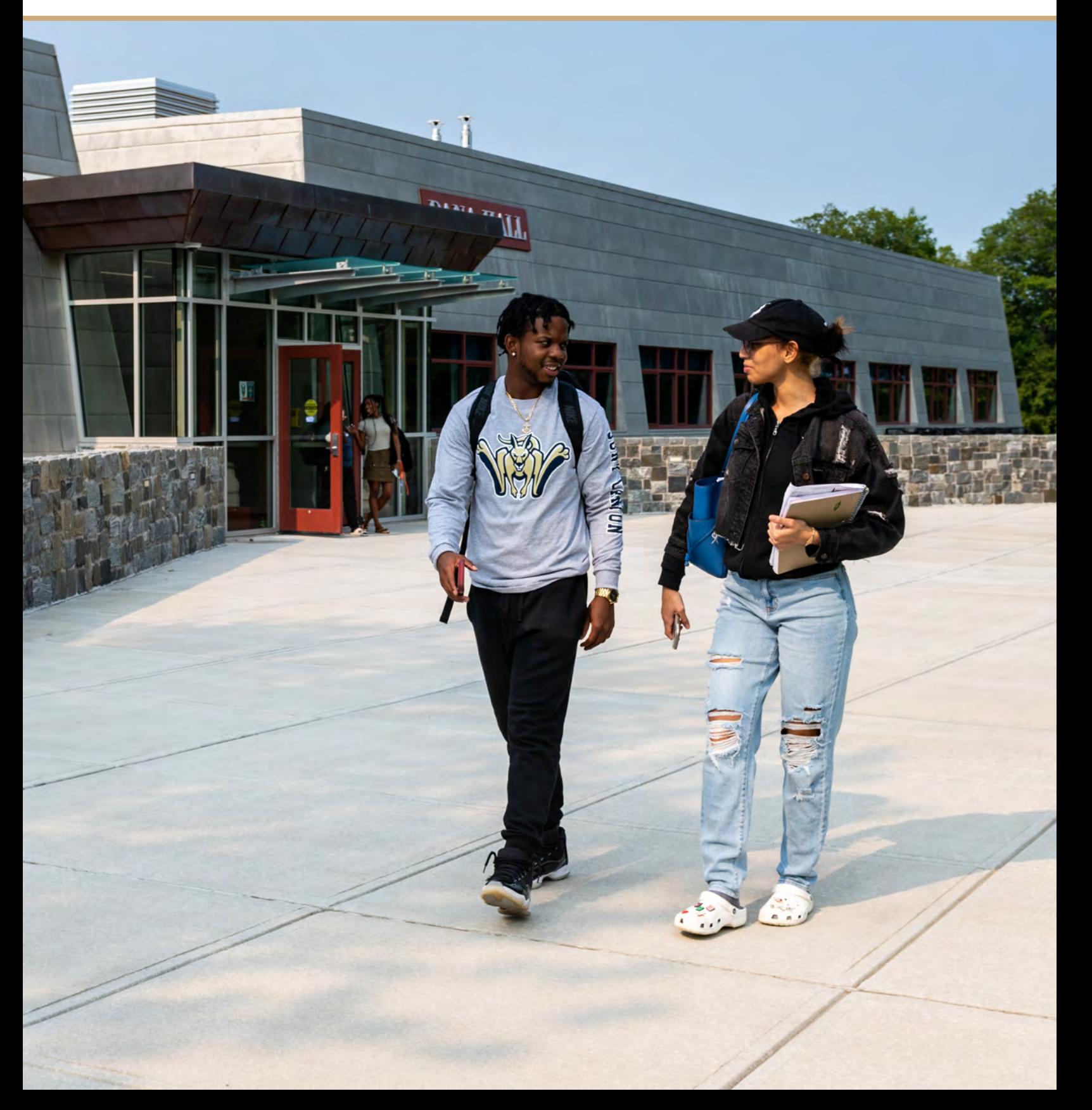

## **STELLAR ADVISOR AWARD WINNERS**

In 2015, the office of Advising & First Year Programs initiated the Stellar Advisor Award. This is an entirely student-nominated award, with winners being chosen based on nominations that really articulate how the advisor has done more than expected for their students. We plan to make this an annual award, with nominations gathered each spring semester.

#### **2021 Award Winners:**

Vicki Perrine, *Healthcare Management*  Jay Roorbach, *Emergency Management*  Mike Spearance, *Electrical Construction & Maintenance* 

#### **Past Winners:**

Brandon Baldwin (2020) Automotive Tech

Paul Bowdre (2015) *Criminal Justice* 

Edward Boyd (2016) *Applied Psychology* 

Elizabeth (Liz) Brown (2015) *Criminal Justice* 

> Susan Buckley (2016)  *Criminal Justice*

Lucas Craig (2016) *Mechanical Engineering Technology* 

> JD Delong (2020) Legal Studies

Marela Fiacco (2015, 2018) *Health Care Management* 

Jennie Flanagan (2017) *Health Care Management* 

Stephen Frempong (2015) *Electrical Engineering* 

Neil Haney (2015) *Powersports Performance and Repair*  Christina Lesyk (2019) *Psychology* 

Kathleen Mahoney (2017) *Graphic and Multimedia Design* 

Maureen Maiocco (2017) *Early Childhood* 

Dan Miller (2019) *Mechanical Engineering Technology* 

> Deb Molnar (2020) Physical Therapist Assistant

> > Diane Para (2018) *Sports Management*

Janet Parcell-Mitchell (2016) *Health & Fitness Promotion* 

Stanley Skowrenek (2018) *Air Conditioning Engineering Tech* 

> Jennifer Waite (2015) *Psychology*

Barry Walch (2017) *Funeral Services* 

#### The Advisor Resource Manual is compiled and updated each year by Advising and First Year Programs.

Advising & First Year Programs 2021-2022 AFYP Staff: Ready Center **Sharon Tavernier**, *Director* **Sharon Tavernier**, *Director* **SUNY Canton** [www.canton.edu/advising\\_center](www.canton.edu/advising_center) 

SUNY Canton<br>
Kimberley Wise-MaComber, *Academic Advisor*<br>
Shelly Thompson *Program Aide* Miller Campus Center 224 **Shelly Thompson**, *Program Aide*<br>
(315) 379-3954 [advising@canton.edu](mailto:advising@canton.edu) Debbie Flack, *Administrative Assistant* 

PDF version available at: **[http://www.canton.edu/advising\\_center/documents/carp.pdf](http://www.canton.edu/advising_center/documents/carp.pdf)** 

## **TABLE OF CONTENTS**

#### **CHAPTER 1: RESPONSIBILITES OF AN ACADEMIC ADVISOR**

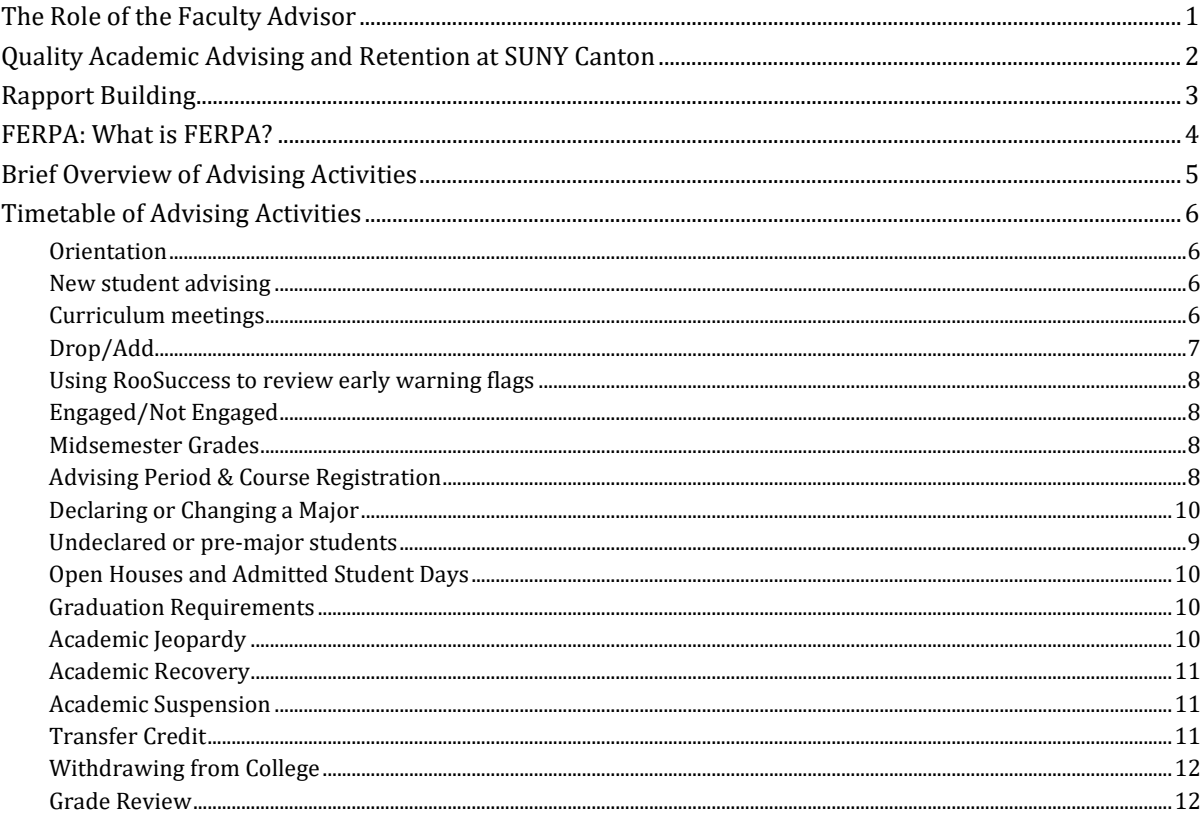

## **CHAPTER 2: STUDENT POPULATIONS**

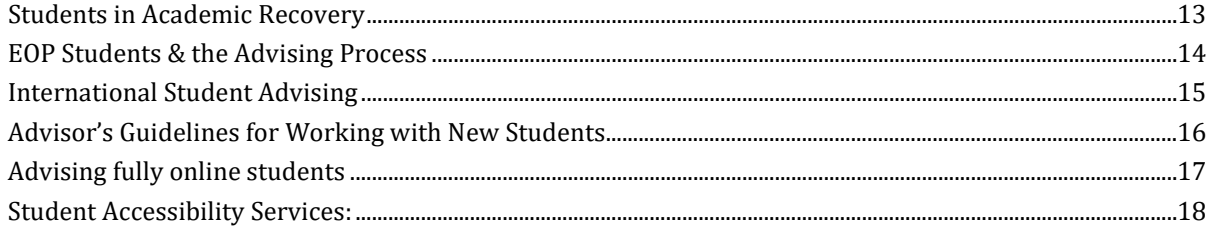

#### **CHAPTER 3: ADVISING PROCESSES**

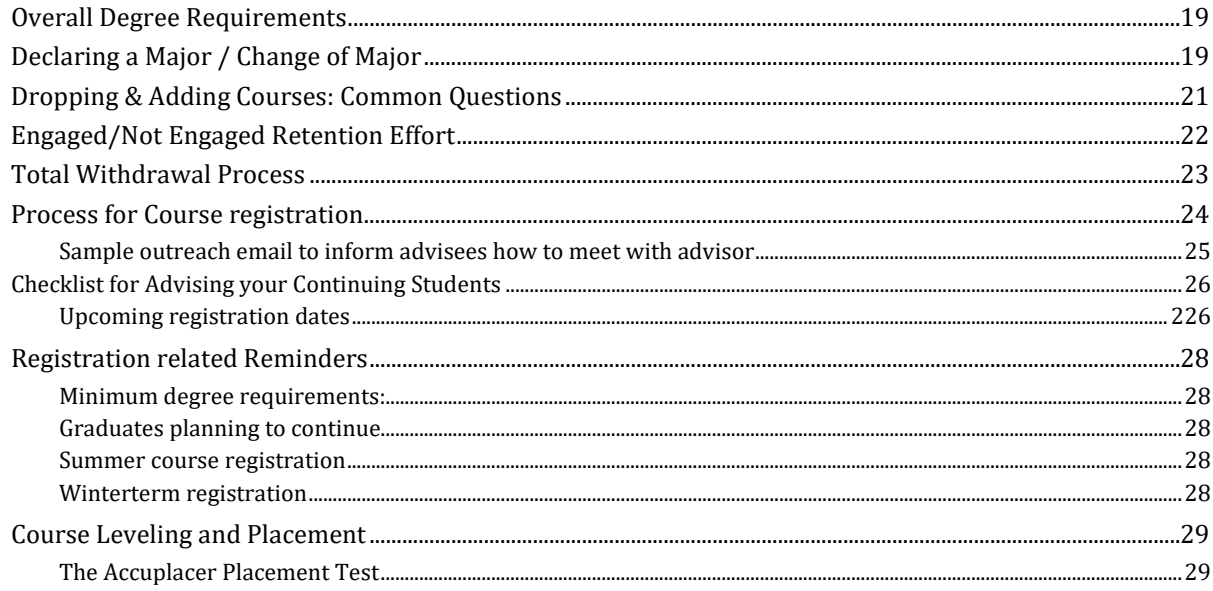

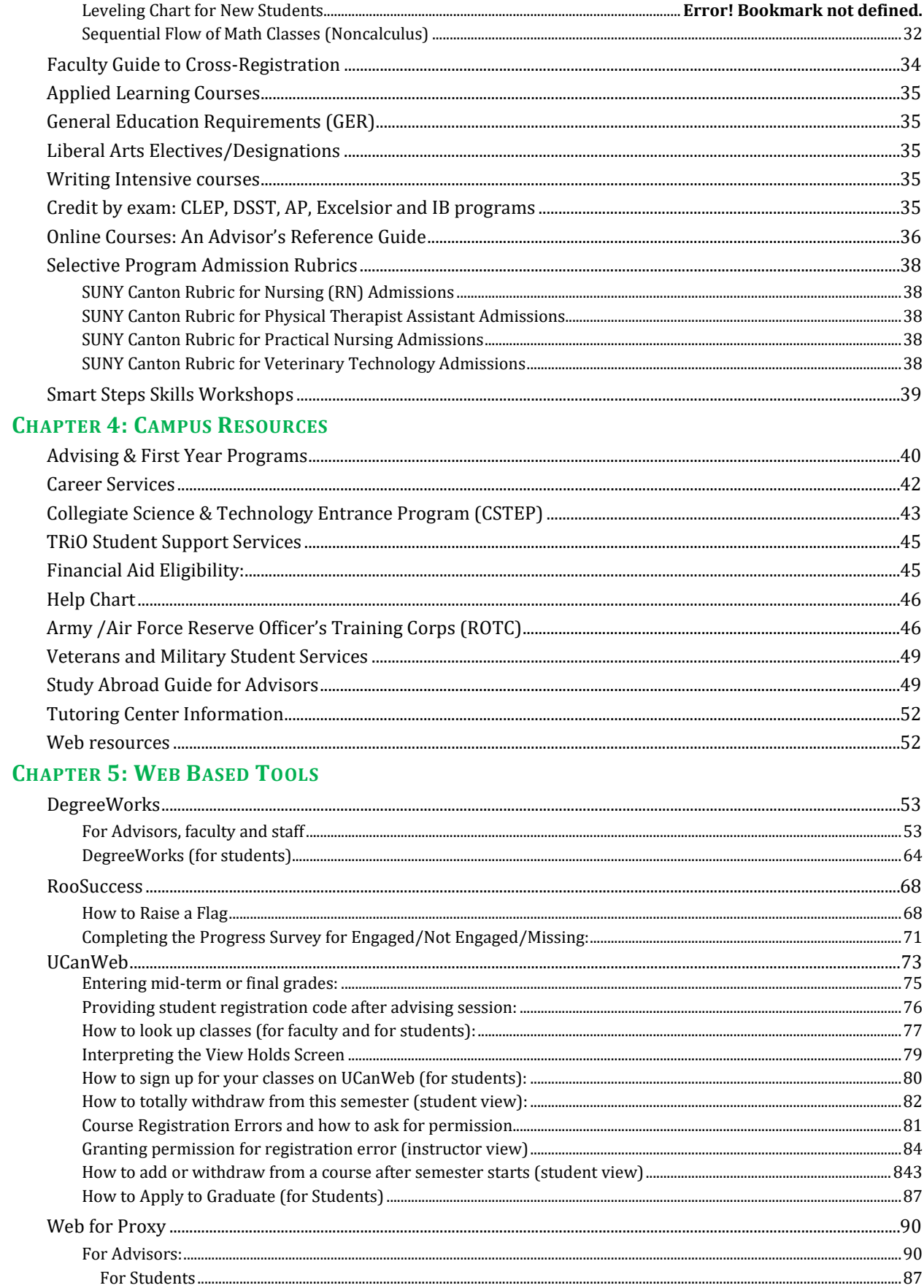

## THE ROLE OF THE FACULTY ADVISOR

<span id="page-4-0"></span>Each matriculated student is assigned a member of the faculty\* as an academic advisor. The advisor helps the student plan a program to satisfy degree requirements within a chosen curriculum and assists the student with problems of an academic or vocational nature.

- 1. **The advisor serves as a mentor** by demonstrating a professional interest in the student's adjustment to college; by serving **as a contact person** for the student; by assisting the student in communicating concerns to other college professionals when appropriate; and by **allowing the student the freedom to make choices** after limitations, alternatives, and consequences have been discussed.
- 2. **The advisor assists the student in exploring a major** field of study through discussion, recommendation of activities or work experience appropriate to the student's interests in the advisor's area of expertise. Students who are unclear on their goals can be referred to the Career [Services](http://www.canton.edu/career_services/) office for further career exploration. [Advising & First Year Programs](http://www.canton.edu/advising/) can also assist students seeking a change (changing majors, transferring out, etc.).
- 3. **The faculty advisor reinforces the program of general education** as it relates to the curriculum and to the development of the individual in today's society.
- 4. **The advisor and the student plan a schedule** of courses in keeping with curriculum requirements and student interests and takes into consideration student academic preparation.
- 5. **The advisor assists "at-risk" students** (those whose grade point averages are below 2.0, have received multiple flags in RooSuccess, or receive Not-Engaged (N) or Missing (M) indicators). *When a pattern of at-risk behavior becomes apparent, the advisor should reach out to the student to offer assistance.* **The advisor will refer students to appropriate support services** (tutoring, learning labs, Counseling, Health Service, etc.- see [Help Wheel, page 4](#page-49-1)5 ). Advisors can document referrals in [RooSuccess.](https://www.canton.edu/roosuccess/faculty.html)

For a more in-depth description of how and when and advisor can be of assistance to their students, see the [Timetable of Advising Activities, pg 6.](#page-9-0)

- \* EOP, TRiO, coaches and International Programs are listed as secondary advisors to provide students with a support network, rather than a single individual.
- The staff of Advising and First Year Programs are available to supplement faculty advising and to assist nonmatriculated students who do not have a major declared.

**Faculty can contact Advising & FYP as a resource for questions about advising students** (379-3954, [advising@canton.edu](mailto:advising@canton.edu) or Miller Campus Center 224).

## <span id="page-5-0"></span>QUALITY ACADEMIC ADVISING AND RETENTION AT SUNY CANTON

**Quality academic advising requires that the faculty advisor be available and approachable; be knowledgeable of the institution, its resources, and rules beyond his/her own department; and be interested in and capable of helping the student understand the existing educational options in order to develop realistic career goals.** 

This cannot be accomplished without adequate, accurate, and timely information of the student's background as well as the degree requirements, regulations and resources. Individual faculty members are not required to perform all of these functions by themselves. The responsibility for demonstrating concern and caring for your students is yours; however, referral to others for special assistance and information is entirely appropriate. **This manual is provided to you as a way to have access to the upto-date information. Please refer to it often.** 

**Local data that supports quality faculty advising:** 

- About 75% of SUNY Canton students<sup>1</sup> consider their faculty advisor to be their primary source of **academic information**, even when they have access to other staff and resources.
- The Student Opinion Survey, done across SUNY, rated Faculty Advising as #1 in SUNY in 2019.
- Advising & First Year Programs has found that the students who have an advising session prior to enrolling (typically during the summer before their first semester) have a retention rate that is 2- 4% higher than those that do not.

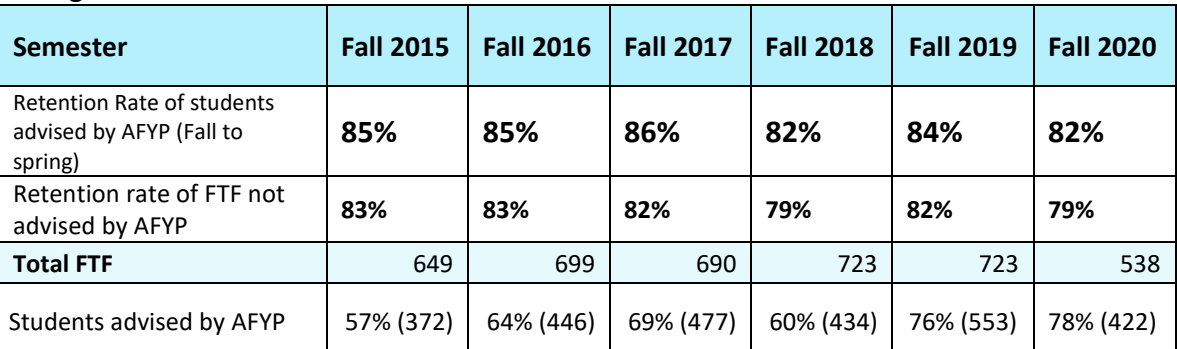

**We affirm the students' responsibility for knowing and following the institution's requirements and determining their own direction and goals**. However, as an academic advisor, your assistance in explaining the college's processes and requirements are invaluable in retaining and graduating students from SUNY Canton. We intend to improve our advising assistance and service and increase Canton's recognition of quality advising to our students.

 $1$ . According to the local advising survey put out to continuing students every spring, range is consistent over time at 73-81% of students indicating that faculty advisor is their main source for academic advice.

## RAPPORT BUILDING

#### <span id="page-6-0"></span>*Students don't care how much you know until they know how much you care.*

Part of building an advisor/student relationship is to let the student know that you are interested in them and their unique progress toward degree completion. Sometimes this is easy, sometimes it takes more work. Here are some conversation starting ideas to get the student to open up and start talking about their goals and interests so that you can provide the advice that is best for that individual.

Conversation starters:

- 1) What are some things that you could talk about forever?
- 2) What things can you do for hours at a time?
- 3) What would you get up to do at 6:00am?
- 4) What makes you feel great?
- 5) What are two successes you have had in the last six months?
- 6) What are some of your goals for the next six months?
- 7) How do you see yourself living five years from now?
- 8) Tell me about a turning point in your life.
- 9) What things do you dread doing?
- 10) What are two or three areas of study (or career) that you are considering? How are

they similar? How are they different?

- 11) What is your favorite book/music/film/tv show and why?
- 12) Who has been influential in helping you make the decision to come to SUNY Canton (parent, spouse, friend, employer)? Why did you choose to come here?

## FERPA: WHAT IS FERPA?

<span id="page-7-0"></span>FERPA stands for the Family Educational Rights and Privacy Act (also called the Buckley Amendment). Passed by Congress in 1974, the Act grants these rights to the adult student:

- The right to see the information that the institution is keeping on the student.
- The right to seek amendment to those records, and in certain cases append a statement to the record
- The right to consent to disclosure of his/her records

It is your responsibility to protect education records in your possession. This includes:

- o **Personal information** o **Grades** 
	-
- o **Enrollment records** o **Schedules** 
	-

**What are the basic rules?** 

- Student educational records are considered confidential and may not be released to anyone else unless expressly allowed by the student
- As a faculty or staff member, **you have a responsibility to protect educational records in your possession** – this includes lists of student status, such as those who have enrolled, withdrawn, suspended or on academic probation, and your access to UCanWeb, Blackboard, DegreeWorks, RooSuccess, etc.
- Some information is considered public (sometimes called Directory Information). This can be released without the student's written permission. Students have the right to request that even Directory Information be kept confidential. FERPA lists Directory Information as: student's name, address, telephone number, date and place of birth, honors and awards, and dates of attendance [\(http://www.ed.gov/policy/gen/guid/fpco/ferpa/index.html](http://www.ed.gov/policy/gen/guid/fpco/ferpa/index.html) 9/23/2021).
- **You have access to information only for legitimate use in completion of your responsibilities as a university employee. Need to know is the basic principle**.

#### **To avoid violating federal FERPA rules, faculty should never:**

- Discuss the progress of a student only with the student and others that need to know (other college employees involved in that student's success). Student information cannot be provided to others (including parents) without the consent of the student.
- Provide anyone with student schedules or assist anyone other than college employees in finding a student on campus.

If you are ever in doubt, do not release any information until you talk to the Registrar's office (386-7616), the Dean of Students office (386-7120) or refer the requestor to that office.

Students CAN indicate that they would like to release their records to other individuals. Sometimes referred to as a FERPA waiver, students can provide another individual access to their academic or financial records by completing a proxy authorization in UCanWeb. "Share Access to My UCanWeb" can be found under Miscellaneous Student Requirements once the student logs into UCanWeb. More details [in Chapter 5](#page-93-0) or online at: http://www.canton.edu/advising\_center/documents/Webforproxy.pdf

## BRIEF OVERVIEW OF ADVISING ACTIVITIES

<span id="page-8-0"></span>Advising is way more than scheduling classes. Here is a sample of when advisors typically interact with their students, though not necessarily a comprehensive list. More details of each activity on following pages under Timeline listing.

- □ **Orientation**  Most often in July and August
- **Curriculum meetings** generally done at Orientation when each advisor has an opportunity to meet with their incoming students
- **Drop/Add Process** once the semester begins, students need advisor permission to add/drop classes. Student submits request on UCanWeb, advisor must approve/deny on Workflow.
- D **Early Warning Flags from RooSuccess**  Advisors are in a position to notice when there is a pattern with the students' flags. Review these all semester long, but reaching out to students early in the semester can have the most impact.
- □ **Engaged/Not Engaged**  Entered after the end of the third week of the semester in RooSuccess. Advisors should be reviewing and reaching out to their students as soon as they begin receiving these notifications.
- □ **Mid-semester grades**. Grades are due after the end of the 7th week. This is another outreach opportunity for advisors to check in with students.
- D **Open House and Admitted Student days.** Occurring throughout the year.
- □ Changing/Declaring a major students who want to change majors start by approaching the curriculum chair of the intended major. This can happen anytime during the semester, but does not take effect until the next semester.
- □ Advising Period and Course Registration. Advising period typically begins two weeks before course scheduling opens. Course registration begins in the 10th or 11th week in the semester. Students can schedule for Summer/Fall during the Spring semester and Winter/Spring during the Fall semester.
- **Withdrawing from college.** Students can withdraw up to 10 days before the end of the course/semester. Once the bill is processed (prior to the start of the semester), the student must go through the withdrawal process. Withdrawal is initiated by the student via UCanWeb under the "Registration" menu.
- **Academic Jeopardy students.** Students that have less than a 2.0 but are not on Academic Recovery. Advisors should verify an appropriate schedule and watch for early warning flags.
- **D** Grade Review. Done after the semester is completed. Advisors review their students for satisfactory academic progress and scheduling that is appropriate to stay on track to graduation.
- **Academic Recovery.** Faculty recommend students for Recovery at Grade Review, and AR students must meet with their advisor by the end of the 2nd week of classes to fill out the AR form. Advisors should watch early warning flags throughout the semester and can request regular meetings with AR students.
- □ Graduation. Students need to apply to graduate during their final semester. Advisors can assist by verifying that the student does not have any courses outstanding and attending graduation.

## TIMETABLE OF ADVISING ACTIVITIES

<span id="page-9-0"></span>This section discusses the primary opportunities for formal contact between academic advisors and students. Some categories of activity may not apply to all advisors but are included here to illustrate the range of contact an advisor can have.

## <span id="page-9-1"></span>*Orientation*

Mandatory new student orientation is held during the summer months (generally July and August). A modified orientation is held in January for spring admits. Faculty are encouraged to volunteer & participate in Orientation and move-in activities as this is an excellent opportunity to meet new students and their families.

## <span id="page-9-2"></span>*New student advising*

New first-time freshmen have an advising appointment prior to their first semester with Advising and First Year Programs (AFYP), EOP, or TRiO. New students work with an advisor either in-person or via web or phone call and then schedule courses themselves on UCanWeb. The goals are to help students understand their individual degree requirements, to educate students about why they take the classes that they do and how to register for their classes. They also explain degree requirements, timely progress to degree and how classes are scheduled (TR vs. MWF). This is intended to be a retention effort by providing effective and timely academic advising and to assist the students in navigating the transition from high school to college level work. Notes on advising sessions can be found in RooSuccess.

AYFP hires faculty on a temporary basis for June and July to work with new students. Permanent advisors should review their students' schedules prior to or during curriculum meetings to be sure that they are taking a set of courses that will help them make timely progress. Transfer students are contacted by their dean's offices with transfer credits articulated and suggested courses.

## <span id="page-9-3"></span>*Curriculum meetings*

For first-year and transfer students, a curriculum meeting is the major academic activity scheduled during each orientation period. This first meeting between new students and their advisor presents one of the best opportunities to set the stage for positive advisor/advisee relationships (see als[o: Advisor's Guideline](#page-19-0)  [for working with New Students, Page 16\)](#page-19-0). Faculty and students can meet each other, discuss the curriculum and academics in general, and begin to understand student goals. This is an ideal time to review new student schedules, verify that they are meeting program requirements and revise if necessary.

- SCHEDULE INTERPRETATION (if needed):
	- o Explain how to read the schedule, i.e. military time, days of the week (**R=Thursday**), late start or condensed courses, online, hybrid or off-site courses (W in a section number means it is an online course, F in a section number means it is a Flex course)
- $\circ$  Verify that the student is aware of the academic calendar (not as many holidays off as in high school – Labor Day being the first one; semester ends in mid-December).
- o With each student, check his/her schedule to see if it is appropriate for their major or intended major.
- o Ask if they are aware of the electronic tools UCanWeb, Blackboard, software downloads, email, how to order textbooks, RooSuccess, Roolife, etc.

The following general guidelines suggest topics that could be covered in a freshman orientation curriculum meeting. Advisors are cautioned about assuming anything regarding students' understanding of what is expected of them academically, socially, or otherwise. Frequently those expectations that seem obvious to the advisor or to the returning student are not so to the beginning freshman. **Some general topics may include:** 

- 
- 
- 
- 
- o minimum GPA requirements regarding the goals
- o timeline to degree completion
- o attendance regulations, o restrictions on the number of credit hours,
- $\circ$  how to remain eligible for fin aid,  $\circ$  withdrawing and repeating courses,
- o faculty office hours, **one can be traceled to** discussion of career goals, the skills needed to  $\circ$  definitions of full-time and part-time, achieve those goals, and decisions to make

Advisors should discuss the required courses for the first year in the curriculum as well as college preparatory courses that allow students the opportunity to build competencies in Reading, Writing, Mathematics, and Academic Skills Development (Engl 097, Math 100) that are essential to college success. Placement in these courses is based on test results, faculty referral, and/or admissions referral based on academic preparation and college entrance examination scores. **These courses count toward full-time status but do not count towards graduation**.

And finally, advisors should outline a typical program for each student advisee. In doing so, advisors should:

- Review other program-specific information important to students enrolled in the program.
- Explain the policy on deviant academic behavior.
- Explain the drop-add policy
- Explain the importance of the course syllabus (contract of the course)

## <span id="page-10-0"></span>*Drop/Add*

Students are allowed to add or drop classes on UCanWeb without additional advisor input, through the first 3 days of the semester.

After the first 3 days of the semester, all students must use the Course Change Request process in UCanWeb to submit add/drop requests. Instructors, advisors and the dean's office approve or deny these via Workflo[w \(see details on page 83\).](#page-88-0) After the fifth class day, here is a \$20 fee for processing the form.

## <span id="page-11-0"></span>*Using RooSuccess to review early warning flags*

Advisors are included on all flags sent from instructors to their students. Flags should be raised by instructors when a student is not meeting course expectations (low grades, poor attendance, nonparticipation, etc.). If instructors are consistent in raising flags, then advisors are in a position to notice when a student has received several warnings, or when there is an on-going issue. Follow-up can range from a quick "Is everything OK?" in passing or via email to referrals to campus resources (Health Center or Counseling; learning labs or tutoring), to asking the student to make an appointment with you, to if necessary, recommending withdrawal from the course or the semester.

## <span id="page-11-1"></span>*Engaged/Not Engaged*

This is a subjective evaluation done by each instructor at the end of the third week of classes. Every instructor is expected to submit this progress survey for every student in their class(es). This is meant to identify the students who have the potential to struggle while there is still time in the semester to affect performance enough to pass the class. Research into this effort has found that students who are rated as NE or Missing are less likely to pass the course then others in the class who are rated as Engaged. Advisors are asked to reach out to their advisees who have received a NE or M rating and troubleshoot how to improve their performance. More details can be found in this manual unde[r Engaged/Not](#page-25-1)  [Engaged Best Practices, page 22](#page-25-1) and how to do the [Engaged/not Engaged Progress Survey, page 69.](#page-74-0) 

## <span id="page-11-2"></span>*Midsemester Grades*

At the midpoint of each semester, a grade report is available on UCanWeb for advisors and students. Progress in each course is reported by letter grade or as satisfactory/unsatisfactory depending on the instructor's preference. When grades indicate, remedial action could include referring students to their instructors, the learning labs, or tutoring. Advisors should review mid-term grades for all advisees and reach out to them. Reaching out to those with poor mid-terms to work on strategies is only slightly more important than reaching out to those doing well and encouraging them to keep up the hard work.

## <span id="page-11-3"></span>*Advising Period & Course Registration*

Students need to start planning their course registration in early November for Spring semester and mid-April for Fall semester (exact dates are published in the [Academic Calendar](http://www.canton.edu/academic/calendar/) – [www.canton.edu/academic/calendar\)](www.canton.edu/academic/calendar). The two weeks prior to the Registration Period are considered the Advising Period. Advisors should make appointment times available during this period and into the first week of the Registration Period. **Students should meet with their assigned advisor** unless they have received permission to change their curriculum. If a student is requesting a curriculum change, he/she should work out a schedule with the new program advisor or dean. Notes in **[DegreeWorks](https://can.degreeworks.suny.edu/) and RooSuccess should be consulted prior to scheduling.** Any special recommendations or notes can be made directly in DegreeWorks.

**Course registration presents an opportunity for advisors to talk with advisees, to assess progress to date, and to discuss course options for the coming semester.** The advisor may communicate with students via their SUNY Canton email (use UCanWeb or RooSuccess to batch email all advisees). Decisions on what classes the student should take next semester should be arrived at together and documented using the **Registration Form** under Note Type **in RooSuccess**. The registration code needs to be provided by the advisor for the student to go into UCanWeb to schedule classes. Those who still prefer the paper/pdf Registration form can find it at

[http://www.canton.edu/courses/Course\\_Registration\\_Form.pdf,](http://www.canton.edu/courses/Course_Registration_Form.pdf) however, **notes should be made in DegreeWorks or in RooSuccess** for referral by the student or others as needed. For more details on the advising and course registration proces[s, see pg 24.](#page-27-0) For instructions on [viewing the class schedule](#page-80-0) and how the [student registers for classes,](#page-83-0) [see Chapter 5.](#page-78-0) 

When working with students to build their schedules, keep in mind the following:

- Imputed courses do not count towards graduation (%).
- Every Associate's and Bachelor's degree must have a writing intensive course.
- Check for pre-requisite courses
- General Education requirements vary by degree and transfer path
- Many science courses require taking lecture and lab simultaneously.
- Students **CANNOT** get credit for both:

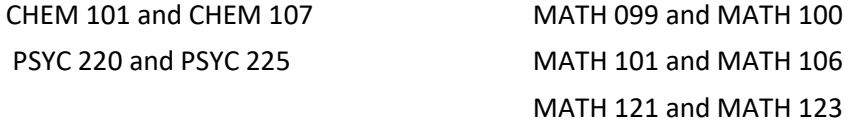

Remind your students that they must process their bill by August  $1<sup>st</sup>$  for Fall semester and December 20<sup>th</sup> for Spring semester. Students MUST process (indicate HOW they will be paying, agree to grants and loans as needed) their bill by these dates or risk losing their schedule.

## <span id="page-12-0"></span>*Undeclared or pre-major students*

Students who **do not have the specified academic preparation to enter their curriculum of choice** are listed as Undeclared with a concentration in [intended major]. Math and science background are frequently the key factors for why a student is not eligible to enter directly into their program of choice. Often the student does not have the required grades in these courses, or has not taken the required level of a course (i.e. one year of high school algebra instead of the required three years of high school math, or non-Regents biology instead of Regents biology, etc.). It cannot be assumed that these students always need to take the developmental math and writing courses. Each student should have their records reviewed by an advisor to determine the appropriate levels for their background and their goals.

Students may be undeclared for two semesters (up to 30 credits) to meet the requirements for their curriculum of choice. Admission to the campus does not guarantee subsequent admission into the

curriculum of choice. Students will need to work with their academic advisor and dean's office to determine when and if they can be fully admitted to their major.

## <span id="page-13-0"></span>*Declaring or Changing a Major*

Students who were admitted as Undeclared because they did not initially qualify for their program of choice or those wishing to change their major can start the process in UCanWeb. There are two links under Miscellaneous Student Reqirements – one for any change of major and one for requests for admission to selective programs.

For students wishing to enter a program with competitive admission (listed below), there is a separate link with more in-depth application process

- 
- Nursing-RN 0622 Physical Therapist Assistant 0489
- 
- 
- Nursing-LPN 0938 Veterinary Science AAS 521
- Nursing AAS/BS 2373 Veterinary Technology BS -2278

## <span id="page-13-1"></span>*Open Houses and Admitted Student Days*

Events are held throughout the year that are geared toward attracting new students and showcasing the opportunities at SUNY Canton. These are often on Fridays and Saturdays. Faculty may be asked to represent their discipline, program, or in some cases, a club or volunteer group that they are involved with. These are a good opportunity to recruit students to the major and to SUNY Canton.

## <span id="page-13-2"></span>*Graduation Requirements*

Students need to **apply for graduation** via UCanWeb during their final semester (see page 83). Advisors should help students verify that they have met all requirements during advisor/student meetings over the course of the final year. Any exceptions or substitutions should be taken care of so that the student has a true picture of what exactly is left to complete.

Graduation requirements are made available to students through college publications (Academic Catalog: [http://www.canton.edu/catalog/ o](http://www.canton.edu/catalog/)r [http://www.canton.edu/advising\\_center/Degreechecklists.html \)](http://www.canton.edu/advising_center/Degreechecklists.html) and their academic advisors. In addition, both students and advisor should familiarize themselves with the degree requirements as listed **on [DegreeWorks.](https://can.degreeworks.suny.edu/)** 

Advisors are responsible for **helping students to understand their academic program**, guiding them through the course registration process and advising them on any curricular issues. The student should also bear the responsibility of understanding what is needed to complete a degree in their timeframe. The college reserves the right to make modifications to a prescribed curriculum.

## <span id="page-13-3"></span>*Academic Jeopardy*

Students who do not currently have the minimum GPA to be in Good Standing and make progress toward graduation are considered to in Academic Jeopardy. Students should be made aware that they should maintain a minimum 2.0 or risk academic probation or suspension. Please review the student's current class schedule and mid-term grades to provide a realistic picture of the student's progress and

recommend action accordingly. Currently, students in the academic jeopardy range receive an email from the Associate Provost of Academic Support Services which discusses graduation requirements and support services available to them. If the office receives notification that the students is missing class, the Asst. Provost will meet with them, discussing their academic standing and referring them to their advisor or additional support services.

## <span id="page-14-0"></span>*Academic Recovery*

Students who fail to meet re-registration requirements (See [Academic Recovery, pg 13\)](#page-16-1) may be eligible for Academic Recovery. Faculty advisors are in a position to consider a student's unique circumstances and make recommendations to deans for whether to recommend Academic Recovery or suspension. Those students that accept the conditions of Academic Recovery will have to meet certain criteria based on cumulative GPA. Those that fail to follow the criteria of their Academic Recovery contract can be suspended mid-semester. Students can be on AR for multiple semesters provided the semester and cumulative GPA are improved from one semester to the next.

## <span id="page-14-1"></span>*Academic Suspension*

Students who do not meet re-registration requirements may be suspended from the college. Any student who is suspended from college for academic reasons will have two options: 1) Submit an academic appeal and detailed plan for success by the stated deadline, or 2) complete six to twelve college credits at another college and achieve a 2.5 GPA or better and then apply for readmission to Canton after one semester has passed by writing to the Director of Admissions. Permission to re-register is not automatic and will be granted only after approval by the appropriate academic dean.

## <span id="page-14-2"></span>*Transfer Credit*

In order to receive transfer credits, a student must submit sealed official transcripts from all other sources of college level credit (this includes other colleges, AP credit, and CLEP exams) to the Admissions Office. Once the official transcripts are received in the Admission's office, they are evaluated for the entering curriculum. SUNY Canton accepts credit for courses transferred from an accredited college with a grade of D (1.0) or higher. Credit is awarded as transfer only (no GPA) unless the student completed the course at SUNY Canton with a grade. Students may repeat up to three courses elsewhere in order to transfer back additional honor points.

If the advisor has a paper copy of a transcript, but the courses are not showing on the student's UCanWeb transcript or in DegreeWorks, the advisor should verify that the student has submitted an official transcript to the Admissions office for evaluation and that the dean's office has approved the evaluation.

Students requesting official SUNY Canton transcripts to send to another college can do so through the Registrar's office. See[: http://www.canton.edu/registrar/transcript\\_request.html](http://www.canton.edu/registrar/transcript_request.html) for the request form. Unofficial transcripts are available o[n UCanWeb.](https://banweb.canton.edu/pls/prod/twbkwbis.P_GenMenu?name=homepage) The database of how credits are accepted at our campus can be helpful for students looking to take a course elsewhere and transfer back:

[https://banweb.canton.edu/pls/prod/canton\\_ztranart.P\\_SelInst](https://banweb.canton.edu/pls/prod/canton_ztranart.P_SelInst) The listing of tests accepted for credit is here:<https://www.canton.edu/media/pdf/Alternate-Ways-Earn-Credit.pdf>

## <span id="page-15-0"></span>*Withdrawing from College*

If a student decides to withdraw from all classes and leave college, they initiate the process on UCanWeb [\(https://www.canton.edu/registrar/withdrawal.html\)](https://www.canton.edu/registrar/withdrawal.html). Faculty advisors will receive an email indicating that the student has submitted for withdrawal. The email includes a link to log into Banner Workflow (userid and password are the same as logging into campus computers) to approve, comment or decline. Advisor should typically respond within one business day. Effective date for withdrawal is the date that the student submits the form on UCanWeb. Details, along with screenshots can be found in Chapter 5 of [this manual.](#page-85-0)

## <span id="page-15-1"></span>*Grade Review*

This is formally done at the close of every semester. Advisors are expected to review their advisees to verify that the student is making [Satisfactory Academic Progress.](http://www.canton.edu/fin_aid/sap.html) Advisors determine if the student should be placed on [Academic Recovery o](#page-16-1)r Suspended, if they have failed or withdrawn from courses that were pre-requisites to courses enrolled for next semester, if graduates truly completed their course of study and if the student continues to stay "on-time" to degree completion. Students that have failed or withdrawn from multiple classes should be reminded that they need to complete every course on their checklist, even if it takes more than four or eight semesters. If the student has had several modifications to the paper degree checklist and it becomes difficult to interpret - start a new one or use DegreeWorks to verify that they are on track.

CHAPTER 2: STUDENT POPULATIONS

## STUDENTS IN ACADEMIC RECOVERY

<span id="page-16-1"></span><span id="page-16-0"></span>Students are recommended for Academic Recovery by the academic advisor based on the chart below. Students in Certificate and Associate programs may be on Academic Recovery for a maximum of one semester; Baccalaureate degree students may be allowed a total of two, non-consecutive semesters. Any matriculated student who earns a GPA of less than 1.50 in two consecutive semesters may be suspended.

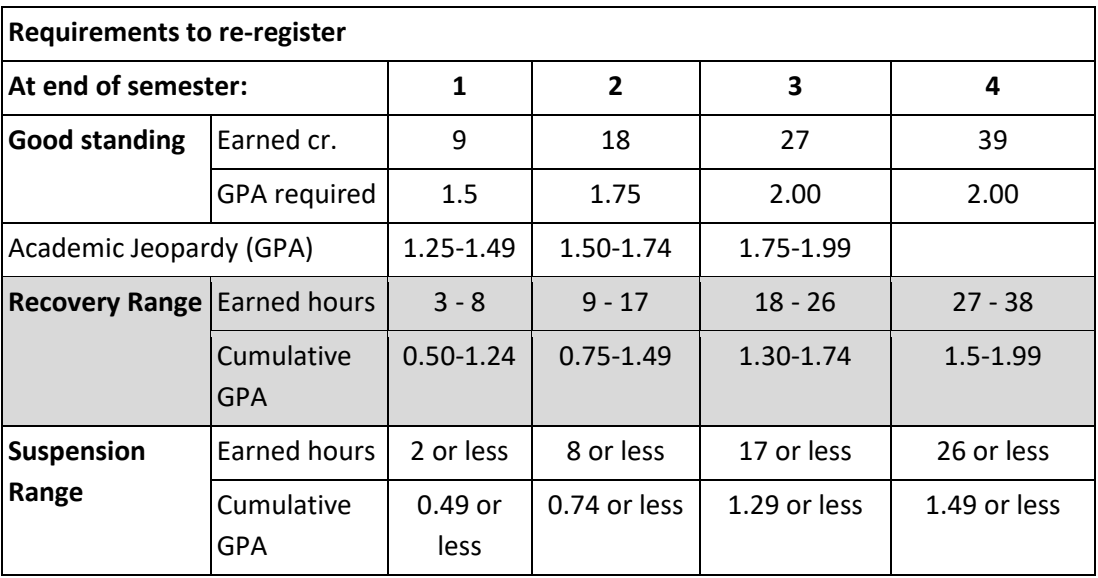

Students who are placed on Academic Recovery are notified prior to the start of the new semester. They must sign a contract (see all forms on the AR website, listed at bottom of this page) accepting the conditions of AR in order to be allowed to return and can be suspended for not following through. Academic Recovery is coordinated by the Associate Provost's office.

Students on AR are required to see their advisor to do an ["Advising Checklist"](http://www.canton.edu/recovery/pdf/advising_checklist.pdf). This is intended to connect the AR student to the advisor early in the semester and provide the student with an advocate. The only requirement is that the student meet with the advisor once to do the Checklist. However, **individual faculty advisors can recommend that their students take additional courses of action**. Examples of this include asking the student to make contact more often (e.g. every two weeks); pursue study skills resources (available at many of the learning labs by request or at the Ready Center); or recommending they seek out other resources (e.g. Accommodative Services if a learning disability is suspected). The Academic Recovery requirements can be found as "to-do" items in the student's RooSuccess folder.

**ONLINE STUDENTS** on Academic Recovery meet each week via phone with a mentor to discuss their academic progress. Learning labs and tutoring resources ARE available to these students via phone, email, instant message or web cam. Faculty can accommodate these students by allowing them to "meet" by phone or other virtual method. There are a number of web resources to assist students with learning study skills. Also see "Online Courses:..." pg 36.

**For information specific to any given semester, see the website: [www.canton.edu/recovery/.](http://www.canton.edu/recovery/)** 

## EOP STUDENTS & THE ADVISING PROCESS

<span id="page-17-0"></span>The Educational Opportunity Program (EOP) is a New York State grant program which was created over 40 years ago to address the needs of high school graduates who were coming from poor school districts with inadequate preparation for college. As a result of their background, many of these students were excluded from entering college and/or performing poorly once enrolled. There is both an academic and a financial component to EOP which provides assistance for students' academic preparedness while also providing some additional financial assistance.

semesters of academic and miancial  $\begin{bmatrix} 1 & 0 \\ 0 & 1 \end{bmatrix}$  OR the full title of their FYEP class as indicators degree

## **Extended Time to Complete Degree How do I know if a student is in EOP?**

- EOP students are eligible for 6  $\parallel$  Review student's Success Network in RooSuccess<br>semesters of academic and financial  $\parallel$  6 april 6 fluid 6 fluid in FIFE dividends in the dividend
- EOP students are eligible for 10 semesters if pursuing a bachelor's degree

#### **Freshman Advising**

EOP counselors will work with incoming EOP students to set up the first semester schedule. EOP counselors will be assigned as secondary advisors for the duration of the student's time at Canton. Counselors work closely with academic departments to ensure EOP students are making appropriate decisions and making steady progress. Transfer and readmit EOP students who are accepted directly into the degree program of their choice will be assigned advisors with academic departments and will also have an EOP counselor as before in fulfillment of EOP requirements.

#### **Credit Hours & Courses**

- Students will be carefully scheduled into an appropriate combination of developmental and curriculum courses with a limited number of credit hours (12 to 16) for each of their first two semesters.
- They are all required to complete First Year Experience (FYEP 101) in the first semester.

#### **Advising Tips**

- 1. Always reinforce good academic behavior (class attendance, promptness, submitting work on time, seeking additional help, appropriate classroom behavior, etc.). Most EOP students are first generation college students and thus, may have very little experience or knowledge of what is needed to be successful. Refer students to the EOP office to sign up for one-on-one tutoring and/or to the student to tutoring labs located at the campus library.
- 2. Stay in touch with EOP counselors to assist EOP students who are not making satisfactory progress. Use [RooSuccess](https://canton.starfishsolutions.com/starfish-ops/) to raise flags on any students that are struggling (we contact every student identified).
- 3. Should not drop any preparatory level courses (ENGL 097, MATH 100) or FYEP 101.
- 4. Contact EOP (386-7226 or 234 Miller Campus Center) to notify the student's EOP counselor, when considering suspending a student or recommending change of major or withdrawal.

## <span id="page-18-0"></span>INTERNATIONAL STUDENT ADVISING

#### **Office of International Programs**

**MCC 224 (315) 386-7608** 

[international@canton.edu](mailto:international@canton.edu) [www.canton.edu/international](http://www.canton.edu/international) 

#### **Please contact International Programs Office for up to date policy adjustments related to COVID-19 as policies are changing regularly.**

#### **F-1 INTERNATIONAL STUDENT RESPONSIBILITIES AND REGULATIONS**

The US Department of Homeland Security (DHS) grants F-1 status to individuals to study full time at a particular school in the US. Other activities, such as employment, are privileges authorized with special written permission for those who follow DHS rules. *Penalties for failing to follow the rules will result in loss of F-1 status and could lead to removal (deportation) from the US.* 

**The 12 Credit Rule: Must be a FULL-TIME student every semester.** 

- o Students must be registered for and complete 12 credits or more each semester at SUNY Canton. Any exceptions must have written permission from the Director of International Programs Office (IPO) before the semester begins—this is only allowed in certain documented academic and medical circumstances.
- o Cannot drop or withdraw from a course during the semester for any reason without written approval from the IPO.
- o To stay enrolled in a full-time course load, international students must go to all scheduled class periods and keep up with assignments.

**Work: Students CANNOT work anywhere off campus unless they obtain special written permission.** 

Some exceptions can be made, particularly for work that the student will receive credit for and enhances the student's education (Curricular Practical Training or CPT). *Possession of a Social Security Card/Number does NOT grant the student the right to work in the US.* 

**Online Courses**: Students must have at least 9 credits of face-to-face coursework. Other courses can be online if needed.

**On-Campus Jobs**: limited to 20 hours per week while school is in session, and 40 hours a week while school is not in session.

**Final Semester**: Students should report to IPO before the last day of classes to report:

*If they will complete studies before or after the expected completion date* 

If they will apply for Optional Practical Training if they wish to use it.

*If they plan to transfer to another school* 

## <span id="page-19-0"></span>ADVISOR'S GUIDELINES FOR WORKING WITH NEW STUDENTS

Many new students are now provided with an opportunity for advising during the summer before they begin classes in the fall. A summer advisor should explain much of what is listed below. However, not every student will take advantage of the opportunity for summer advising and will still need their assigned faculty advisor to review their schedule choices. Use this chart as a reference guideline for the things that new students should be made aware of.

- **D** Verify schedule. Check for updated test scores, leveling and transfer credits as these can arrive AFTER the summer advising session has taken place.
- $\Box$  Explain curriculum and degree requirements, using the curriculum worksheet (see: [http://www.canton.edu/advising\\_center/Degreechecklists.html\)](http://www.canton.edu/advising_center/Degreechecklists.html)
- $\Box$  Explain to the student that THEY are responsible for ensuring that they make timely progress towards a degree. Advisors will help as much as they can, but it is ultimately up to the student to earn the degree. Refer to **[DegreeWorks](https://can.degreeworks.suny.edu/)** for assistance in tracking degree progress.
- Explain any **preparatory courses** (such as Beginning Algebra, Math 100):
	- $\circ$  MATH 100 and ENGL 097 are typically offered as co-remediation with the next level course. If your student needs the developmental level courses, they may need to take two math courses or two English courses in the same semester.
	- $\circ$  Do not count toward eventual degree, but required to be successful in college-level courses
	- o Can affect time to degree completion

#### **D** Explain SUNY General Education Requirements

- $\Box$  Explain schedule:
	- o Make sure a lab is scheduled along with lectures when one is required
	- o Suggest **FYEP 101** to all new students.
	- o Student placement levels are accurate (see [Course Leveling and Placement,](#page-32-2) pg 29)
	- o Look for conflicts in the schedule/verify that it meets the student's needs
	- $\circ$  Point out military time, and scheduling shorthand (R = Thursday), if necessary
	- $\circ$  Explain start and end times of courses, as well as any that have different start and end dates, if necessary
- $\Box$  Discuss dedication and time-management needs of in class vs. online courses, if necessary
- $\Box$  Go through how to schedule classes on UCanWeb, walking student through as appropriate.
- **D** Make comments in Roo Success for anamolies
- $\Box$  Explain that it may be possible to change a schedule once the semester begins but options may be limited.

Modified from Advisor's Checklist for New Admits provided by the *School of Science, Health and Criminal Justice* 

## ADVISING FULLY ONLINE STUDENTS

<span id="page-20-0"></span>The majority of fully online students are transfer students, but we are seeing an increasing number of first-time-freshmen who choose to complete a degree entirely online. New **first-year students** have an advising appointment prior to the start of their first semester. New **TRANSFER**  students are sent an email by their academic dean's office that recommends courses and provides a registration code. Consider providing your students with some (or all) of these as needed.

- The appropriate **[DEGREE CHECKLIST](http://www.canton.edu/advising_center/Degreechecklists.html)** for reference. All students should have an understanding of what it takes to reach their goal. They are typically provided one by the dean's office via email prior to starting their first semester with the transferred courses filled in.
- How to access **[DEGREEWORKS](https://can.degreeworks.suny.edu/IRISLink.cgi)** and use it for tracking progress towards degree completion. Verify that the DegreeWorks audit matches the checklist in the student folder. Online students want to know that the version they see is the right one, they are wary of documentation or exceptions that they cannot access.
- Work with the student to create a degree completion plan how many credits do they take each semester? How about Winter and Summer term? The traditional 15-18 credits in only Fall and Spring semesters may not be what the student plans to do. An enterable degree planning worksheet can be found here:

[http://www.canton.edu/advising\\_center/documents/Fouryeardegreeplanningblankforweb.xlsx a](http://www.canton.edu/advising_center/documents/Fouryeardegreeplanningblankforweb.xlsx)nd the Plans tab in [DegreeWorks](file://groupfiles/advising$/CARP/can.degreeworks.suny.edu) is an excellent resource for any students who are not following the semester-bysemester format that is laid out on the paper checklist.

- Discuss dedication and time-management needs of online courses. See the **[Open SUNY resources](https://online.suny.edu/assessment/)**  for ideas and tips.
- Inform online students that they have access to [tutoring services,](http://www.canton.edu/tutoring/online_tutoring.html) [advising,](http://www.canton.edu/advising_center/) [Career Services,](http://www.canton.edu/career_services/) Online [Learning](http://www.canton.edu/ol/) an[d Help Desk,](http://www.canton.edu/it/) [Student Accessibility Services,](http://www.canton.edu/accessibility/) some [counseling](http://www.canton.edu/counseling/) and health services, even [study abroad.](http://www.canton.edu/international/abroad.html) In addition to email and phone contacts, many of the offices also have a chat option on their websites.
- Encourage students to purchase textbooks early. Use [the Campus Bookstore](https://canton.ecampus.com/) for a complete listing.

For more resources specific to helping your online students see the [Toolkit for Advising Online Students](http://www.canton.edu/advising_center/AdvisingOnline.html) at http://www.canton.edu/advising\_center/AdvisingOnline.html

## STUDENT ACCESSIBILITY SERVICES:

#### <span id="page-21-0"></span>*The Advising Process for Students with a Documented Disability*

Miller Campus Center 235 386-7392 <http://www.canton.edu/accessibility/>

The mission of the Office of Student Accessibility Services is to coordinate and assist students with physical, learning and mental health disabilities have equal access to academic and student life. The college will also strive to ensure that an otherwise qualified individual with a disability will not, on the basis of that disability, be subjected to discrimination under academic programs, services and activities offered by SUNY Canton. It is the initial responsibility of the student to self-identify as having a disability and submit reasonable documentation of their diagnosis. The student must register with the Student Accessibility Services in order to request and receive services.

#### **Extended Time to Complete Degree**

- SAS students may be eligible for a priority schedule.
- SAS students may be eligible for a reduced course load. The timeline for completing a Certificate/Associate or Bachelor Degree is listed in the Student Handbook under Financial Aid: Academic Eligibility.

#### **Advising Tips/ considerations:**

- 1. If the student has a mobility impairment of any kind, it is best not to schedule classes on the second floor of Wicks Hall as there is no alternate route if the elevator is not operating.
- 2. If the student has any physical disability, such as: mobility impairment, visual impairment or hearing impairment, it is best to schedule adequate spaces between classes so the student can arrive to class on time.
- 3. If the student is profoundly deaf and requires the services of an ASL interpreter, it is best to coordinate the schedule of the student with the ASL interpreter's schedule.
- 4. If the student has a medical condition such as: diabetes or any complicated or chronic medical condition, it is best to confer with the student regarding the necessity of early morning classes.
- 5. A schedule that cannot be changed for any of the above reasons, will be communicated to the Office of the Registrar and the student's academic advisor by the director of SAS. This can be done through email and/or through a note in SPACMNT.

<span id="page-21-1"></span>Please contact the Director of SAS if there are questions or concerns.

## *Overall Degree Requirements*

<span id="page-22-1"></span><span id="page-22-0"></span>Every degree is a mix of overall degree requirements, General Education requirements (GER's), Major requirements, and optional minor or local certifications. GER and Liberal Arts credits are considered Degree requirements but not Major requirements. Sometimes, but not always, requirements can overlap. See your specific degree to understand where there is flexibility. For specific majors, see: [https://www.canton.edu/advising\\_center/degreechecklists.html](https://www.canton.edu/advising_center/degreechecklists.html) 

#### **Bachelor's degrees**

Minimum of 120 credits Minimum of one Writing Intensive [WI] course Minimum of one Applied Learning [AL] course Need at least 30 SUNY Canton credits Need 45 credits that are upper-level (300- or 400-level)

#### **Liberal Arts courses**

**BS** (Bachelor of Science) degrees require at least *60 credits of liberal arts*  **BBA** (Bachelor of Business Administration) and **B. Tech** (Bachelor of Technology) degrees require at least *30 credits of liberal arts*  GER COURSES COUNT AS LIBERAL ARTS CREDITS

#### **SUNY General Education Requirements**

There are ten GER areas, every degree must have 7 out of the 10 including at least one GER 1 (MATH) and one GER 10 (Communication – ENGL 101) – some degrees specify which courses are required. *Total of 30 credits of GER needed* 

GER 2 (GENS) – Natural Science GER 7 (GEHU) – Humanities GER 3 (GESS) – Social Science GER 8 (GEFA) – Arts GER 4 (GEAH ) – American History GER 9 (GEFL) – Foreign Language

**MAJOR requirements** 

Required courses in your major can

These might overlap with GER's and your minor if the courses qualify.

range from 30 to 90 credits

GER 1 (GEMA) – Mathematics GER 6 (GEOW) – Other World Civilizations GER 5 (GEWC) – Western Civilization GER 10 (GEBC) – Basic Communication

#### **Optional MINOR**

18 credits total 9 credits outside of your MAJOR are required 12 credits must from SUNY Canton 9 cr must be Upper Division

#### **Optional Local Certification:**

Nursing Home Administration Addictions Treatment

Some degrees have room for general electives. These can be any other courses that you have the pre-requisites for.

## DECLARING A MAJOR / CHANGE OF MAJOR

#### **STUDENTS WISHING TO APPLY TO ONE OF OUR COMPETITIVE ADMISSION PROGRAMS:**

Nursing – AAS/BS Combined (2373) Physical Therapist Assistant (489) Nursing-LPN (938) Veterinary Technology, BS (2278)

Nursing-RN (622) Veterinary Science Technology (521)

#### **SHOULD:**

- Verify that they have met the admission criteria for that program (find the major here: <https://www.canton.edu/academics/degrees.html>for detailed admission rubrics)
- Login to **[UCanWeb Secure Area](https://banweb.canton.edu/pls/prod/twbkwbis.P_GenMenu?name=homepage)**
- From the Main Menu click on Miscellaneous Student Requirements Menu
- Click on option *Change of Major Request for Selective Program Consideration* and follow the prompts

#### **All other change of major requests:**

Requesting Change of Major

- Student should have a minimum 2.0 GPA
- Students who were admitted as Undeclared because they did not meet the admission criteria for their major initially should have passed ENGL 097 and MATH 100 (be ready for college level math AND English)
- Be aware of the requirements for the new degree and how long it will take to complete them.

To initiate a change of major request, the student logs into UCanWeb, goes to Miscellaneous Student Requirements Menu and selects **Change of Major** request. Once the student submits, the request goes to the department chair for the new major via Workflow and then onto the dean's office. Change of major requests are processed between semesters so they only go into effect for next semester.

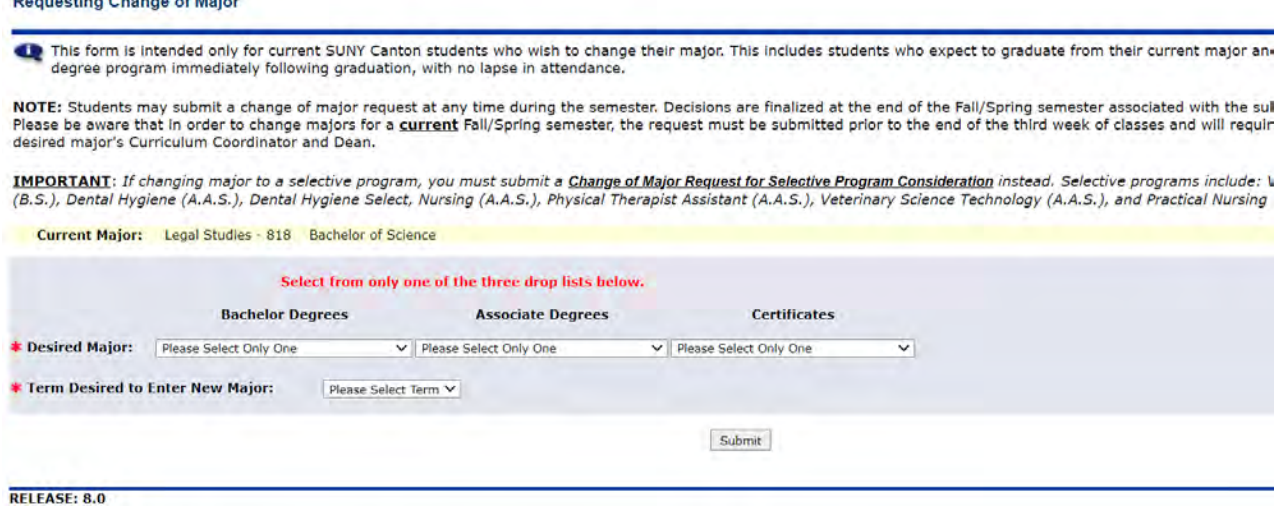

## <span id="page-24-0"></span>DROPPING & ADDING COURSES: COMMON QUESTIONS

#### • **At the start of the semester:**

Students who have their Registration Code for UCanWeb can add/drop online through the first three days of the semester – **IF** the section has space available. If the course is full or the student does not meet prerequisites, students will have to submit the **[Online Request for an Override](#page-86-0)** (pg 81) from the Add/Drop Classes page on UCanWeb.

- o Starting on **the fourth day** of the semester, students will have to submit a [Course Change Request](#page-88-0) (pg 83) via UCanWeb for approvals and the STUDENT is in charge of tracking the status of the request.
- o **After the fifth day** of the semester, students will also pay \$20 to make changes to their schedule.
- **Student wants to drop a course after the semester is in progress:** 
	- o **First, gather information** from the student on why they want to withdraw from the course:
		- Is it worth trying to stay in the current course? If so, are there keys to success that the student has not tried? (meeting with the instructor, using the learning labs, inquiring about a tutor, etc.)
		- Ask student to review syllabus to determine likelihood of a passing grade
		- Has the student received any RooSuccess flags on this particular course?
		- Will the dean approve the request? Deans are unlikely to allow students to drop below full-time standing without significant extenuating circumstances.
	- o **After examining the options***, if it is in the student's best interest to withdraw from the course*, they need to complete a Course Change Request on UCanWeb. It will be routed to their faculty advisor and their dean for approval. Discuss:
		- **ACADEMIC implications:** How many credits will this change bring them down to? Is the course in question a pre-requisite to another required course? Is the course required for the degree, if so, when can it be made up? How does completing fewer credits this semester affect graduation?
		- **FINANCIAL implications**: How does dropping this course impact the student financial aid package? Most aid requires that the student be at least full-time, but the [Excelsior scholarship](http://www.canton.edu/excelsior/) requires full-time and 30 credits for the year. Dropping below full-time can impact financial aid for the current semester and eligibility for aid for the next semester. Students who are on probation for financial aid purposes (different than academic recovery) must successfully complete ALL coursework attempted and cannot drop any courses. All students considering a course drop should consult with a financial aid advisor to determine individual impact.
		- See also rules for [International Students,](#page-18-0) if applicable

#### • **Student wants to ADD a course after the semester is in progress:**

- $\circ$  If the course has started, the student will need to obtain instructor permission to add the course (submission is also through th[e Course Change Request](#page-88-0) (pg 83) in UCanWeb)
- $\circ$  If student is adding a late start course to replace one they are withdrawing from, they do not need instructor approval if the course is open and has not started yet.
	- Remind student that the workload for the course will be condensed and they will need to allocate extra time than they would if the course ran for the entire semester.
- **A student wishing to withdraw from ALL courses** see [pg 23 for advice,](#page-26-0) [pg 80 for the mechanics of](#page-85-0)  [how to start the process.](#page-85-0)

## <span id="page-25-1"></span><span id="page-25-0"></span>ENGAGED/NOT ENGAGED RETENTION EFFORT

All instructors are asked to submit an Engaged/Not Engaged/Missing rating at the end of the third week of classes each semester. This is meant to identify the students who may be struggling while there is still time in the semester to affect performance enough to pass the class. Research into this effort has found that students who are rated as NE or Missing are less likely to pass the course then others in the class who are rated as Engaged. Advisors are asked to reach out to their advisees who have received a NE or M rating and troubleshoot how to improve their performance.

The following are excerpts from the email that is sent by the Provost each semester on what to do with these ratings as the student's advisor:

Please contact each **"not engaged" or "missing"** student verbally (e.g., face to face, telephone, Teams) and have a brief conversation. This conversation might include:

- 1) Indicating that the student has been rated as "Not-Engaged" or "Missing" by one or more of their faculty and that **we are concerned about their success this semester**.
- 2) Helping the student to understand the meaning of this early warning. For example, "This rating may indicate issues with your performance in some or all of your classes. In our experience, this early warning is very predictive of end of semester grades **unless action is taken to improve performance**."
- 3) **Helping the student build a strategy for success** by recommending that they a) reflect on their performance in each of their classes, b) consult with each of their instructors regarding their performance and ways they can improve, c) identify concrete actions for change (e.g., class preparation, in class participation, use of office hours, use of tutoring services etc.).

**Note:** If leaving a voicemail or speaking to the student over the phone, please do not discuss the NE/M rating or academic performance, per FERPA, but instead either request that they come to see you and move directly into a conversation about strategies for success.

See Also: <https://www.canton.edu/media/pdf/RooSuccess-Progress-Survey.pdf>

## TOTAL WITHDRAWAL PROCESS

#### <span id="page-26-0"></span>**Prior to the start of the semester:**

- Students who have signed up for courses but not processed a bill should submit a request in writing to the Registrar's Office [\(registrar@canton.edu\)](mailto:registrar@canton.edu) that they do not plan to attend this semester. Students can also contact admissions to request a deferral for a semester or a year.
- Students who have processed a bill need to submit the formal [request to withdraw](#page-85-0) (see pg 82) via UCanWeb.

#### **At the start of the semester:**

- **Advising:** Students wishing to withdraw within the first week are often overwhelmed or anxious. Discussions on whether this is their best choice, if there is anything to be done to help them make them more comfortable and stay in classes; how can you help with the adjustment?; what is the one thing weighing on them the most? what is the plan if they go home? It is likely too late to enroll at another school this semester.
- If the withdrawal process is initiated **in the first week of classes**, students are not responsible for tuition and fees (refund is issued) – se[e https://www.canton.edu/student\\_accounts/liability.html](https://www.canton.edu/student_accounts/liability.html) for full schedule

#### **Weeks 2-8:**

- **Advising:** Discuss the reasons for the withdrawal with the student. Can they get back on track? What would that take? Sometimes they panic over on bad grade or a tough week. Is dropping one or two classes an option rather than all of them? Walk them to resources if needed – SAS, tutoring, counseling. The later in the semester it gets, the more likely that they cannot recover. If withdrawal is the best option, discuss leave of absence or applying to other schools.
- There can be significant financial consequences to this decision. Some percentage of the semester bill is owed, even in Week 2. Financial Aid rules might dictate that the withdrawing from courses early in the semester will result in no aid available, leaving the student to pay a balance with no option for TAP/PELL assistance.

#### **After mid-term:**

- **Advising:** It is still worth asking if it is possible to catch up and pass the courses. Can any courses be salvaged? Is part-time an option? What are the specific financial aid repercussions?
- At this point, **Satisfactory Academic Progress** rules should also be referenced. If the student gets aid for courses they don't complete, it can impact eligibility for next semester or in the future. Rarely, it turns out to be better for the student to stay in classes and fail them than to withdraw from them.

Starting the [withdrawal process in UCanWeb \(see pg 82\)](#page-85-0) will route the request to appropriate campus personnel. Faculty advisor, dean, student conduct, the library, residence life and meal plan, and financial aid all review the student record for withdrawal. IF total withdrawal is approved, student should plan to vacate residence hall room within 24 hours.

## PROCESS FOR COURSE REGISTRATION

- <span id="page-27-0"></span>• The class schedule will be made available just prior to the start of Advising Week (see: [https://banweb.canton.edu/pls/prod/bwckschd.p\\_disp\\_dyn\\_sched\)](https://banweb.canton.edu/pls/prod/bwckschd.p_disp_dyn_sched)
- All students are required to meet with their academic advisor, agree to a set of courses (documented by completing the [Registration Form in RooSuccess](https://www.canton.edu/media/pdf/RegistrationForm.pdf) and obtain [a Registration Code](#page-79-0) (see Chapter 5 on [UCanWeb\)](#page-79-0) prior to being allowed to schedule their classes on UCanWeb.
- **Faculty should plan for extra office hours** during the Advising Period and the week that the [Registration Period](http://www.canton.edu/academic/calendar/) begins to meet with their advisees and discuss course planning. It is helpful if you contact all of your advisees (find a list on UCanWeb or RooSuccess) to let them know when and how they can make appointments with you.
	- o **Continuing students will have until the end of finals week to schedule classes without incurring late fees. Bill Payment needs to be done by mid-December (for Spring semester) and by Aug 1 (for Fall semester)**. Students should plan to schedule classes as soon as they are eligible to, and should process their bill by the deadline to ensure the best class schedule.
- **Review your students' records on RooSuccess and DegreeWorks**. Ask your student if they are referencing DegreeWorks for degree planning. Use [RooSuccess](http://www.canton.edu/roosuccess/documents/RooSuccess-ProgressSurvey.pdf) to track how students are doing in their current classes, find notes and meetings that the student has from other campus personnel.
- Faculty are **not** required to work out an exact schedule with the student, but should be sure that the student understands what courses are required, where they have choices and number of credits needed to stay on track to completion. **Make sure the student understands what their alternate choices are**. Providing a list of CRN's can be fastest, but does not empower the student to make their own decisions.
- **Your advisees DO have a responsibility in the advising process**, however, first year students may need more patience and time, and will not know HOW to prepare for this meeting unless you tell them.
	- $\circ$  Students should be made aware of their degree requirements, how to find courses, what a "GER" is and understand the variables that apply to them (math and English leveling, transfer credit, etc.). See page  $16$  for a detailed list of items to mention to new students.
- Once the advisor and student agree on a course plan, provide the list of courses and registration code via th[e Registration Form](https://www.canton.edu/media/pdf/RegistrationForm.pdf) Note Type in RooSuccess. **REMIND** your students that it is their responsibility to go onto UCanWeb to reserve a space in those courses, as soon as possible, as classes will fill up.

## <span id="page-28-0"></span>*Sample outreach email to inform advisees how to meet with advisor*

#### Hello Advisees!

It is time to schedule your classes for Spring 2022. We need to meet to discuss your plans. I will have advising appointments available in [RooSuccess](https://canton.starfishsolutions.com/starfish-ops/appointments/appointments.html?instuid=4970&mode=makeAppointment) from November 1 to the 19<sup>th</sup>. Use this tool to select a time as well as a location (appointments are by phone or in Teams this semester). Please include a current phone number so I can be sure to reach you. In order to maximize our time together, please arrive to your appointment on time and prepared with classes in mind for the next semester.

#### **HOW TO PREPARE FOR OUR APPOINTMENT:**

Review your **[Degree Checklist](https://www.canton.edu/advising_center/degreechecklists.html)** and your **[DegreeWorks Audit](https://can.degreeworks.suny.edu/canDashboardServlet/dashboard)** [\(instructions here\)](https://www.canton.edu/media/pdf/DegreeWorksSTU.pdf) to begin to **build a potential list of classes** you plan to take next semester.

**Us[e UCanWeb t](https://banweb.canton.edu/pls/prod/twbkwbis.P_GenMenu?name=homepage)o determine what classes are offered**. Go to Student Menu, Registration then Look-Up Classes to see details on the courses offered next semester. Use the Advanced Search to look up classes by attribute instead of subject.

#### **DURING OUR APPOINTMENT**

This is ultimately your degree and your responsibility, but I want to help guide you to make informed decisions. There are many variables to consider on how you complete your degree – how many courses to take at a time, whether to take summer courses, how to build in a minor, how to choose program electives and so on. The better I understand your goals and needs the better we can work together to enhance your degree. Please do your part to be prepared, including any questions that you might have.

#### **Check to see if you have a HOLD and get that resolved.**

Use **[UCanWeb](https://banweb.canton.edu/pls/prod/)** to check if you have any HOLDS are on your record that will delay your ability to sign up for classes. Go to Student Menu -> Student Records -> View Holds to double check.

**UCanWeb will open for Registration starting on November 15th each day at 7:30am**. See <https://www.canton.edu/courses/>for specific schedule and registration details. It is up to you to schedule your classes for yourself, no one does that part for you. You must register for classes by December 16<sup>th</sup> or face a \$50 late fee.

**Graduating students:** Congratulations to those of you graduating this semester!! I wish you success in all your ventures. If you are graduating, it is not necessary for us to meet. Please make sure that you apply for Graduation – even if you do not plan to participate in the Commencement ceremony ( $\underline{UCanWeb}$ -> Student Menu -> Student Records -> Apply to Graduate). If you are continuing on for another degree, be sure to file your Change of Major Form.

I look forward to working with you over the next few weeks.

Name of Faculty advisor Professor of major/department

## <span id="page-29-0"></span>*Advisor's Checklist for Class Scheduling with your Continuing Students*

Most of your students will have met with a summer advisor prior to their first meeting with you. Your first-year students may still need guidance on the basics, your junior and senior level students should have a good sense of what they need to be doing. Set your expectations for your advising meetings by utilizing a form letter (example on previous page) – let your students know how they can be prepared to meet with you.

Prior to meeting with students:

- Review the class schedule on UCanWeb. Look up the courses offered in your major and other courses that you commonly recommend to be sure that they are being offered.
- Review your students' record: DegreeWorks and UCanWeb transcript to identify deviations from the published semester by semester plan; check for holds that will block registration
- Review RooSuccess for flags and low mid-term grade alerts. Talk about any outstanding issues with the student. The assumption in planning for next semester is that all current classes will be passed, but it is good to verify that.

During student meeting:

- Review the student's planned set of courses. Make suggestions as needed. Review the degree checklist and/or the DegreeWorks audit together to verify that the chosen courses are reasonable; modify DegreeWorks plans as needed.
- If student has been a pre-major because of preparatory level courses, file change of major form to get them enrolled in the major (can only be undeclared up to 30 credits)
- Ask the student how many courses/classes they have left to complete and when they anticipate graduating. Completing 14-18 credits per semester and 30-33 per year are typically what it takes to stay "on-time" to degree completion.
- Ask if they plan to take off-term (WinterTerm and summer) courses.
- Discuss major and career goals with student. Gain an understanding of what the student is planning to do and how to get there. Check in on this each and every semester as these have a tendency to shift, sharpen focus or change entirely.
- Review choices for GER's, liberal arts and general electives. Discuss options.
- Ask if they have considered a minor. Use the What-If feature in DegreeWorks to see how the major and the minor stack up together.
- If the student is planning their last semester, remind them that they should apply to graduate as soon as the semester is underway (typically Jan 1- Mar 15 for May graduates; Aug 1-Nov 30 for December graduates; Dec 1-31 for January grads and June 1- July 31 for August grads)
- Confirm contact information is up-to-date

Be sure to provide the student with their Registration Code. File electroni[c Registration Form](https://www.canton.edu/media/pdf/RegistrationForm.pdf) in RooSuccess, can also document notes in DegreeWorks.

## *Upcoming registration dates*

#### **Dates to Register for Winter 2021**

**All Students** Monday, November 8, 2021 to Tuesday, December 20

#### **Dates to Register for Spring 2022**

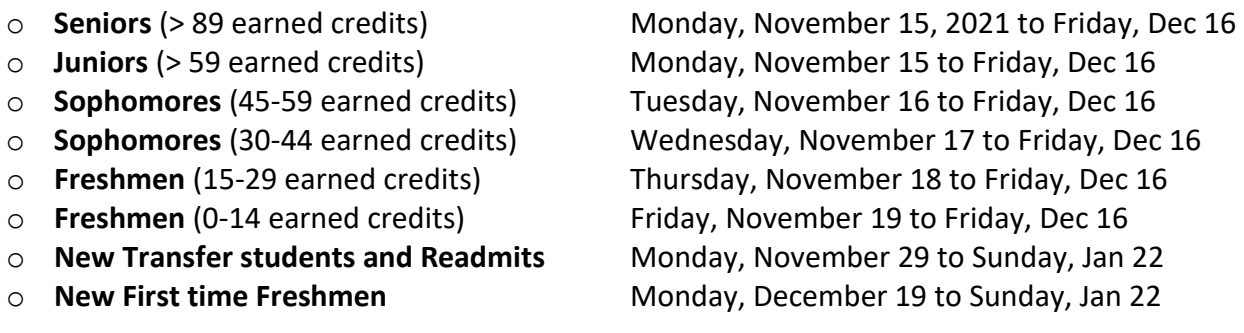

#### **Dates to Register for Summer 2022**

All Students Monday, March 6, 2022 to date class starts (summer session class dates vary)

#### **Dates to Register for Fall 2022**

- 
- 
- 
- 
- 
- 
- 
- 

o **Seniors** (> 89 earned credits) Monday, April 18, 2022 to Friday, May 13 o **Juniors** (> 59 earned credits) Monday, April 18 to Friday, May 13 o **Sophomores** (45-59 earned credits) Tuesday, April 19 to Friday, May 13 o **Sophomores** (30-44 earned credits) Wednesday, April 20 to Friday, May 13 o **Freshmen** (15-29 earned credits) Thursday, April 21 to Friday, May 13 o **Freshmen** (0-14 earned credits) Friday, April 22 to Friday, May 13<br>
○ **New Transfer students** Monday, May 2 to Wednesday, A Monday, May 2 to Wednesday, Aug 24 o **New First time Freshmen** Monday, June 6 to Wednesday, Aug 24

## REGISTRATION RELATED REMINDERS

<span id="page-31-2"></span><span id="page-31-0"></span>**Registration Form can be found at [https://www.canton.edu/media/pdf/Course\\_Registration\\_Form.pdf](https://www.canton.edu/media/pdf/Course_Registration_Form.pdf)  or put [Notes in RooSuccess](https://www.canton.edu/media/pdf/RegistrationForm.pdf) using the Registration Form Note Type.** 

#### *Graduates planning to continue*

 **Students who are graduating from one curriculum** (typically a certificate or AAS program) and planning to continue immediately toward another degree **CAN** take advantage of their standing as current students when pre-scheduling. **HOWEVER**, those students **need to go ahead and file their Change of Major** or risk being ineligible for aid next semester.

#### <span id="page-31-3"></span>*Summer course registration*

- SUNY Canton degree students may enroll in a **maximum of nineteen (19) credit hours** during the summer session.
- $\triangleright$  Recommendation is to pay attention to the dates of summer sessions and spread the workload across sessions.
- $\triangleright$  All students interested in using summer aid MUST complete a Summer Financial Aid Application which can be found at the summer web page.

#### <span id="page-31-4"></span>*Winterterm registration*

- Students are allowed to take a **maximum of seven (7) credits**
- $\triangleright$  Student's may opt to use part of their academic year financial aid to pay for winterterm if they have funds available. Availability will depend on their award package and account balances. All students interested in using financial aid MUST complete a Winterterm Financial Aid Application which can be found here: https://www.canton.edu/fin\_aid/winter\_aid.html

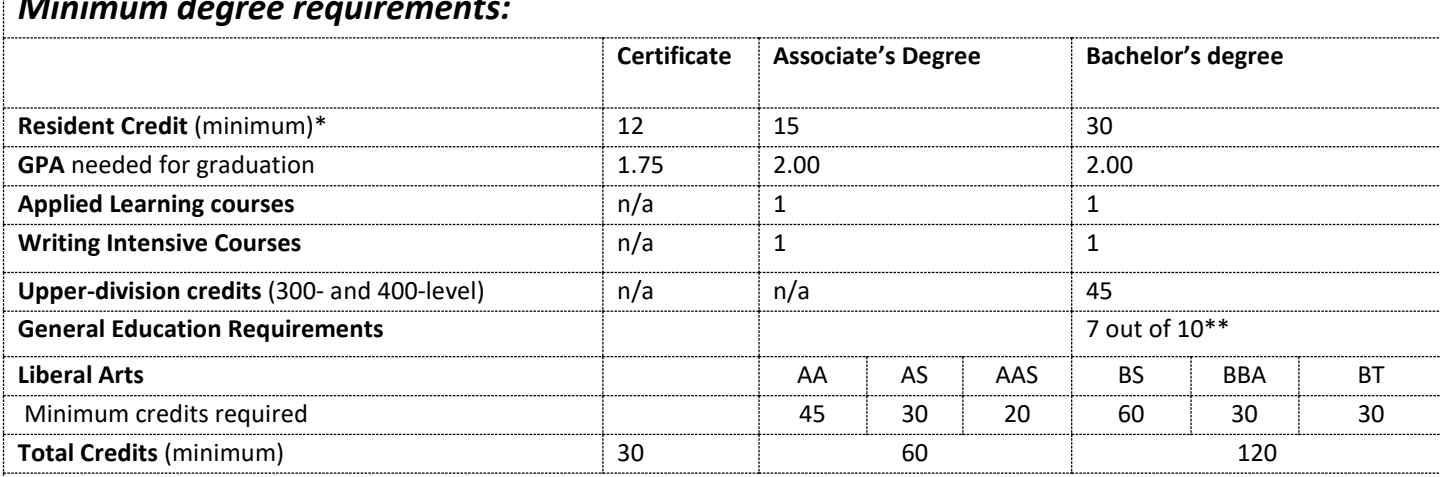

### <span id="page-31-1"></span>*Minimum degree requirements:*

Note: These are minimum school requirements. Individual majors may have additional requirements for graduation.

\* Resident credit means SUNY Canton credits taken either in-class or online.

\*\* Students enrolled in a baccalaureate degree program must complete 30 credit hours of general education which must include Mathematics (GER 1) and Basic Communication (GER 10) as well as at least three credits each in at least five of the following academic areas – natural science, social science, American history, western civilization, other world civilizations, humanities, the arts and foreign languages. All students will fulfill competency outcomes in Critical Thinking and Information Management, which are infused throughout the curricula.

## COURSE LEVELING AND PLACEMENT

#### <span id="page-32-2"></span><span id="page-32-1"></span><span id="page-32-0"></span>*The Accuplacer Placement Test*

Accuplacer is a computer-adaptive test, from the College Board, that SUNY Canton uses to measure reading comprehension, sentence skills and math.

#### **Who takes Accuplacer?**

- Students who do not level at ENGL 101 out of high school
	- o Less than a 75 on their English 11 Regents exam or
	- o Less than 420 on the verbal SAT, less than 23 on the READ portion of the NEW SAT, or less than 17 on the English ACT
- Students enrolled in a support program such as EOP, TRiO or Jumpstart
- Students who have been out of school for a while and need a better indicator of current ability.
- Students who have a GED

#### **Who administers Accuplacer?**

Accuplacer is administered by **[Advising & First Year Programs](http://www.canton.edu/testing/) (315-379-3954).** Refer to *[www.canton.edu/testing/](http://www.canton.edu/testing/)* for test dates, how to set up a distance test and a link to sample questions.

#### **Accuplacer and the Advisor:**

If a student has taken the Accuplacer Test, scores can be found with other test scores (in UCanWeb in Test Scores, under test scores on SOATEST). Advisors should check the recommended placement on the Individual Score Report and verify that the student is in taking the right courses. If there are multiple scores with conflicting recommendations, a conversation with the student about what course makes the most sense for them is warranted generally the higher score is used.

*If the student and/or advisor feel that a re-test is warranted, call 1-315-379-3954 to schedule an appointment. Tests may be given a second time.* 

## *Leveling Chart for New Students*

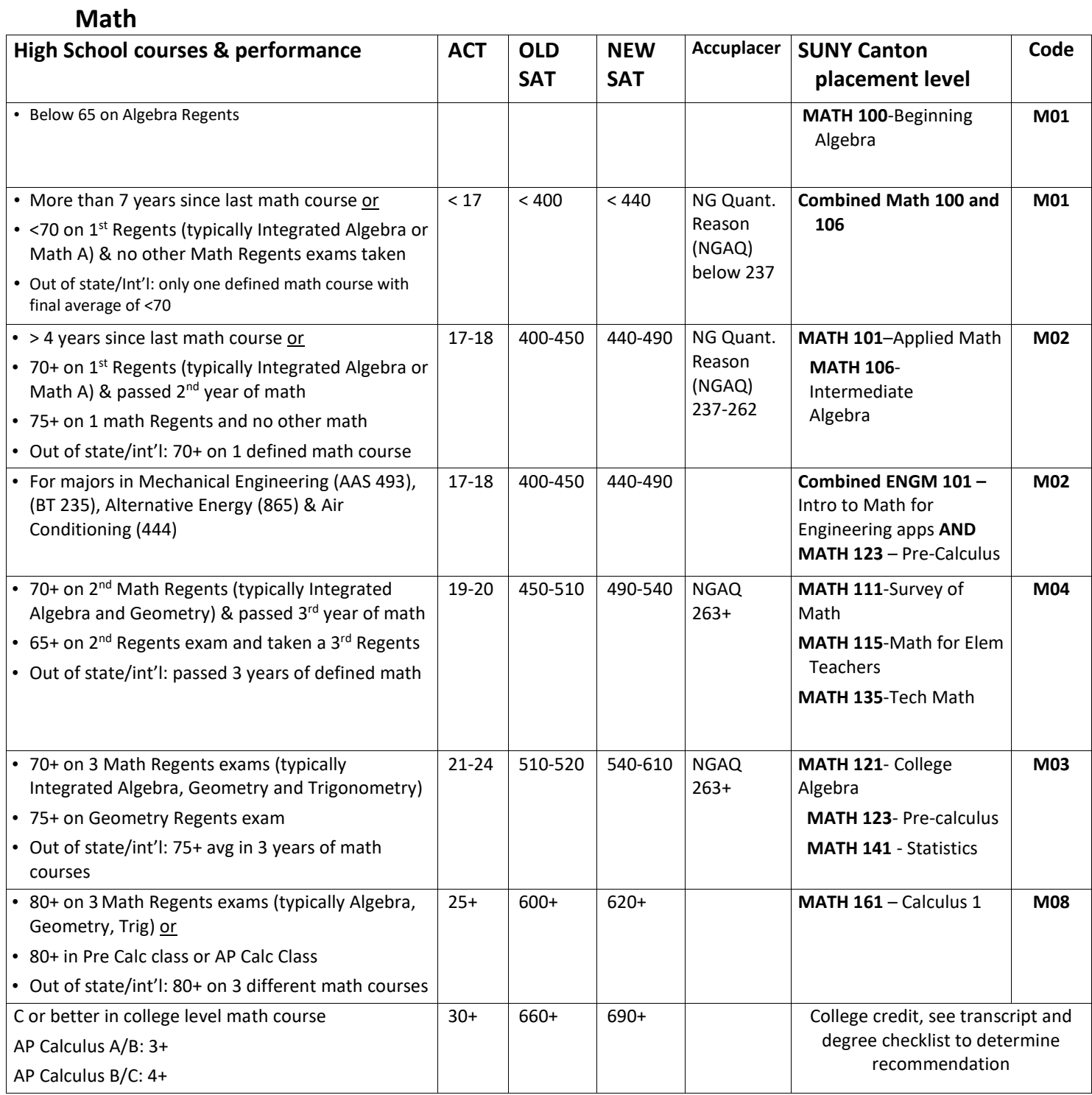

### **Physics**

Students who are required to take Physics as part of their major should consider taking the math courses needed prior to attempting their physics classes. It is not necessary for students who are required to take PHYS 131 to take the prior physics courses in order to qualify.

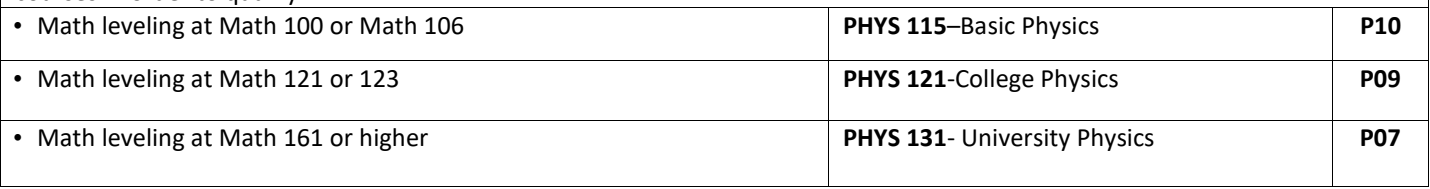

## **English**

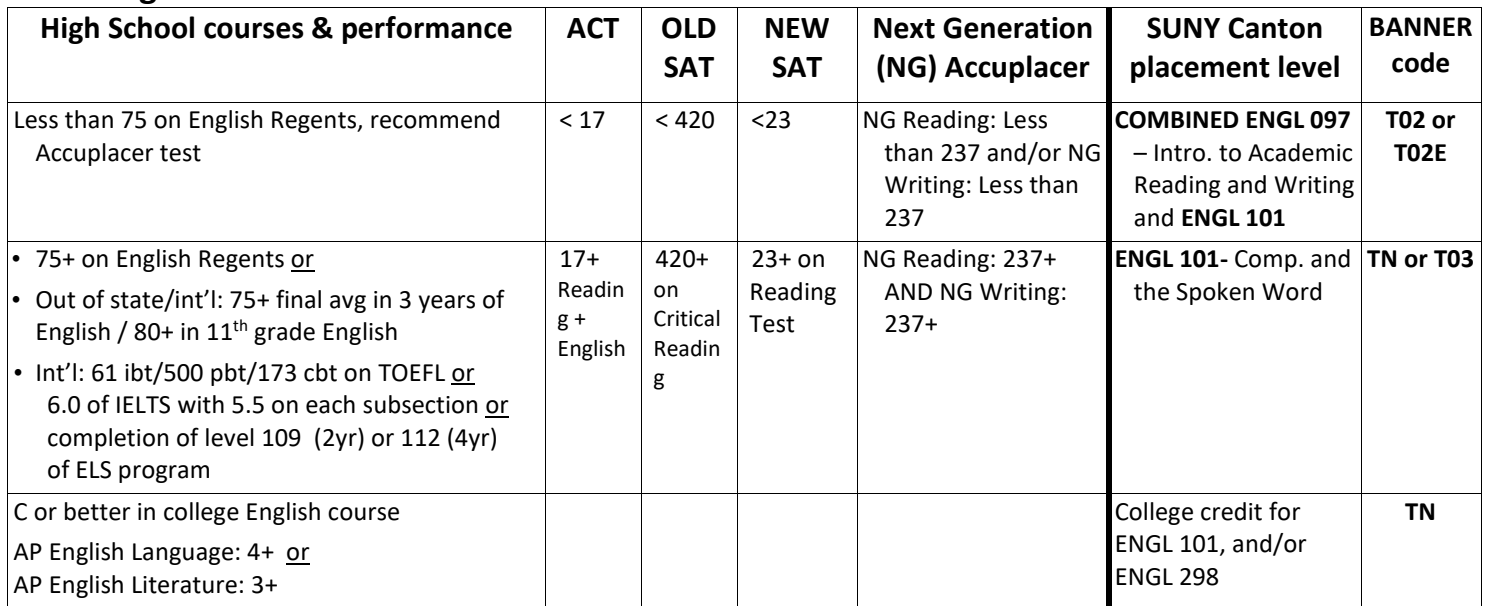

## **Biology**

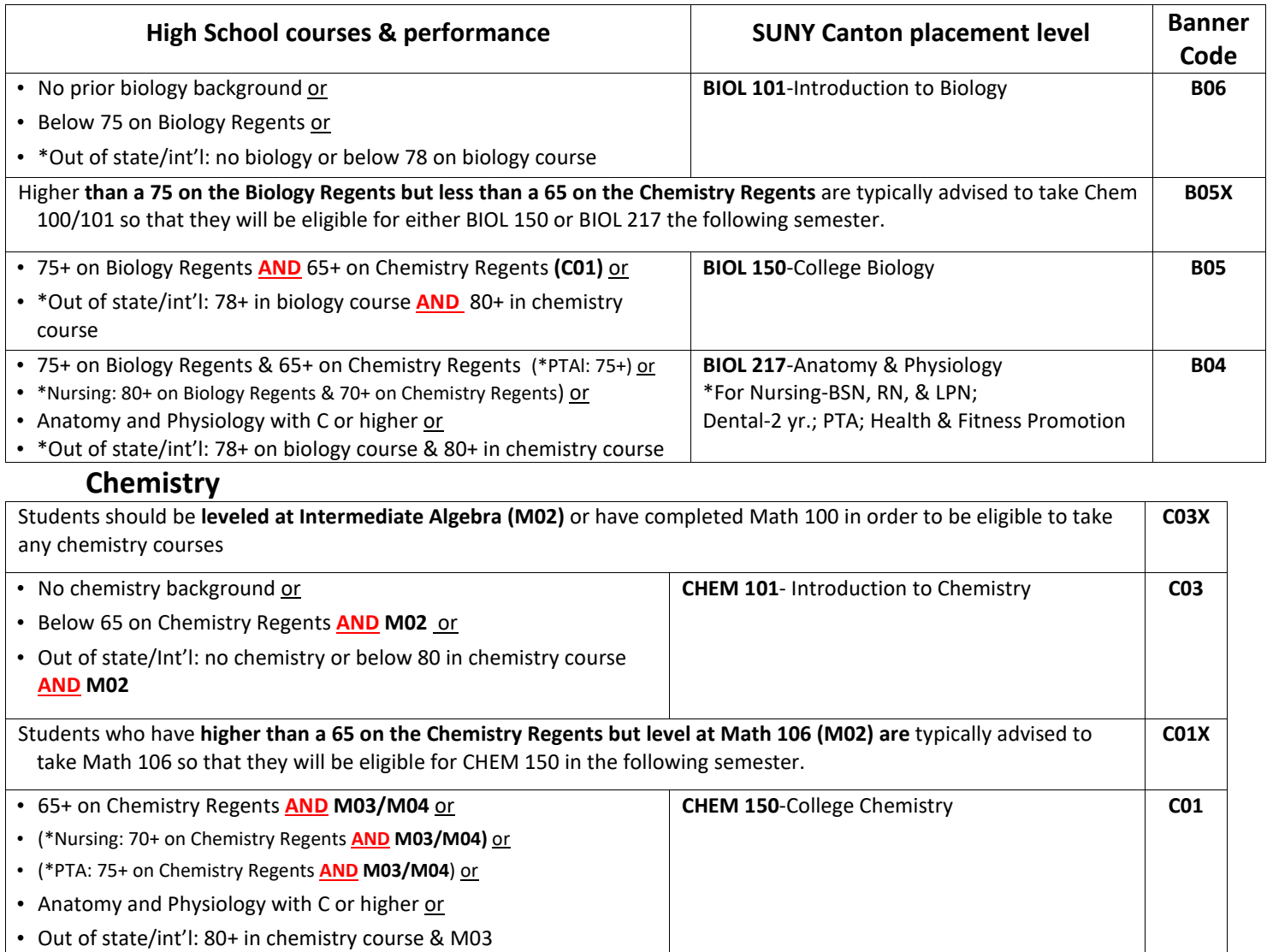

### *Sequential Flow of Math Classes (Noncalculus)*

<span id="page-35-0"></span>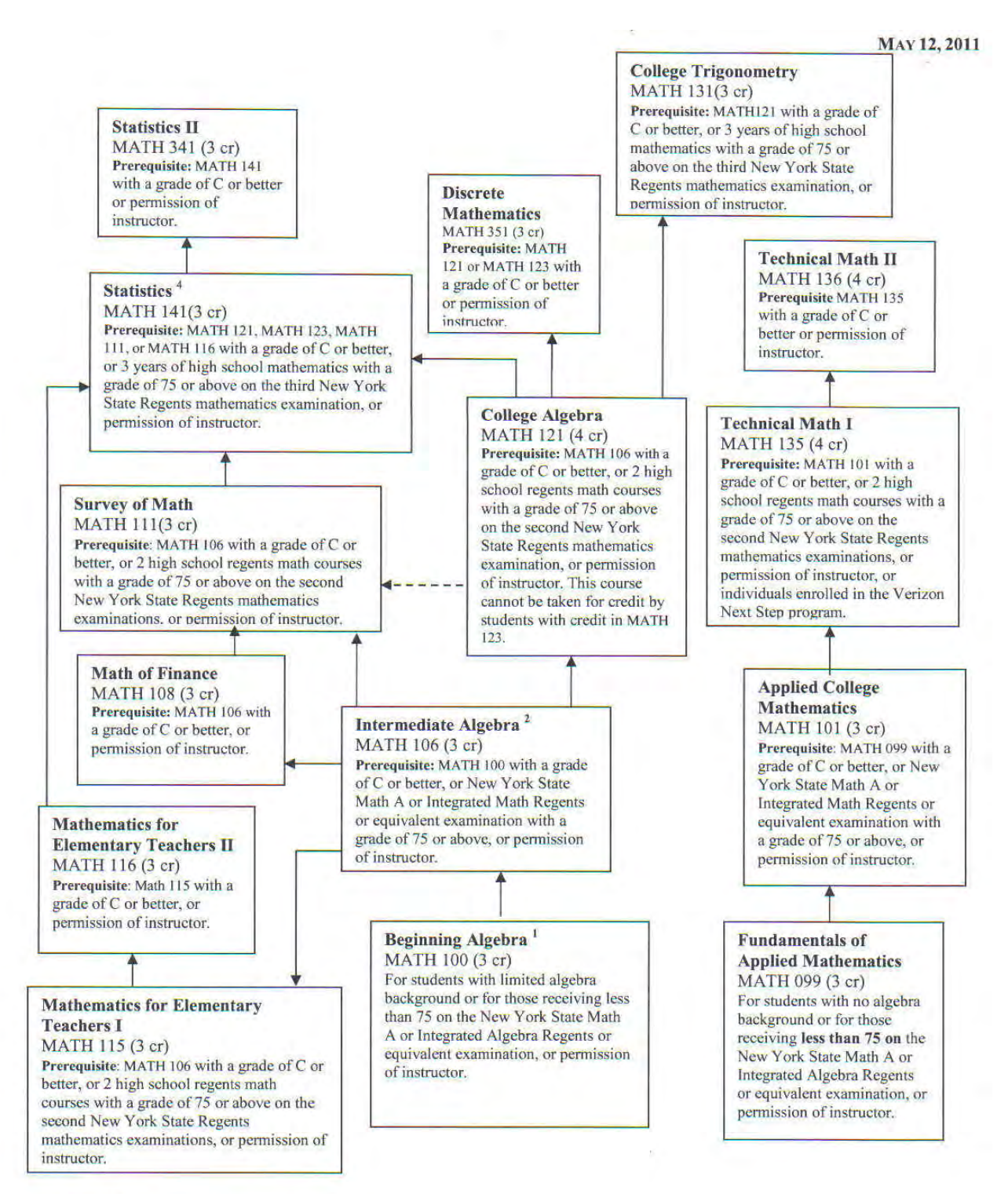

#### **Notes:**

- 1. Imputed Credit for Associate Degrees (There is no college credit for this course.)
- 2. No Credit for General Studies A.S. and A.A . Degrees
- $3.$  ----  $\blacktriangleright$  means optional
- 4. Statistics may be taken after the course MATH 111, MATH 116, or greater.
### *Sequential Flowchart of Math Courses (Calculus)*

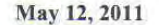

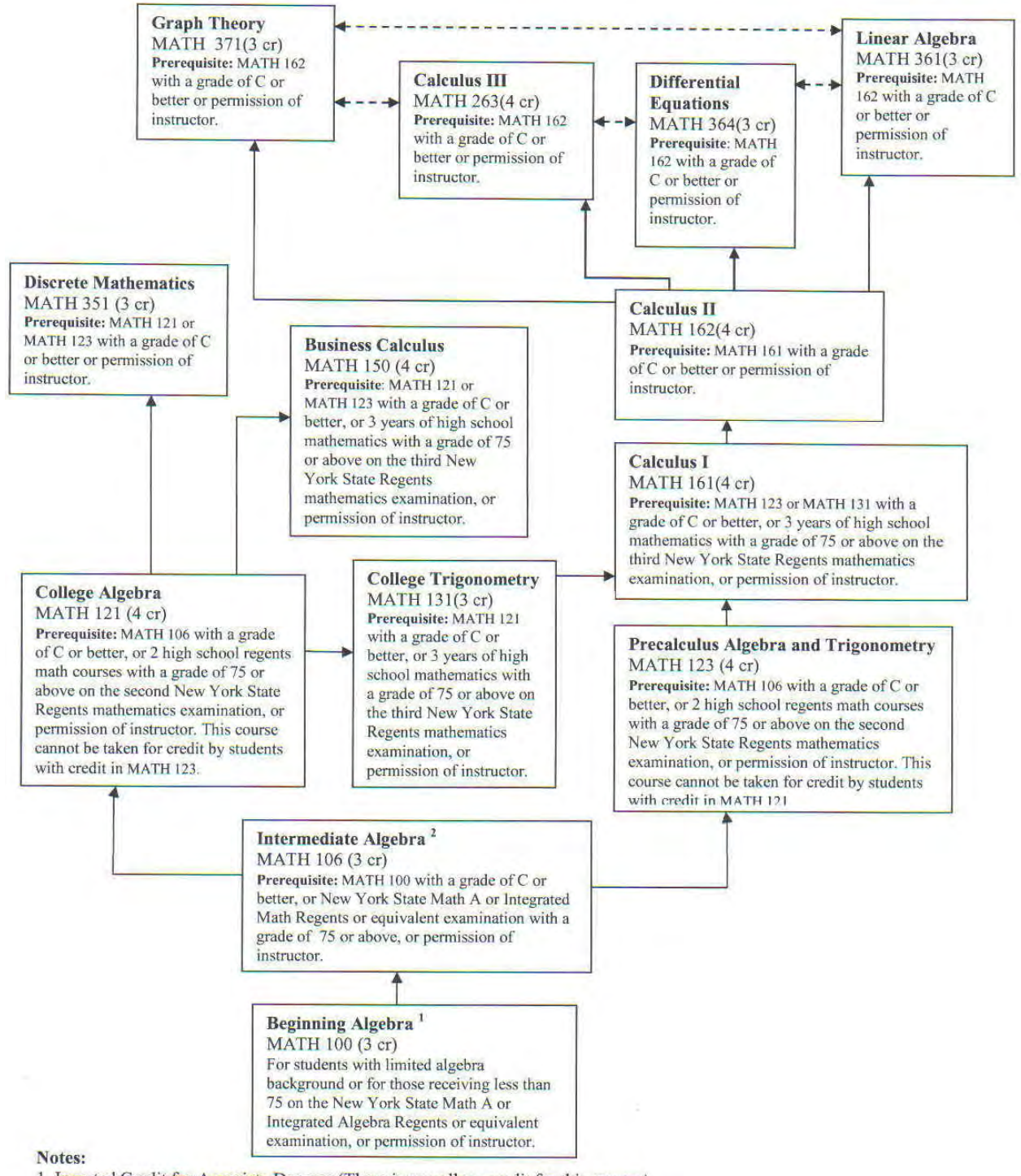

- 1. Imputed Credit for Associate Degrees (There is no college credit for this course.)
- 2. No Credit for General Studies A.S. and A.A. Degrees
- $3. \ \text{---} \blacktriangleright$  means optional
- 4. Statistics may be taken after the course MATH 111, MATH 116, or greater.

# FACULTY GUIDE TO CROSS-REGISTRATION

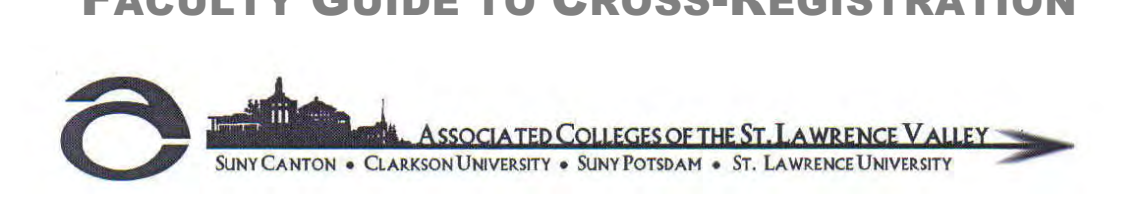

Cross-registration is an opportunity open to students, faculty and staff of the member institutions of the Associated Colleges of the St. Lawrence Valley. The program makes it possible for any matriculated fulltime student or full-time staff member at one of the four colleges of the consortium to enroll in a course offered by another institution, improving the depth and variety of the academic programs available in the North Country. There is no charge to cross-register for courses as long as the individual meets the eligibility requirements. Cross-registrants do have to pay any special fees, such as fees for labs, application or registration.

#### **Your role as instructor of the cross-registered class:**

1. Students who cross-register into your class will be added as a non-matriculated student and will appear on your class roster. These students will be added no earlier than one week before classes begin thus giving your institution's students the opportunity to register for your course first.

2. If a course is full, cross-registering students will be notified, and will need your signature on an add-drop form to enroll in your class. An email sent to your Registrar will be accepted in lieu of an add-drop form.

3. Your signature will no longer be needed on the cross-registration form. The student's faculty advisor will ensure the student has met any pre-requisites needed for your course by signing the Cross-Registration form. (Students matriculated at St. Lawrence University and Clarkson University must also get the signature of the appropriate chairperson.)

4. Students will appear on your grade rosters and you will assign a grade during your normal grading process.

5. For every cross-registered student in your class, an official transcript will be sent to the student's home institution at the end of the semester and the student will receive transfer credit.

#### **Your role as a student's faculty advisor:**

As a faculty advisor, you must sign your advisee's cross-registration form to ensure that the proposed course satisfies the student's program and credit-hour requirements, and that the student has met all course pre-requisites. A student should be advised to take the course at the home institution, and not to cross-register for a course, if there is an appropriate choice available.

# **Current process and forms can be found at: <https://associatedcolleges.org/services/cross-registration/>**

<https://explore.suny.edu/>

## **Lists of courses have been moved online so that you access the most up-to-date information available.**

Access any of these lists from Advising Center's site: http://www.canton.edu/advising\_center/faculty.html Most lists can also be found by using the Advanced Search under Look Up Classes in UCanWeb and using the "Attribute Type" search box. Individual student's DegreeWorks audits can also be a place to find the list of specific courses needed.

# APPLIED LEARNING COURSES

See full list here: <https://www.canton.edu/media/pdf/AppliedLearning.pdf>

# GENERAL EDUCATION REQUIREMENTS (GER)

See up to date listing at: [https://www.canton.edu/media/pdf/approved\\_courses.pdf](https://www.canton.edu/media/pdf/approved_courses.pdf)

Also: use th[e class schedule search in UCanWeb,](https://banweb.canton.edu/pls/prod/bwckgens.p_proc_term_date) choose Advanced Search and choose the specific GER under Attribute type. The student's DegreeWorks audit will also list the courses and GER's still needed.

# LIBERAL ARTS ELECTIVES/DESIGNATIONS

#### See [https://www.canton.edu/media/pdf/LA\\_Electives.pdf](https://www.canton.edu/media/pdf/LA_Electives.pdf)

Also: use th[e class schedule search in UCanWeb,](https://banweb.canton.edu/pls/prod/bwckgens.p_proc_term_date) choose Advanced Search and choose Liberal Arts under Attribute type. The list can also be found on the student's DegreeWorks audit.

# WRITING INTENSIVE COURSES

See: <https://www.canton.edu/media/pdf/WritingIntensive.pdf>

Use th[e class schedule search in UCanWeb,](https://banweb.canton.edu/pls/prod/bwckgens.p_proc_term_date) choose Advanced Search and choose Writing Intensive under Attribute type to find listing of WI courses for a specific semester. Every degree designates one WI course, so see the DegreeWorks audit for the specific course.

# CREDIT BY EXAM: CLEP, DSST, AP, EXCELSIOR AND IB PROGRAMS

**SEE [http://www.canton.edu/career\\_services/docs/Exam\\_Reference\\_Guide.pdf F](http://www.canton.edu/career_services/docs/Exam_Reference_Guide.pdf)OR UPDATES** 

# ONLINE COURSES: AN ADVISOR'S REFERENCE GUIDE

### **Student Readiness**

*Before taking* an online course, students should be advised about online learning to determine (1) if they possess the self-motivation, commitment, and appropriate computer skills for learning at a distance and (2) if they have access to the required technology.

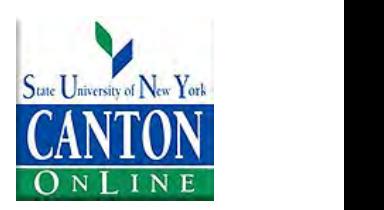

- Online courses are offered in the Blackboard (Bb) learning system.
- Hybrid courses, designated by **H**, have at least 10% of their scheduled class meetings replaced by online instruction.

See SUNY Online tools for determining readiness at[: https://online.suny.edu/assessment/](https://online.suny.edu/assessment/) 

### **How Do Students Access Their Online Courses?**

- Online classes should be available to view in Blackboard one week before the semester begins. This is called Preview Week and is meant to let the student see what will be expected of them when the semester begins.
- Students should access their online course (s) by the first day of classes.
- If students need help logging on to their online course (s), they should contact the SUNY Canton Help Desk at (315) 386-7448 or emai[l helpdesk@canton.edu](mailto:helpdesk@canton.edu) For more information, view<http://www.canton.edu/ol/bb.html>

### **What Should Students Know about Online Learning?**

- **Late registrants** are more likely to fail or drop out of an online course than students registering on time.
- Online courses have the **same credits and requirements** as face-to-face courses. In fact, many students find online courses *harder* than traditional courses.
- Online courses require students to be more **responsible** for their learning. Many online courses have extensive reading and writing demands.
- **Time Management** is the most difficult aspect of online learning for students. Students need to have or develop strong time management skills and study habits. Although each online instructor is different, students should plan on spending at least **9-12** hours per week on each online class.

• Most online courses are **not self-paced** and often follow the traditional face-to-face format of weekly discussions and assignment due dates.

## **What Skills Should Online Students Have?**

- Online learning requires familiarity with **basic** computer and word processing skills such as copying and pasting text, downloading software, sending email, and uploading attachments (*students often overestimate their technical skills*). **However,** students do not need to be computer experts to take online courses.
- Current research indicates that academically successful online students are typically **highly motivated, selfdirected** learners. Online learning **may not be appropriate for first-time students.**
- Because many online courses have extensive **writing and reading** demands, it is highly recommended that students taking online courses have successfully completed a college-level writing course.

## **How do Students Get Their Textbooks?**

Students can order textbooks online prior to the start of classes by checking here: [https://canton.ecampus.com/](https://canton.ecampus.com)

## **What Resources Are Available to Online Students?**

- **Technical assistance** if you need help logging on to your Bb course, contact the SUNY Canton Help Desk at (315) 386-7448.
- **Tutoring services** are available to online students. Find the link specific to online students here: <http://www.canton.edu/tutoring/>
- **Student Accessibility Services** are available to any student who is eligible for academic accommodations due to a disability. Students should contact Accommodative Disability Services at (315) 386-7392.
- **UCanWeb** provides access to various student services such as financial aid, registration, course schedules, grades, and unofficial transcripts.
- **Advising.** Online students are assigned a faculty advisor who can help them navigate the degree. They will correspond by emails or phone/web calls. The dean's office and the [Advising Center](https://canton.starfishsolutions.com/starfish-ops/dl/instructor/serviceCatalog.html?bookmark=service/4207) can also help with general questions.

#### **Students can cross-register at any other SUNY campus**

Students can take an online course through other SUNY campuses! Use the site: [\(https://explore.suny.edu/\)](https://explore.suny.edu/) and review the list of courses. Students must register for these course at the campus offering the course. Once that is done, the other campus will provide information on how to access the course.

### **If a student takes a SUNY Online course, is there a tuition charge?**

*Yes,* students must pay the tuition at the school offering the course. If the student needs to use financial aid resources to do this, they need to see a Canton financial aid counselor in the

# **SELECTIVE PROGRAM ADMISSION RUBRICS**

## *SUNY Canton Rubric for Nursing (RN) Admissions*

[http://www.canton.edu/sci\\_health/nursing/pdf/RN\\_Scoring\\_Rubric.pdf](http://www.canton.edu/sci_health/nursing/pdf/RN_Scoring_Rubric.pdf) 

*SUNY Canton Rubric for Physical Therapist Assistant Admissions* 

[http://www.canton.edu/sci\\_health/pta/pdf/Admissions\\_Rubric.pdf](http://www.canton.edu/sci_health/pta/pdf/Admissions_Rubric.pdf) 

[http://www.canton.edu/sci\\_health/pta/admissions.html](http://www.canton.edu/sci_health/pta/admissions.html) 

*SUNY Canton Rubric for Practical Nursing Admissions* 

[http://www.canton.edu/sci\\_health/practical-reqs.html](http://www.canton.edu/sci_health/practical-reqs.html) 

# *SUNY Canton Rubric for Veterinary Technology Admissions*

[http://www.canton.edu/sci\\_health/vet/Rubric.pdf](http://www.canton.edu/sci_health/vet/Rubric.pdf) 

# SMART STEPS SKILLS WORKSHOPS

Smart Steps workshops are a series of academic success skills workshops presented by Advising & First Year Programs. Smart Steps are open to any interested student and delivered in interactive workshop style in which students, during a 50-minute session, develop practical skills which will help them to succeed in college and beyond. Students may attend any one topic, or the entire series.

**Step 1: Winning the College Game. –** Consider college as if it were a video game (or any kind of game.) What kinds of talents and abilities do both of these endeavors require? Persistence, tenacity, and a continual improvement of skills are just a few of the things we will be discussing in this overview of what it takes to succeed in college with special attention to the common things trip students up during their first year.

**Step 2: Managing Your Time Before It Manages YOU!** - Attending college full-time means that college should be considered a student's full-time job. Discussion and practical exercises to examine how students perceive and how they actually are spending their time. We will discuss how to balance sleep, work, family and other time commitments, and how to prioritize schoolwork and study time. We will also discuss the basic tools needed for students to effectively and efficiently plan how to best manage their time so that time does not manage them.

**Step 3: So Noted: Writing to Learn. –** We will teach students several methods of note taking, compare and contrast several methods of taking good notes, and discuss ways in which the student can determine that they are, in fact, taking good notes. Discussion of why the physical act of taking notes benefits student learning outcomes versus relying solely on instructor provided handouts.

**Step 4: Goal Setting and Goal Achieving. –** Setting goal is easy, but how do you actually go about achieving those goals? How do you make sure that you are making continual forward progress toward your goals each and every day? We will discuss how to go about setting S.M.A.R.T. (Specific, Measurable, Attainable, Realistic, Timely) goals, making long term and short-term goals, and making specific and actionable plans for how to attain those goals.

**Step 5: How to get an A on that Test! Test Taking Strategy 101** -In this nuts and bolts workshop, will discuss what information students need to know before a test, what they need to do to prepare to study and how to study for certain types of test questions, what to do the night before, and during the test. We will also discuss the various types of test questions, how those relate to the various subject areas and how to best maximize the way in which a student studies.

**Step 6: What to DO when you didn't get an A on that Test: The Test Autopsy – Many** students do not know that test taking strategy does not end when they turn their paper in at the end of the exam period. Learning what to do AFTER a test is a critical part of figuring out how to improve one's performance on the next test. We will teach the student how to analyze not only WHAT went wrong on every test question, but also to look for patterns in those errors which will inform the way in which students adjust their study methods and strategies for future exams.

**ANY student may attend any of the SMART STEPS WORKSHOPS**, alternately, students may be referred by their Academic Advisor or Instructor for a **Smart Skills Tune-up Appointment** in the Office of Advising and First Year Programs. We would be happy to work with students on an individual basis to teach them or help them refine any of their study skills. We are particularly pleased to be able to offer assistance in performing a TEST AUTOPSY or helping to set up and use a TIME MANAGEMENT PLAN.

# CHAPTER 4: CAMPUS RESOURCES ADVISING & FIRST YEAR PROGRAMS

Miller Campus Center 224 (315) 379-3954 Monday through Friday 8:00 to 4:30 [advising@canton.edu](mailto:advising@canton.edu) http://www.canton.edu/advising\_center/

### *Advising assistance*

For **students:** 

- **Empower the student to make wise decisions and claim responsibility for their own progress by providing them with tools to make informed decisions.**
- Provide a supplement and a complement, not a replacement, to faculty advising.
- Primary advising contact for non-degree (non-matriculated) students.
- Advising for students in transition: such as those changing majors or transferring schools
- Provide general information about degrees, sequencing, transferring, and SUNY Canton processes and procedures (i.e. how to drop a class, etc.)
- Provide academic coaching and study skills as needed or for special populations (Academic Recovery, Jumpstart, etc.)
- Experts in navigating web-based tools like UCanWeb, DegreeWorks and RooSuccess.
- Assist students in understanding their degree requirements through DegreeWorks training opportunities, distribution of degree checklists for every curriculum and explanations of how to complete the degree in a timely manner.
- Provide First Year Experience (FYEP 101) students with an academic portfolio and explain its purpose.

Advising assistance for **faculty/staff:** 

- Provide an advising resource manual, the Canton Advisor Manual, updated annually.
- In conjunction with the Provost's office, provide training to new faculty advisors.
- Provide training and update opportunities to experienced faculty, as well as campus-wide reminder emails for some of the common advising issues.
- A resource for general advising questions as faculty advisors are meeting with their students.

Students can drop-in with questions or schedule appointments via RooSuccess (look for us under Other Services in your Success Network).

## *First Year Experience*

The First Year Experience is intended to introduce students to strategies that will help them succeed in college and beyond. New students do not necessarily know how to be successful at the college level simply because they finished high school and have been admitted to college. There is a course component, **FYEP 101** that typically meets for 1 hour per week. Adapting to

college level learning requires a set of skills that new students do not automatically come with such as time management and effective test taking. Students are asked to set goals and do selfreflection throughout the course. Students are also exposed to campus resources, the basics of career planning, and the advising process. They must to a proposal and a group presentation. The FYEP 101 instructor becomes an advocate for students when issues arise. There is also an "experience" component to the course. Students are required to attend three campus events of their choosing throughout the semester. This allows them to engage on campus outside of strictly attending class.

**Any new student can take FYEP 101**. Students majoring in **Accounting** (630), **Agribusiness**  (2645), **Business Administration**, (632 & 671), Criminal Investigation (359), **Construction Tech Management** (162), **Early Childhood Education** (327), **Early Childhood Care & Management**  (2699), **Electrical Engineering Technology** (699), **Emergency Management** (1864), **Esports Management** (2991), **Finance** (282), **Game Design** (2638), **Health Care Management** (253), **Homeland Security** ( 2335), **Individual Studies** (688), **Legal Studies** (818), **Liberal Arts/General Studies** (250), **Management** (1645), **Technological Communications** (2673), **Veterinary Science Technology** (521), **Veterinary Technology** (2278) are required to take the course as part of their major requirements. EOP, TRiO, Jumpstart and Gateway to Success students are required to take the course, regardless of major. All other new students are encouraged to take FYEP 101 when they meet with an advisor prior to the first semester, particularly those did not meet the requirements for entrance to the major.

Faculty and staff interested in teaching a section of FYEP 101 should contact AFYP to express interest.

**WAIVERS:** For most students enrolled in FYEP 101, it is a required course and should be treated as such. Students that transfer in 24 or more credits will automatically have the class waived in DegreeWorks.

## *Gateway to Success*

The Gateway to Success (G2S) program is designed to assist students who enter college needing preparatory coursework and is intended to help them build college level skills to persist and complete their intended degree. Key components of this initiative include: G2S students are assigned a mentor that they meet with throughout the semester (often the assigned faculty advisor), are required to take FYEP 101, take a course in their major and use the tutoring labs. Successful completion of the one semester program allows the student to move directly into their intended major rather than waiting a full year to do so. More details can be found at [www.canton.edu/gateway.](http://www.canton.edu/gateway)

## *Placement Testing*

AFYP administers the Accuplacer placement exam for incoming students as needed. See pg. 29 for more detailed information on Course Leveling, placement and the Accuplacer exam.

# CAREER SERVICES

Miller Campus Center 224 (315) 386-7119 Monday through Friday 8:00 to 4:30 [careers@canton.edu](mailto:careers@canton.edu) [www.canton.edu/careers](http://www.canton.edu/careers) 

The Office provides coaching and advisement on a number of topics:

- Major selection and career direction, including interests, personality, values, and skills inventories
	- Resume creation, critique, specialization, and printing
		- Cover letter writing and customization
		- Internship location and application assistance
			- Job search coaching and assistance
				- Career Fair events
	- Workshops on career, etiquette and life direction topics (suitable for extra credit)

One of the best ways to help students who are struggling with career direction is to introduce them to the cycle below. Beginning in the bottom left, students need to generate possible careers, research them, and then actually go and talk to people in those careers. THIS IS A CRITICAL STEP! The academic study behind a career is NEVER what the career is like day-to-day. Encourage students to contact companies and organizations to learn first-hand what careers are like. THEN, they can begin to plan their education.

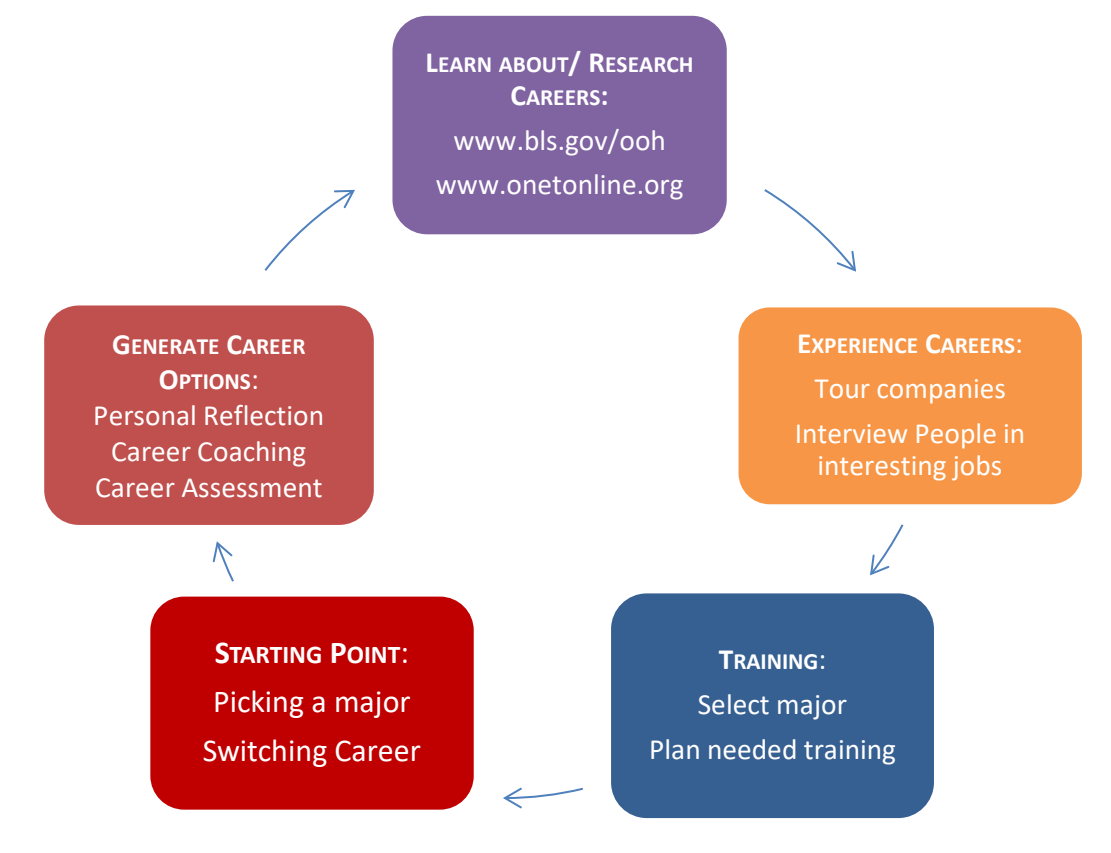

# COLLEGIATE SCIENCE & TECHNOLOGY ENTRANCE PROGRAM (CSTEP)

The Collegiate Science and Technology Entry Program (CSTEP) is a NYSED grant funded scholars program for minorities or economically disadvantaged students who plan to enter a STEM field, Health or Licensed profession. CSTEP provides the following services: academic and career advisement, paid academic year and summer research/internship opportunities, tutoring, academic and career workshops, personal statement review and assistance with the graduate school application process, monthly student meetings, attendance to conferences, and other enrichment activities.

Interested students can contact the CSTEP office at 315-379-3804, Nevaldine South 131 or find more information on the website: http://www.canton.edu/cstep/

# TRIO STUDENT SUPPORT SERVICES

The [TRiO Student Support Services](http://www.canton.edu/trio/) (SSS) Program is federally-funded and provides enhanced academic assistance to eligible students. To be eligible, **students must be first-generation college students, meet certain federal income guidelines and/or have a documented disability**. The goal of this program is to help students successfully complete their Bachelor's degree.

TRiO staff provides a variety of support services to about 200 students each year, including academic advising and tutorial assistance in accounting, math, chemistry, physics and Biology courses. Information on financial aid is provided as well as assistance completing financial aid forms. Students in the program are required to enroll in the TRiO First Year Experience course.

Interested students can contact the TRiO SSS Program at Miller Campus Center 233, 315-386- 7406 or find more information at:<http://www.canton.edu/trio/>

# DEPARTMENT CHAIRS

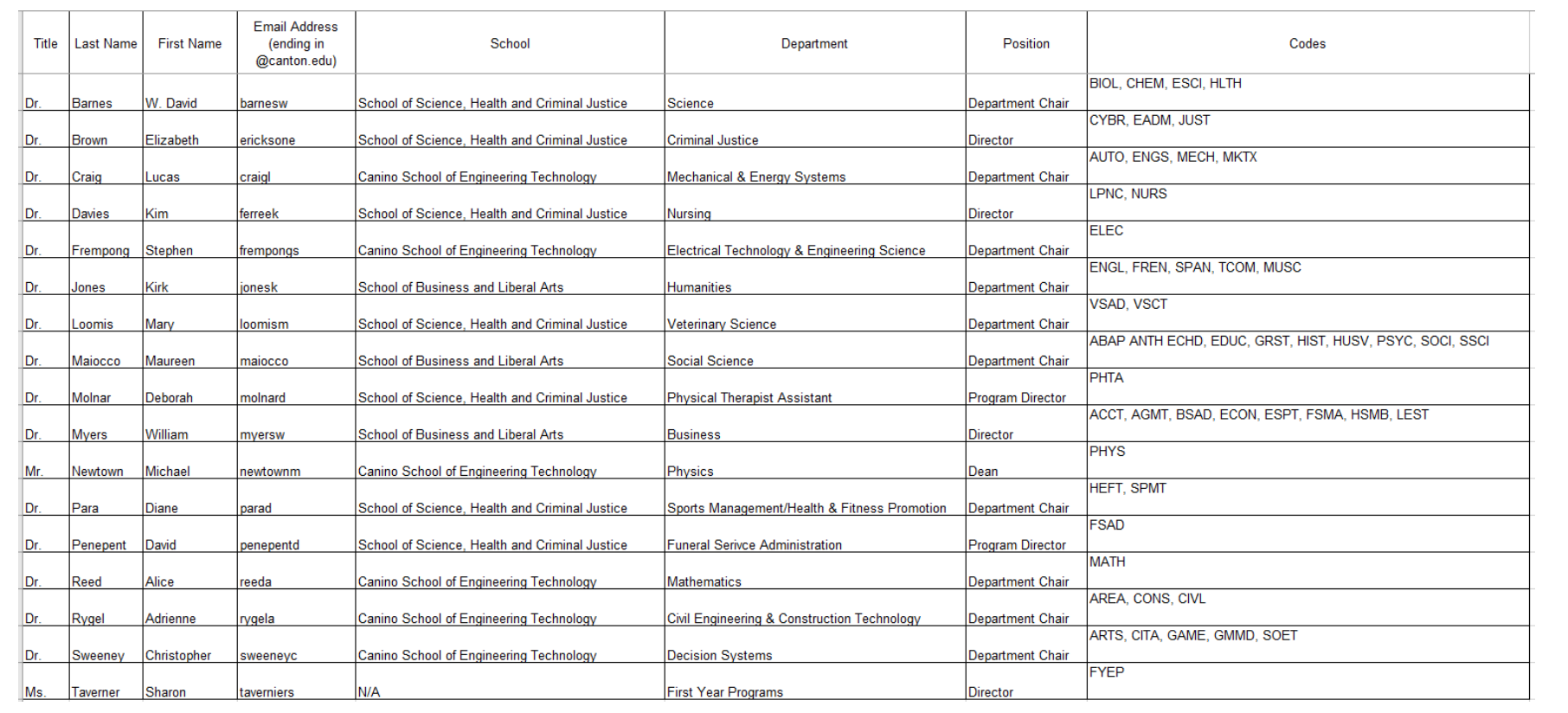

# FINANCIAL AID ELIGIBILITY: GUIDELINES FOR SATISFACTORY ACADEMIC PROGRESS

## **For up-To-Date detailed information on the Financial Aid Process for Advisors, see: [http://www.canton.edu/fin\\_aid/documents/Finaid\\_Advisor\\_Manual.pdf](http://www.canton.edu/fin_aid/documents/Finaid_Advisor_Manual.pdf)**

Students receiving financial aid are required to maintain minimum program and academic progress standards in order to continue to receive assistance. The requirements differ for State aid (TAP, SUSTA or APTS grants) and Federal aid (PELL, FSEOG, PERKINS LOAN, FWS, STAFFORD LOAN, EOP, etc.). The following charts indicate the standards to be achieved minimally. Also, **federal regulations require students to complete degree requirements within 150% of their normal program length (typically 90 credits for an Associate's degree, 180 for a Bachelor's).** 

**If a student fails to meet state academic progress requirements he/she loses TAP/ APTS eligibility for the next semester they attend. If a student fails to meet federal academic progress requirements he/she loses all federal aid eligibility until they bring themselves into compliance or a waiver is issued.** 

The requirements for a **part-time,** matriculated student will be adjusted according to the number of credits taken: Half-time students (6-8 credits)—50% of credits accrued: Three quarter-time students (9-11 credits)—75% of credits accrued. The number of semesters of eligibility will be adjusted accordingly.

**Certain scholarship programs** may have requirements different from the above due to specific desires of the donors.

**Students should be advised** the Financial Aid office at (315) 386-7616 or (800) 388-7123 regarding **financial aid implications when they are considering dropping a course**. This is especially important if the student is dropping below full-time.

#### **FEDERAL AID:**

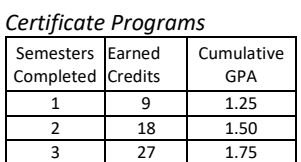

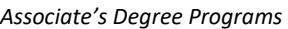

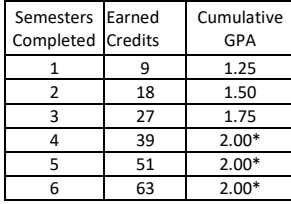

*Bachelor's Degree Programs* 

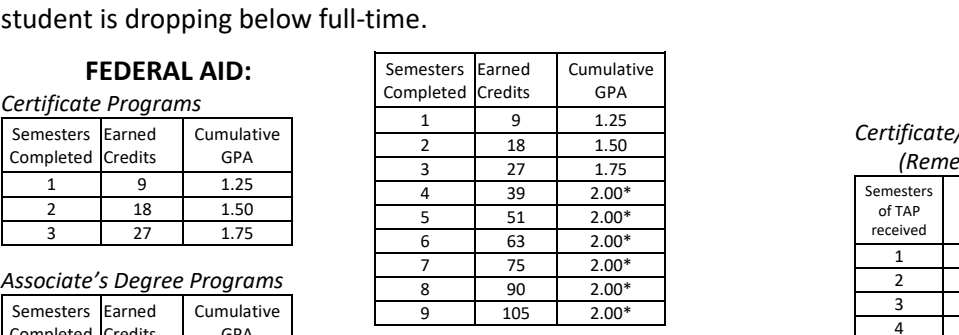

#### **STATE AID**

#### *Certificate/ Associate Degree Programs (Remedial Students)*

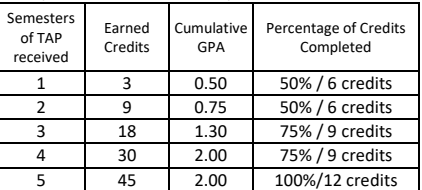

#### *Certificate/Associate Degree Programs (Non-Remedial Students)*

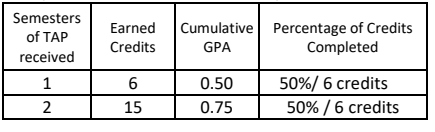

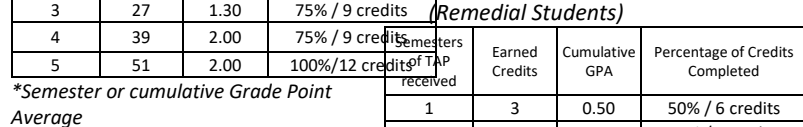

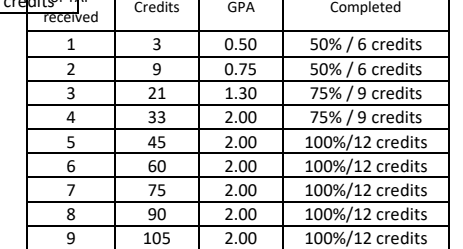

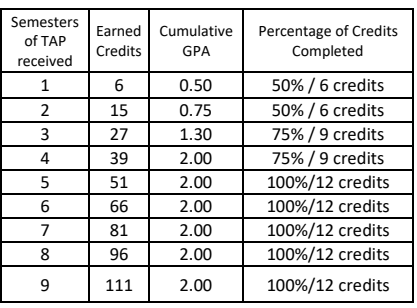

*Bachelor's Degree Programs (Non-Remedial Students)* 

*Bachelor's Degree Programs* 

# HELP CHART

All phone numbers start with area code 315

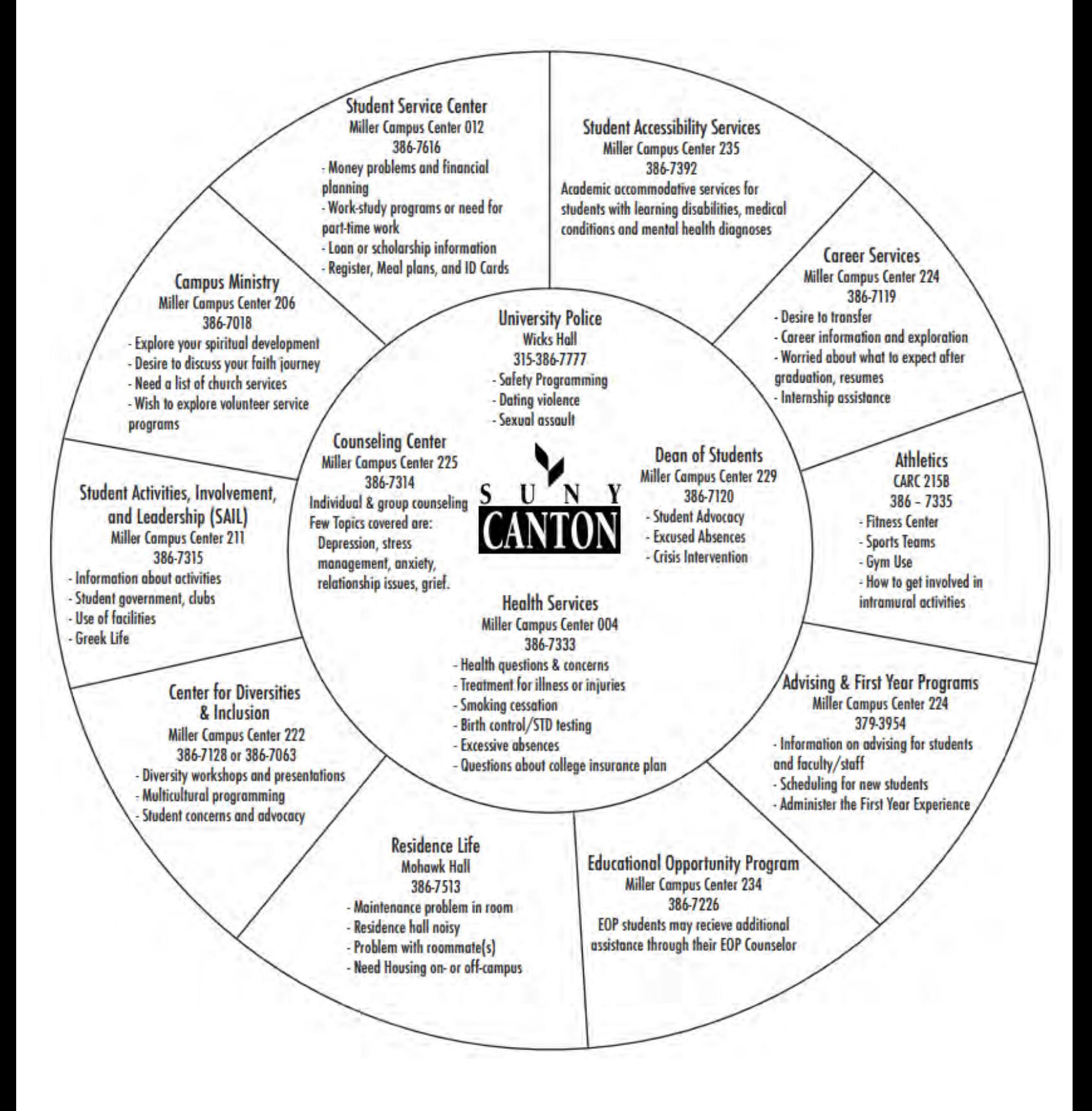

**ARMY RESERVE OFFICER'S TRAINING CORPS** (ROTC)

The freshman class consists of **one hour of classroom instruction, 2 hours of hands on lab** (where the fun stuff happens) and optional morning physical training (the not so fun stuff). Cadets who are not obligated (contracted) are not required to attend PT.

**Taking an ROTC class is not signing up for the Army**. Anyone can take the class. There is no obligation, and no benefit until a student/cadet chooses to "contract". There is no pressure to contract, and cadets are encouraged to make up their own mind whether being an Army Officer is for them. Contracted cadets get paid to take the class.

If a student completes the program and meets all the requirements they will be commissioned into the Army as a Second Lieutenant when they graduate.

Freshman students receive academic credit for ROTC class (1 credit). Some departments grant **PE credit for ROTC class**, and later ROTC classes can fulfill GEN ED requirements. SUNY Canton students can also use ROTC classes as general elective credit.

There are many ways to participate in the program. Some Cadets are on scholarship and some aren't. Some are members of the National Guard or Army Reserves. There are about 5 to 10 SUNY Canton students enrolled in the program each year.

A student wishing to enroll in the program should get a **Cross Registration form from the Army ROTC representative at orientation** and return it to the enrollment officer for processing, but if for some reason he or she doesn't, this is what needs to be added to their schedule:

**MS111 Leadership and Personal Development** (offered each fall semester)

See this website [\(https://goldenknightbattalion.com/new-cadets/\)](https://goldenknightbattalion.com/new-cadets/) for more detailed information on when the course is offered and the time commitments outside of class for the specific semester.

If you have any other questions you can ask the Army ROTC rep at orientation, or contact **Scott Toth** a[t armyrotc@canton.edu](mailto:armyrotc@canton.edu) (315) 268-7695. Finally, a student who signs up should contact Mr. Toth to let him know they are coming, in case he doesn't get the crossregistration form back.

# AIR FORCE RESERVE OFFICER TRAINING CORPS (AFROTC)

Contact: Capt Ryan Kittle [det536af@clarkson.edu;](mailto:det536af@clarkson.edu) 315-268-7989

The freshman classes consist of a **1 hour academic class**, **2 hours of hands on leadership laboratory**, and **2 hours of physical fitness training**. Students who are not joining the AFROTC program are only required to attend the academic class.

**Registering for AFROTC, does not mean the student is joining the Air Force.** Anyone can sign up for the freshman and/or sophomore classes with no service obligation. A service commitment only occurs once a cadet is contracted, typically at the start of their junior year. For many, the first year is a change to explore whether becoming an Air Force officer is the right career path for them. If they are going into their sophomore year, the freshman and sophomore classes can be taken at the same time which adds on a second 1 hour academic class.

Once the full program is completed and bachelor's degree have been awarded, cadets will be commissioned as a Second Lieutenant into the Air Force or Space Force.

Registering for AFROTC is just like registering for any other college course. Because AFROTC is hosted at Clarkson University, SUNY Canton students would need to fill out a [Cross Registration Form.](http://www.associatedcolleges.org/services/crossregistration.htm) The classes that need to be added to their schedule are below:

#### **AS 101 – The Air Force Today AS103 – Leadership Laboratory**

Once a student decides to join the AFROTC program, they should contact the Detachment so we can prepare for their arrival and send them a uniform sizing guide sheet and sports physical form. All uniform items are provided by the Air Force so there are no out of pocket expenses to the student.

Interested students can contact the detachment at [det536af@canton.edu,](mailto:det536af@canton.edu) 315-268-7989 or find more information at: <https://www.clarkson.edu/rotc/air-force-rotc>

# VETERANS AND MILITARY STUDENT SERVICES

The office of Veterans and Military Student Services is responsible for helping military service personnel, military dependents and veterans, including: advise incoming students, conduct veteran student orientation, certify veteran benefits, represent the college in the North Country Consortium, seek grant opportunities and coordinate local volunteer efforts on campus.

Additional questions can be referred to Mr. Patrick Massaro, Campus Center 012, 386-7073 or [massarop@canton.edu.](mailto:massarop@canton.edu)

# STUDY ABROAD GUIDE FOR ADVISORS

Students who are interested in studying abroad can gather information with the assistance of the International Programs offices. Once students have a destination and a program in mind, they will need to work with their advisors as part of our pre-departure process. Faculty advisors will be asked to complete a Pre-Approval Form with any advisee planning to go abroad. The form will be obtained from the International Programs Office by the advisee. This form can also be found at http://www.canton.edu/international/abroad-forms.html.

#### SUNY Canton Study Abroad Programs Course Pre-Approval Form

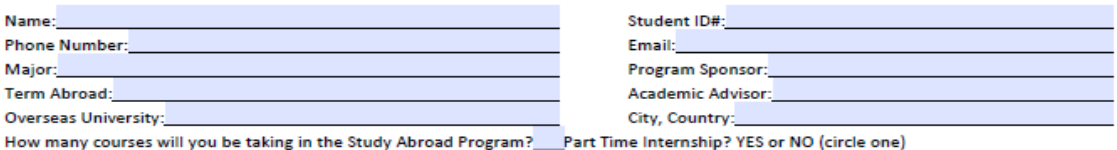

PLEASE CONSULT WITH YOUR HOME INSTITUTION REGARDING INTERNAL REQUIREMENTS

Program participant, academic advisors, department chairs, and deans: Please read the directions on page 2 of this form prior to completing or signing this document.

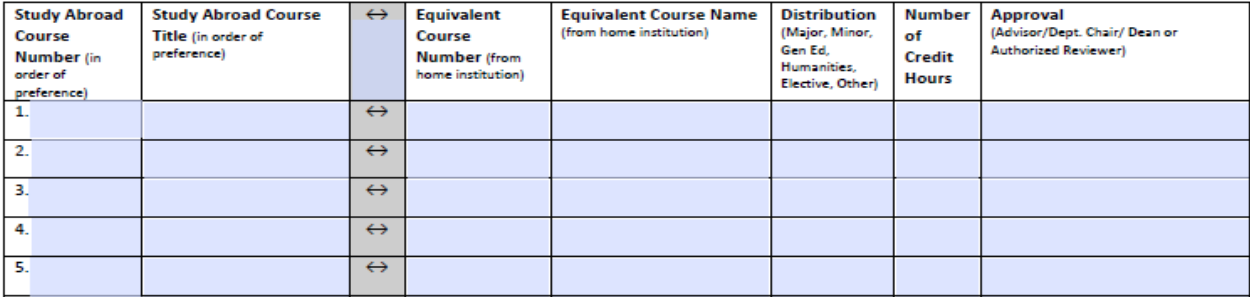

#### Guidelines

- Advisee will arrange a meeting with academic advisor for an internal consultation of student's degree checklist and study abroad course options.
- Advisee will provide the advisor with course descriptions, syllabus and/or other information provided by sponsoring institution. Faculty advisor will consult this information to determine the equivalent course(s) and/or distribution requirement the Study Abroad course will fulfill. (Please contact IPO if additional course information is needed.)
- Advisee will list choice of (up to) 10 courses in order of preference. For each course listed, academic advisor will indicate the equivalent course and distribution requirement the class will fulfill and sign off on the approval in the space provided.
- Keep a copy of this completed form for advisee's record.
- . Please recognize that the courses requested on the first page: a) may not be offered and/or b) may have conflicting meeting days and times, and that additional approvals may be required in either case. In that event, you will be contacted by IPO or advisee to obtain approval of new course.

Students and faculty are encouraged to visit www.canton.edu/international/abroad.html for current information or contact Erin Lassial, Director of International Student Initiatives and lassiale@canton.edu or 315.386.7608.

Appointments can be made in RooSuccess under Other Services in the student's Support Network.

#### General Study Abroad Process

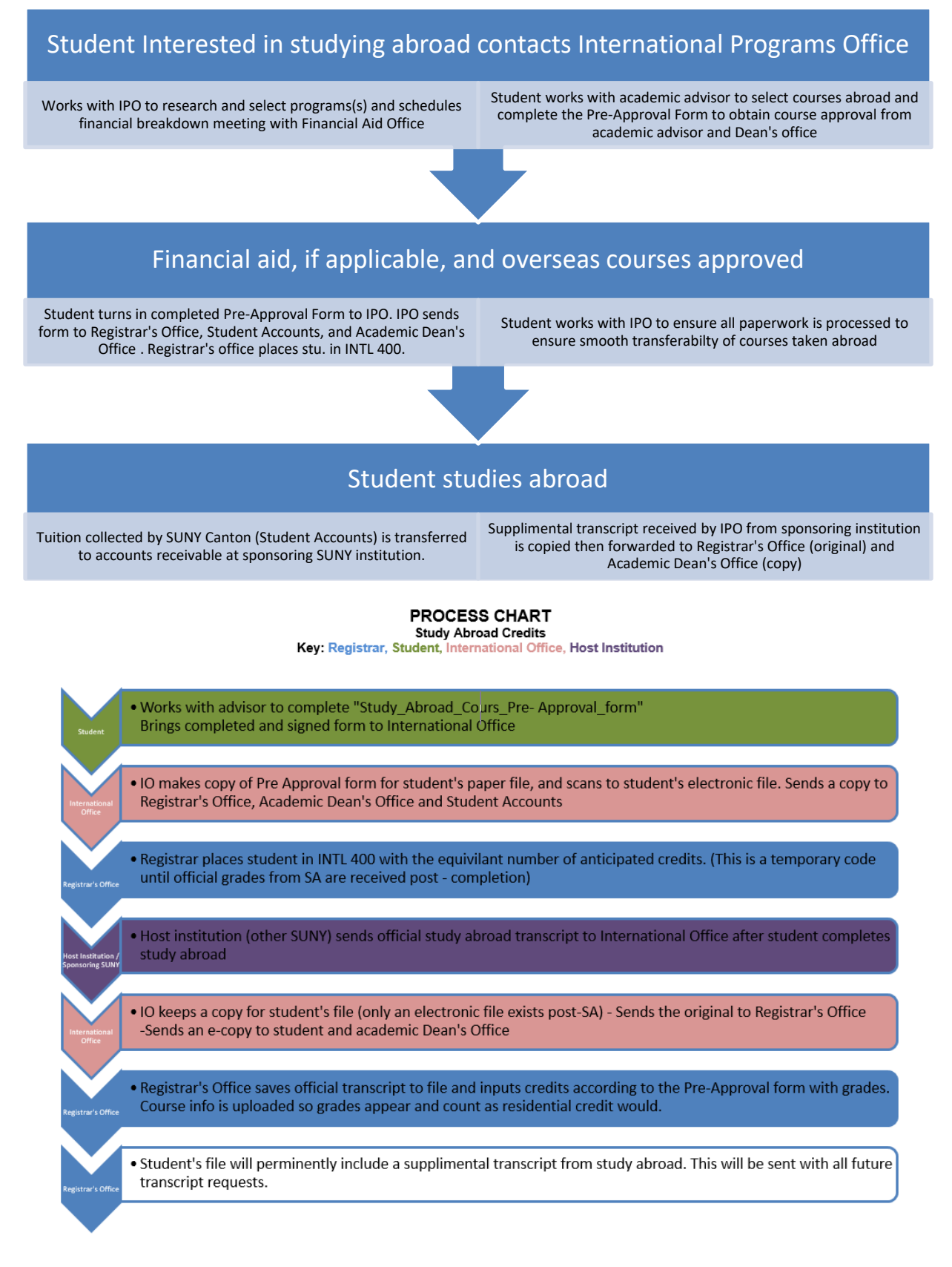

# TUTORING CENTER INFORMATION

### **For up to date schedules, see:<http://www.canton.edu/tutoring/index.html>**

# VETERANS/BENEFITS

# WEB RESOURCES:

List of degree checklists: http://www.canton.edu/advising\_center/Degreechecklists.html **General Education degree requirements (GER):**  [http://www.canton.edu/gened/approved\\_courses.pdf](http://www.canton.edu/gened/approved_courses.pdf)  **Course schedule for all terms**: [https://banweb.canton.edu/pls/prod/bwckschd.p\\_disp\\_dyn\\_sched](https://banweb.canton.edu/pls/prod/bwckschd.p_disp_dyn_sched)  **Academic recovery process**:<http://www.canton.edu/recovery/> **Cross registration process:** <http://www.associatedcolleges.org/services/crossregistration.htm> **SUNY-**wide cross registration process:<http://www.suny.edu/crossregister> **Request AP Scores** [http://www.collegeboard.com/student/testing/ap/exgrd\\_rep.html](http://www.collegeboard.com/student/testing/ap/exgrd_rep.html)  **CLEP Testing**[: http://clep.collegeboard.org/](http://clep.collegeboard.org/) 

#### **Helpful links for undecided students:**

**O\*Net: Occupational Information Network – Research on possible career areas**  <http://www.onetonline.org/>

**Occupational Outlook Handbook**:<http://www.bls.gov/oco/>

**Career Services**: [http://www.canton.edu/career\\_services/](http://www.canton.edu/career_services/) 

#### **National organizations:**

**National Academic Advising Association (NACADA):** <http://www.nacada.ksu.edu/>

**National Resource Center for the First Year Experience and Students in Transition:**  <http://sc.edu/fye/index.html>

#### **Exploring majors, careers and transfer opportunities:**

**SUNY Canton majors**:<http://www.canton.edu/academics/degrees.html> **Research opportunities at other SUNY schools**:<http://www.suny.edu/student/transfer.cfm> SUNY Online Learning Network for online courses and programs: http://www.sln.suny.edu/

For study abroad opportunities: http://sunysystemabroad.com/

Database of schools nationwide - search by major, location, size or cost: http://www.petersons.com/

# **CHAPTER 5: WEB BASED TOOLS DEGREEWORKS**

## For Advisors, faculty and staff

1. Get to DegreeWorks from your advising listing on UCanWeb. If you are going to be looking at all of your students, use the right mouse button to open DegreeWorks in a new tab and preserve access to your advisee listing.

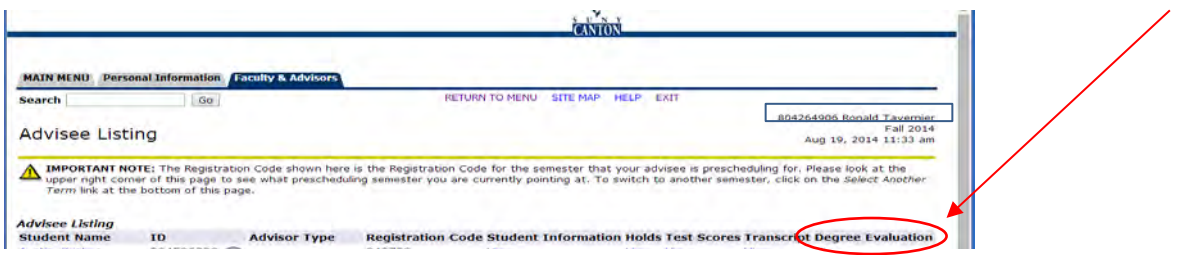

- 2. If you do not have an advisee listing, go to DegreeWorks directly at can.degreeworks.suny.edu
- 3. Once in DegreeWorks, you can use the Find button to look up your students:

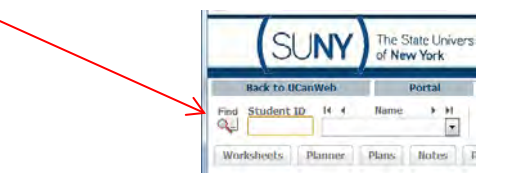

You can search for students by name, ID, Major, class standing, etc. or a combination of those:

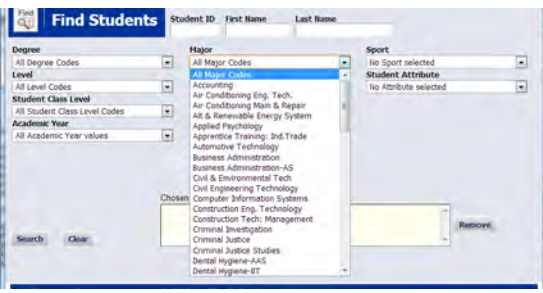

Press the Search button. You can choose the whole list or just certain individuals

#### **Interpreting the Degree Audit:**

Audits are separated into "blocks" of information. The first block contains the Student Information:

This is what is currently in the student's BANNER record. If it does not look right, it could be that the student needs to change majors.

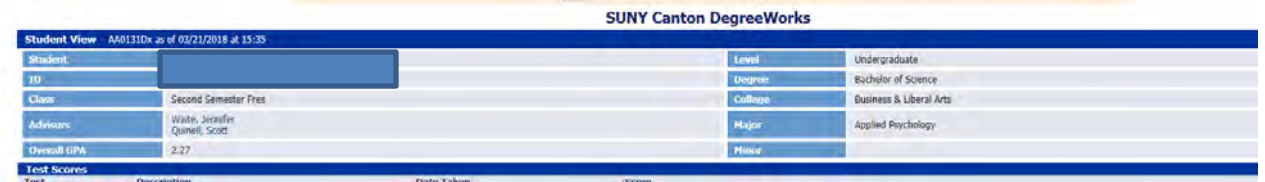

Degree Progress Bars and Degree Information Block: Overall degree requirements. Status bars give us a general idea of where the student is at (97-98% of the REQUIREMENTS done is an indicator for graduation). The Degree Bar lists catalog year, total credits and GPA. Underneath that are countdown counters for Upper Division credits, residence credits and other requirements that are typically met through the course of taking the required courses, but need to be verified.

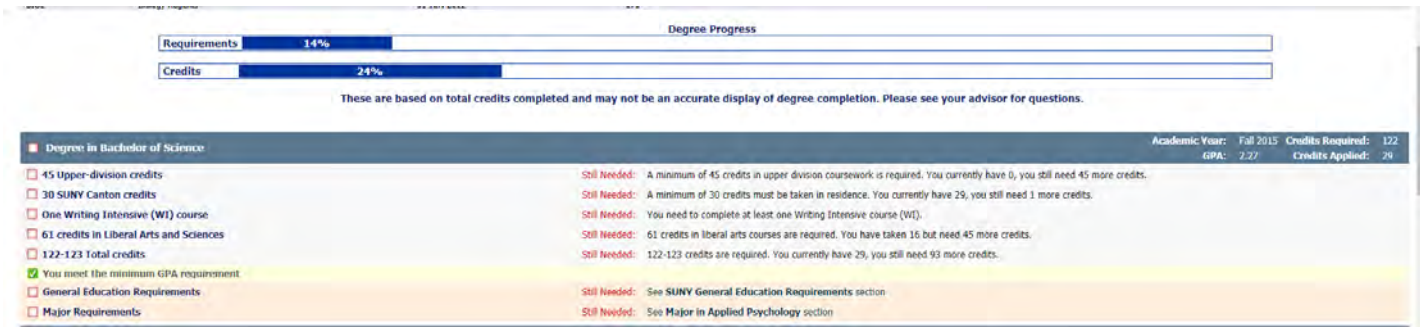

General Education Block: *Listed for informational purposes in Associate's degrees*, part of the requirements for Bachelor's degrees. If course is still needed then advice lists all of the courses that could fit that requirement.

#### **Associate and Certificate programs:**

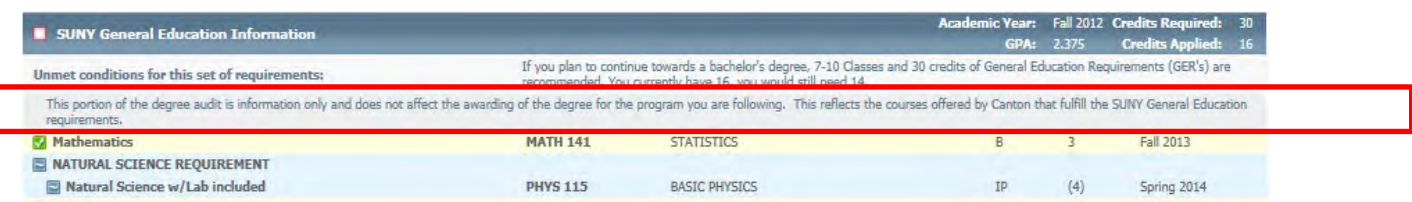

#### **Bachelor's degrees:**

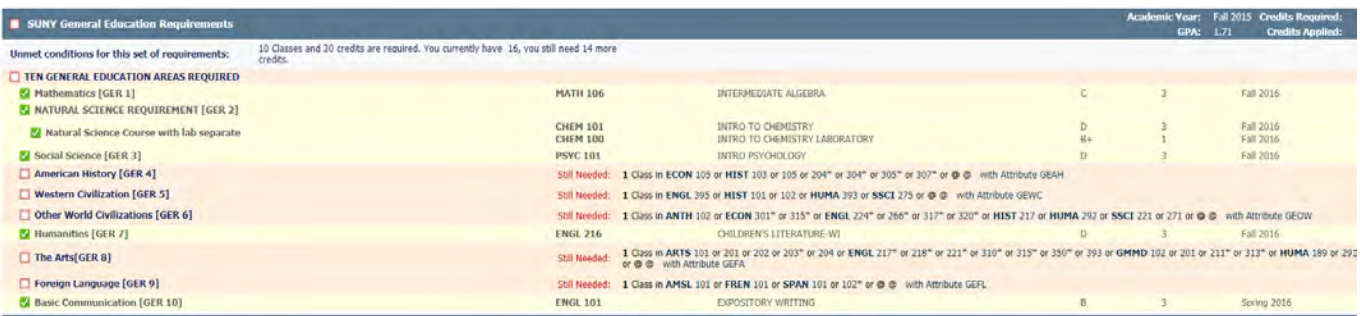

Major Block: Will list all of the courses specifically required for the degree. There can be duplication with the above block, since often a course that is specifically required also meets a GER.

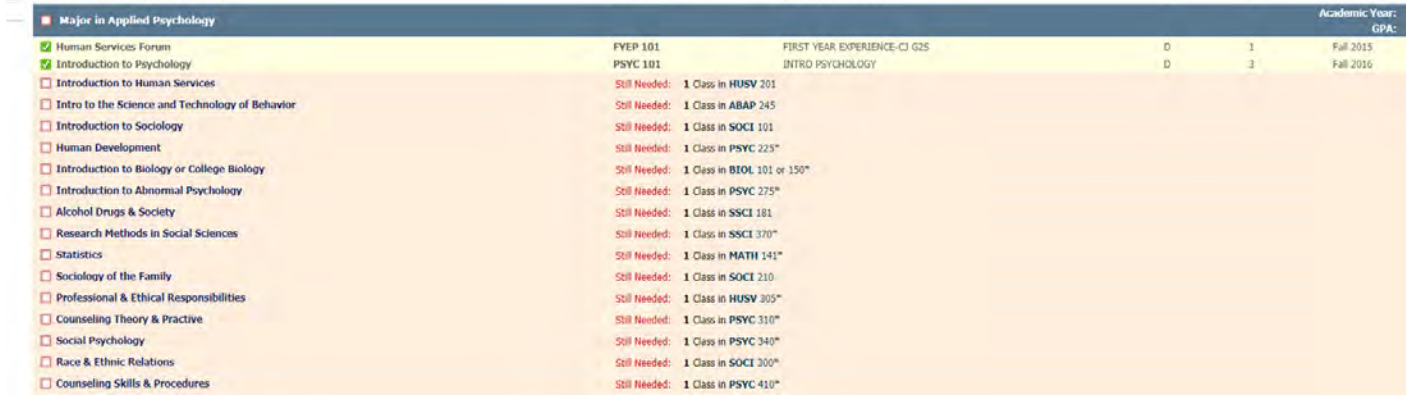

Minor Block: If the student has a Minor declared, then a minor block will be listed as well:

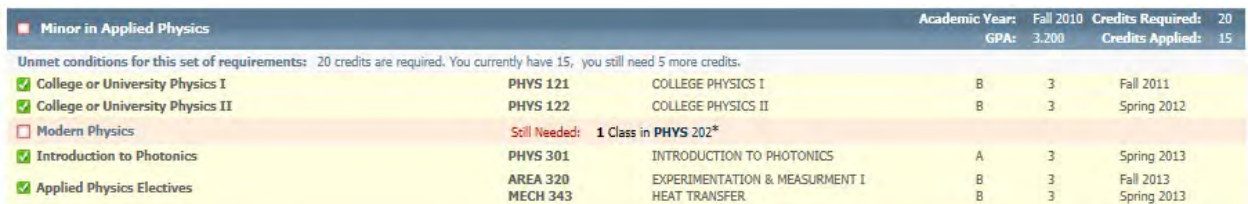

## **Common points of confusion**

- **CATALOG YEAR** requirements come up for the catalog year that the student was admitted to the current program. If student is using an older catalog year, contact the Registrar's office to update. If the degree has been changed, the student has the right to finish their degree under their catalog.
- **TRANSFER CREDIT** If transfer credit does not appear anywhere on the audit, verify that transcripts were received by Admissions. If it is applied differently from what you expect, check with the dean's office first, to determine if the issue needs to be fixed in Banner or done by petition.
- COURSES used differently on the electronic audit than the paper audit. Naturally, there will be some variability. This does not mean DegreeWorks is wrong. We can adjust the programming some to push certain courses to be used before others. Contact one of the DegreeWorks administrators to discuss - degreeworks@canton.edu
- UNDECLARED/001/PRE-MAJOR students who are not fully admitted to their intended degree program get a message about how to do a What-IF and find additional degree requirements.

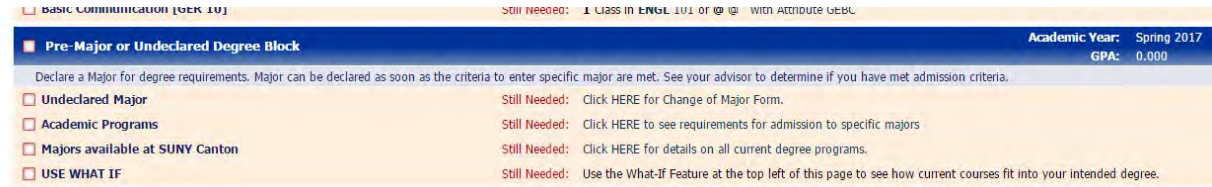

## **BEYOND THE AUDIT**

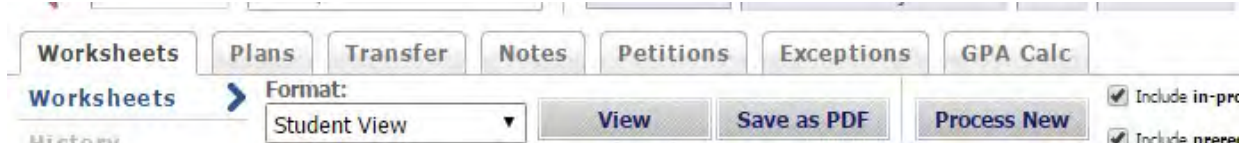

Notes - Advising Notes - can be free form. Put any notes here that you would have normally put in the student folder that are related to student degree progress, degree planning or graduation. Can also document conversations around course scheduling here. NOTES BECOME PART OF THE STUDENT RECORD AND CAN BE SEEN BY THE STUDENT UPON REQUEST.

#### Petitions - Use this page to submit individual requests for exceptions to published degree

requirements. Faculty advisors can submit on the student's behalf, but all petitions MUST be approved by your dean in order to be applied to the student's audit. Text is free-form, but a clear request and rationale are critical to approval. Do one request per petition.

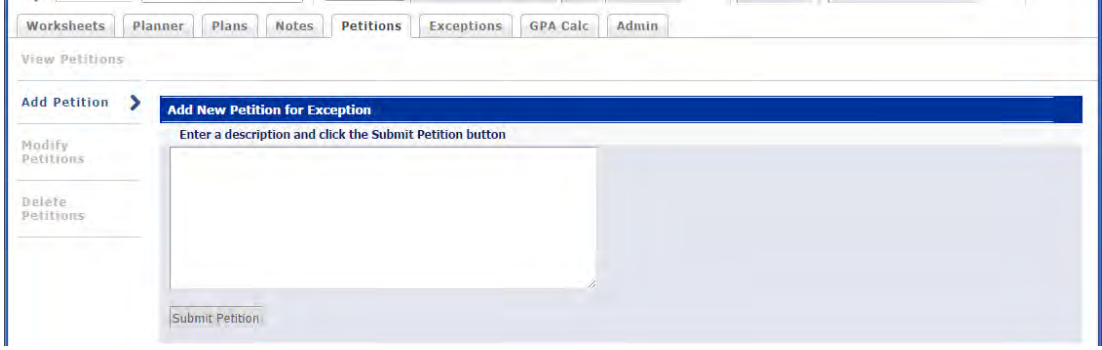

Examples:

"Substitute JUST 299 JUST Elective for JUST 350 Victimization. Course content is similar, but taught at a lower division so cannot transfer directly."

"Substitute Math 161 Calculus I for Math 111. Math 111 is listed as the required course for degree, but student's completion of the higher-level math is sufficient for degree requirements."

Deans can approve or reject petition requests. Updates can be found under the "View petitions" link. If the dean approves the request, the substitution can be updated directly on the student's audit. This will be handled by the dean's office secretaries. If you are wondering the status of a petition that has been submitted, you can find it under "View Petitions".

The audit will indicate that the requirement is met and what substitution was done:

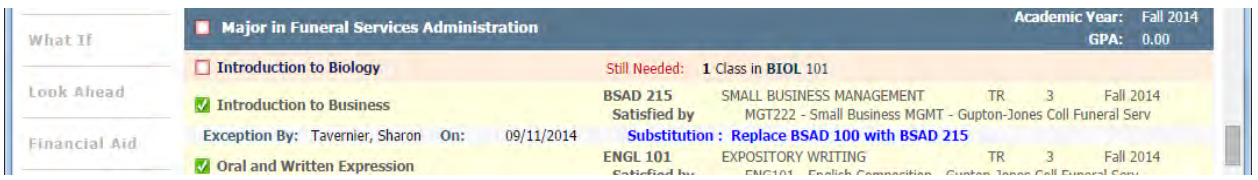

**GPA Calc** - There are three kinds of GPA Calculators:

The Graduation Calculator lets students figure out what they need to do to achieve a specific GPA upon degree completion.

The Term Calculator should automatically fill in the current semester's courses, and allow the student to estimate their grade in each course.

The Advice Calculator lets the student know what it will take to attain a specific GPA.

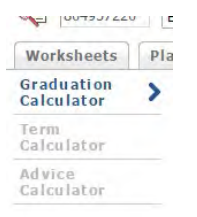

What If allows the student (or advisor) to view their completed and in-progress course work against other possible majors or minors:

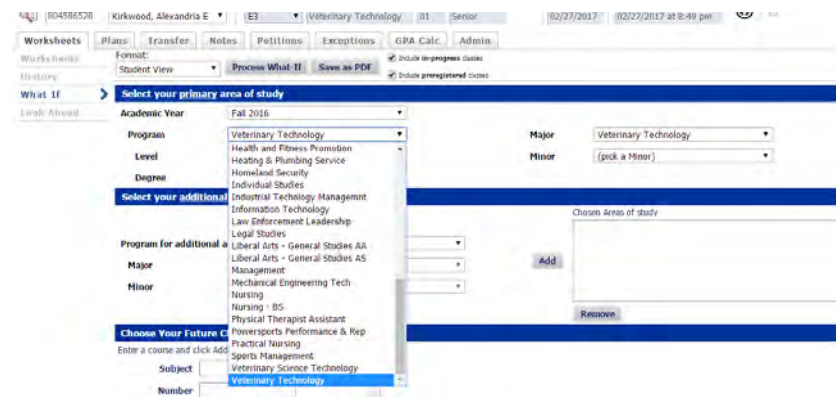

Look Ahead allows a student (or advisor) to input any class to see where DegreeWorks will use it. Do one course at a time, click "Add Course". Once all courses are added, use "Process New" to see where courses will fit.

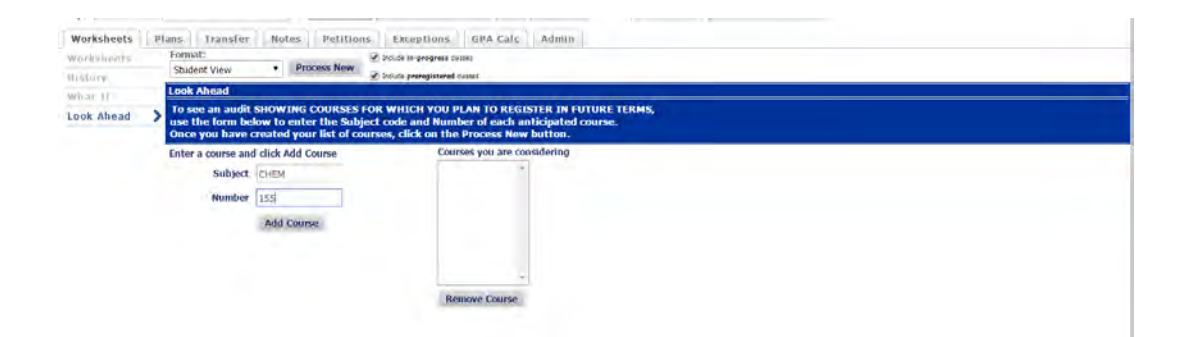

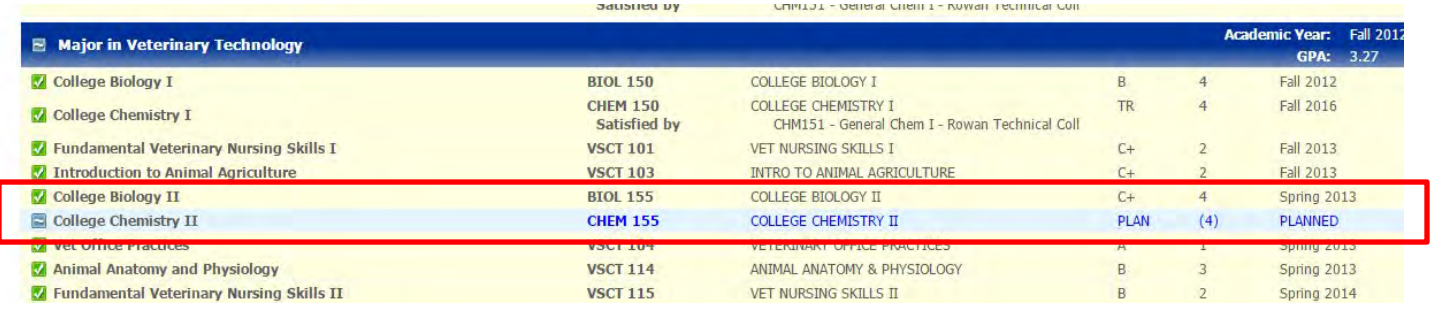

### **TRANSFER tab:**

This is for our students to see the potential to transfer OUT. Students can do a "What-If" audit to transfer to other schools just as they can do one internally to change majors. After clicking on the Transfer tab, students and advisors can see several options. Most common is to do the "Transfer What If Audit"

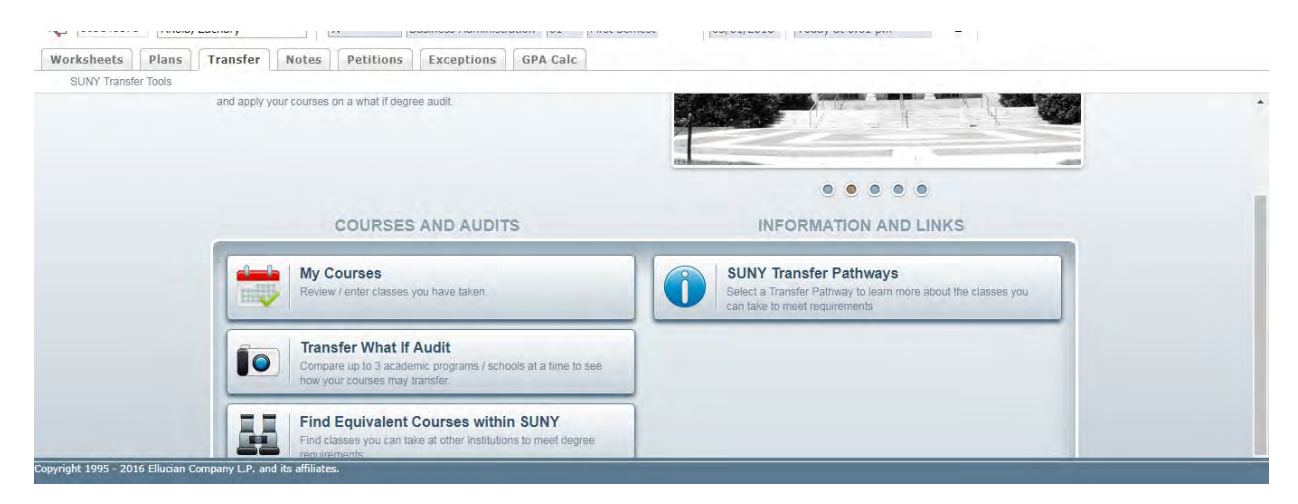

You can choose to look for a specific campus or a potential major:

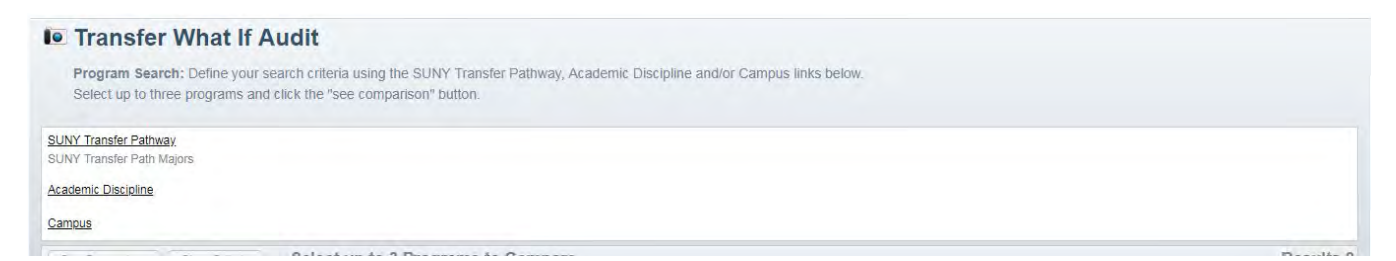

Let's say that we want to see what schools have a Social Work Major. Choose Academic Discipline, then choose a group or majors (in this case both "Public Administration and Social Service Professions" and "Social Sciences" to get a list of 160 possibilities. The list can be sorted by any of the columns, the example is sorted by major. You can choose up to three schools/programs to compare for a What-If.

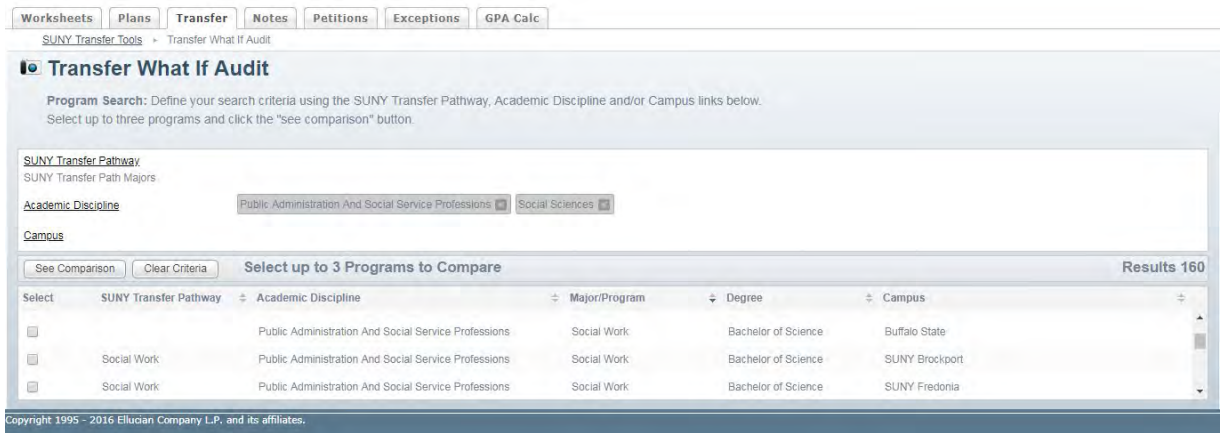

You can compare up to three schools at a time. The status bars come up first and the View Detail button is available for each school.

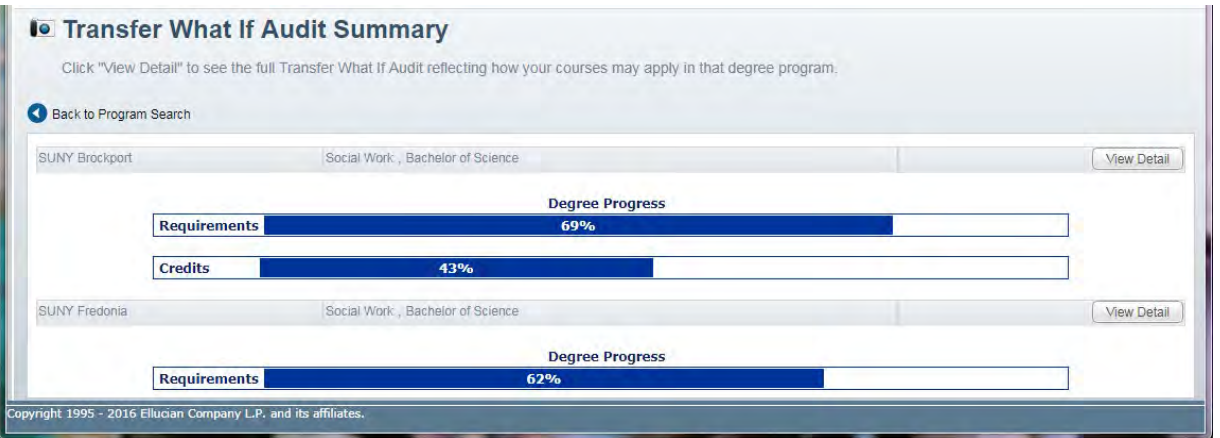

Courses must be in the school's database to show up with an equivalent in Transfer Finder, so if NOEQ shows up, that means DegreeWorks did not find an equivalent.

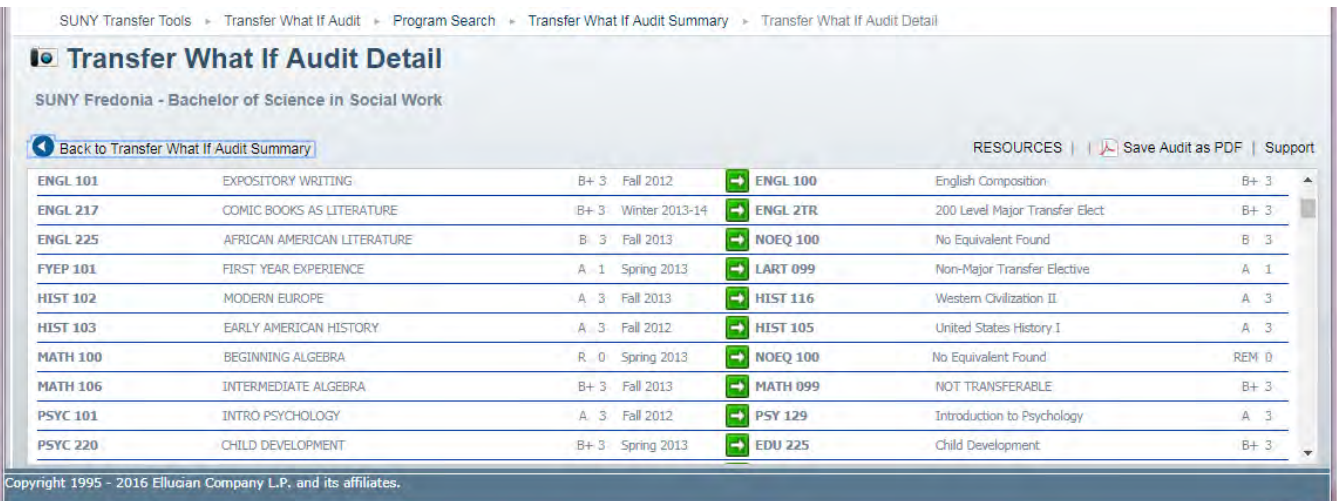

#### **PLANS:**

Can start with a blank plan or can select a template. Templates are best for new students. A graduation plan for someone who is almost done is best done with a blank plan.

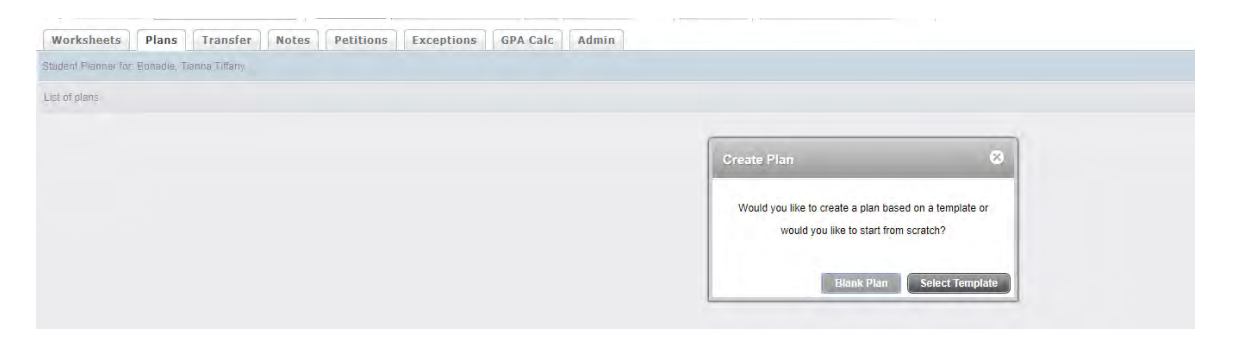

#### **Using a Template:**

You can search through the list or search using a key word to find a template. Select the appropriate template and then the semester that the student started.

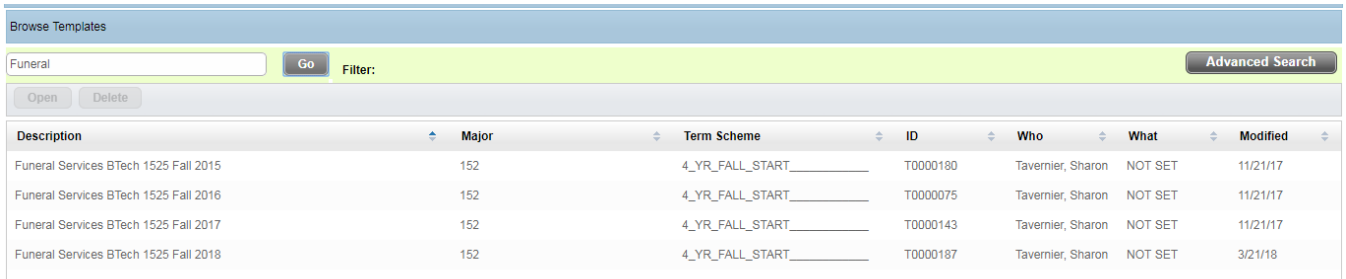

Once loaded, use the SAVE button to save this template to this student record. Making the plan Active will enable tracking status and could be used in the future to predict enrollments. Locking the plan means that the student cannot change it (you still can). There can be multiple plans on a student record, but only one Active plan.

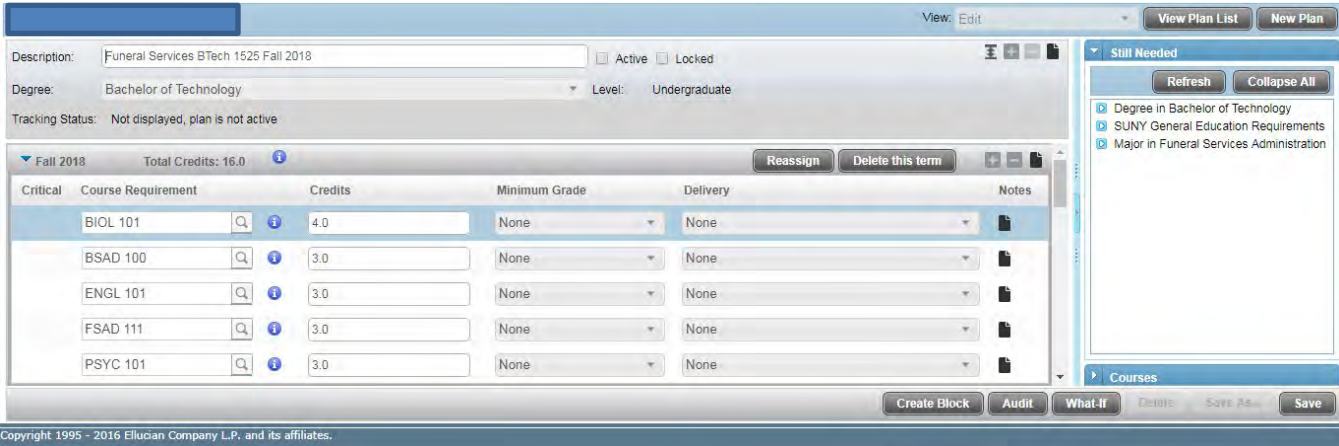

Use the View drop-down menu to change the view to "Audit". This gives us the Audit on the left and the semester-by-semester plan (as on the degree checklist) on the right side.

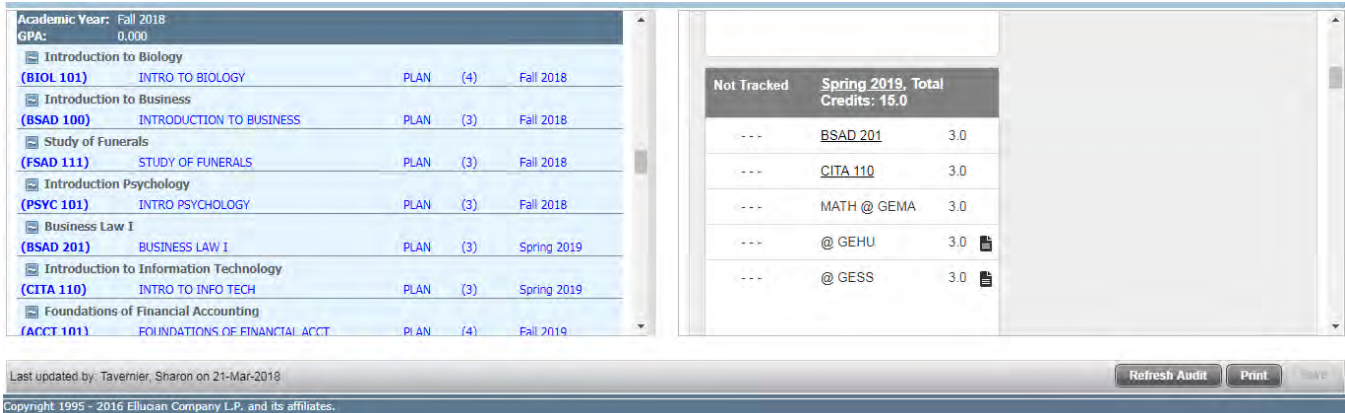

#### Notes on this view:

- 1) If there is a requirement that has a list of choices, those sometimes need more input from the student to show up in the plan. They will say "Still Needed" until a choice is made.
- 2) You can drag and drop from the audit side to the calendar side. You have to go back to Edit view to remove courses.
- 3) Click on courses on either side to bring up CourseLink and find out when the class is expected to be offered next.
- 4) You can save, print or refresh audit from here.

When things don't go as planned. You can adjust the plan as needed for transfer students, failed/withdrawn classes, getting ahead via summer/winterterm. Return to the EDIT view.

To add a semester: Use the to the right of the Plan description:

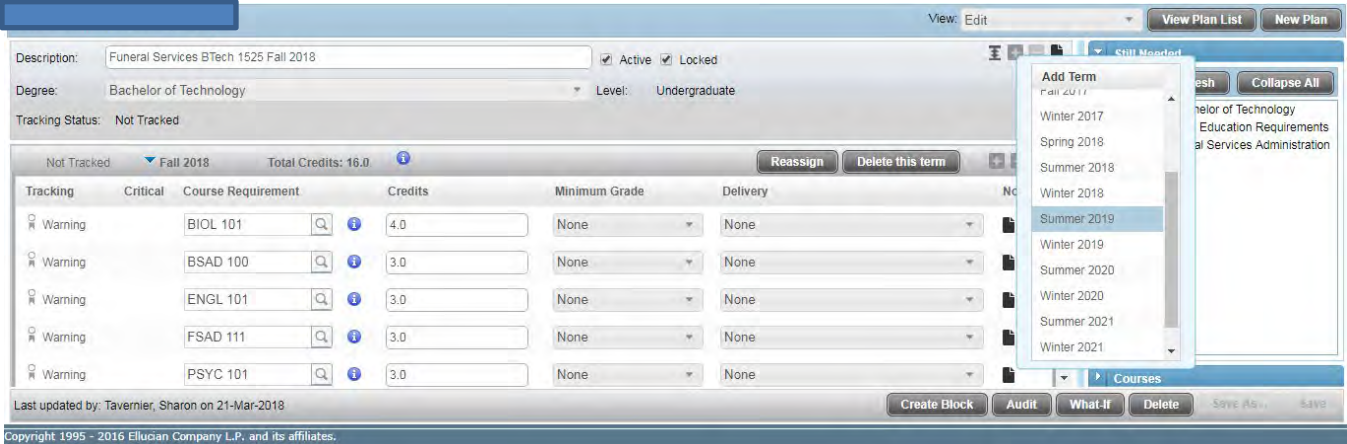

Once the term is added, you can drag and drop courses into it:

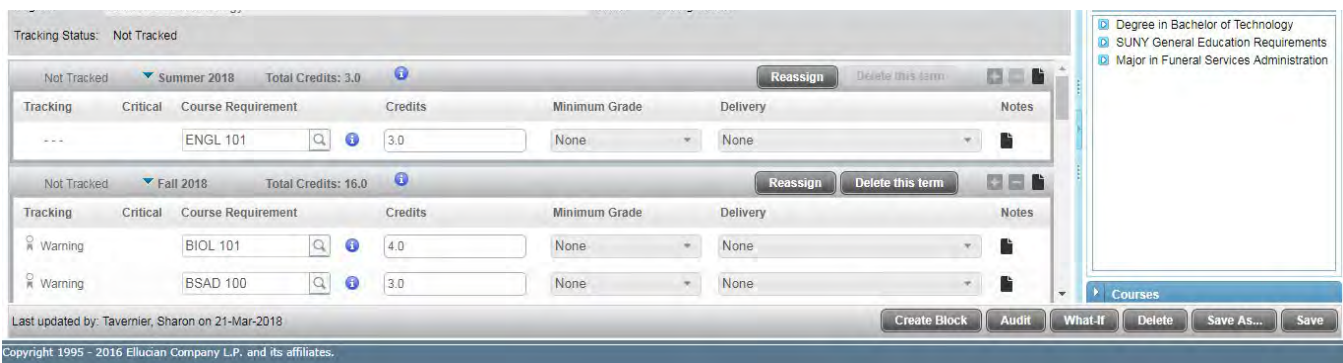

You can delete a course (for example, if the student already has credit for it), by clicking on the line the

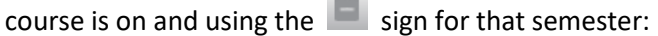

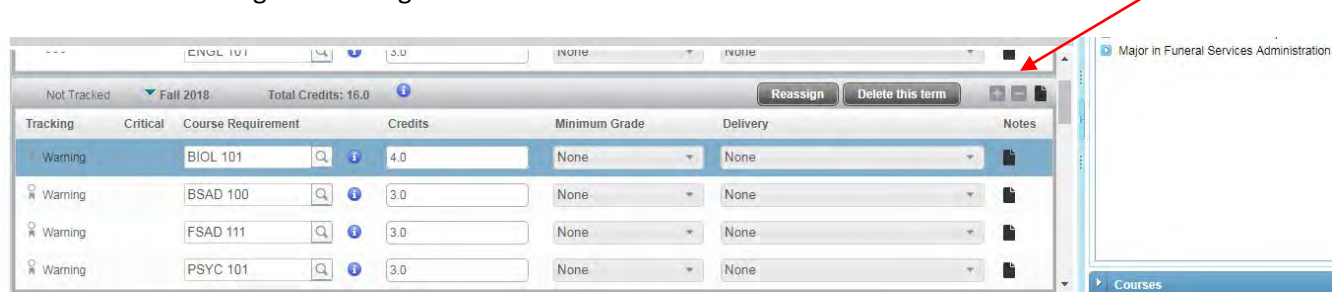

Once you save the plan, it is available for your students to see. Templates have notes when there is a list of possible classes

#### Starting with a blank plan.

First, you need to add semesters as appropriate. Click on the **Fig. 1** to the right of the Description.

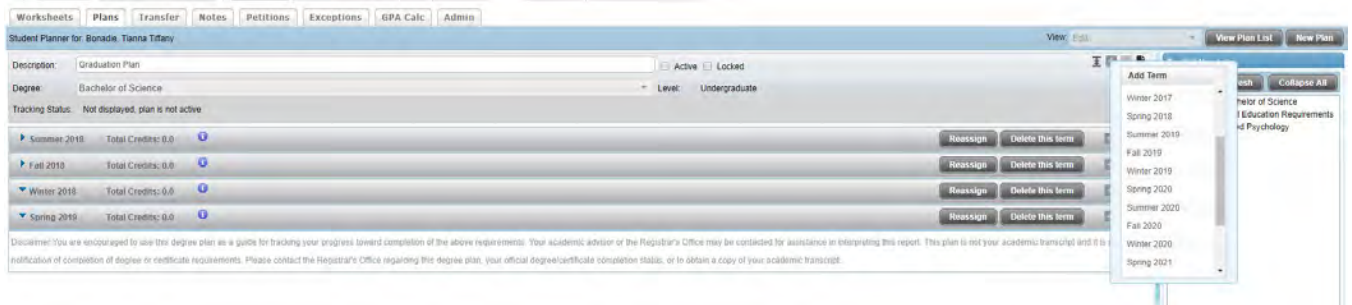

You can add courses by clicking on the **EE** for the semester, choosing course and typing in a course dept and number. You can also use the column at right to get a list of requirements that are left to complete.

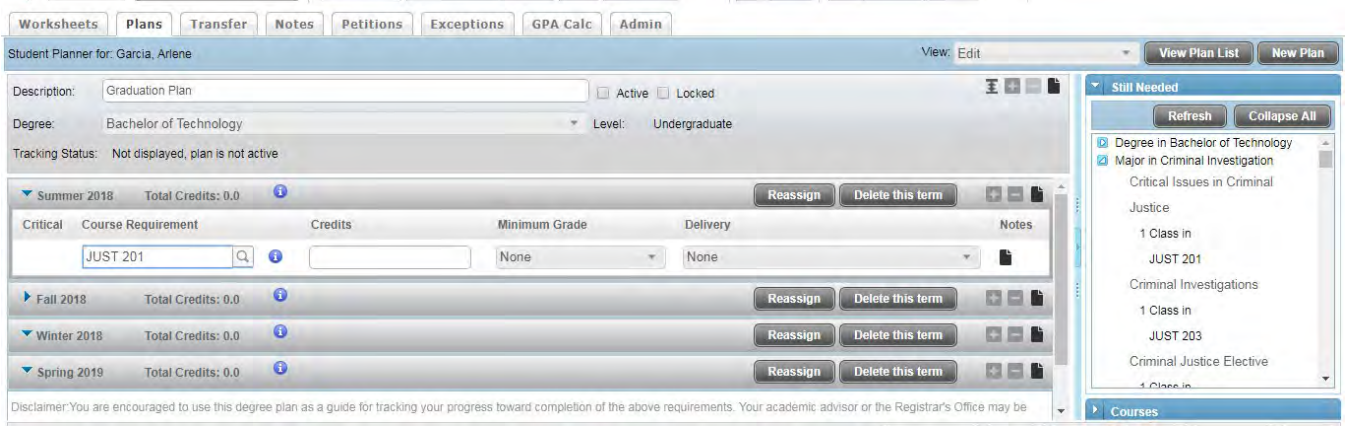

#### OR, use the audit view to drag and drop courses:

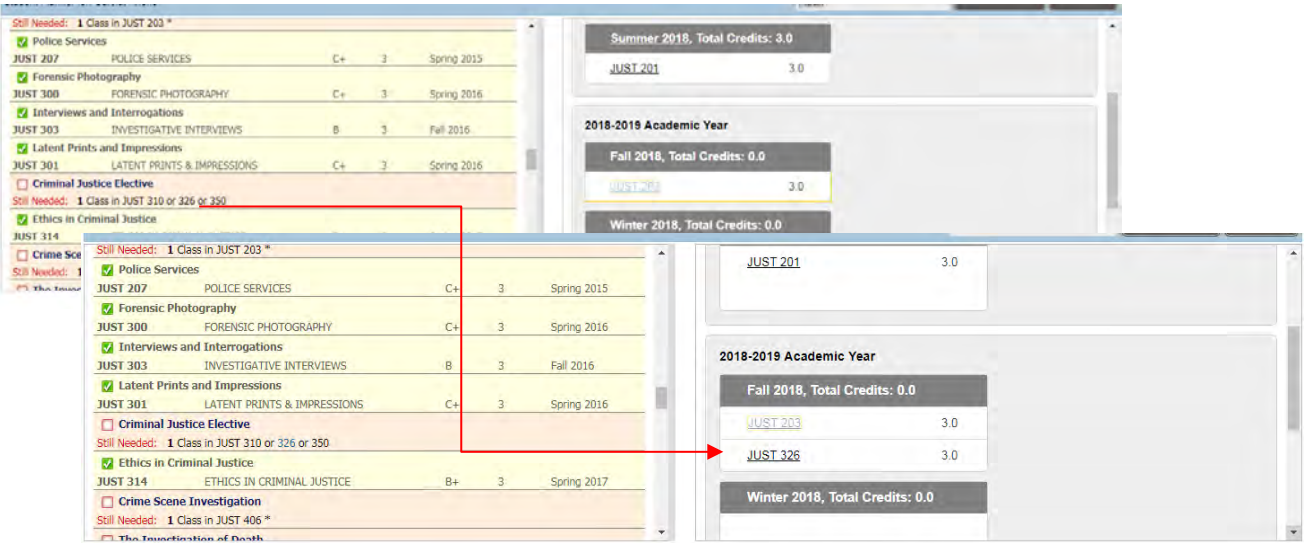

You can save, refresh, or go back to edit view as needed until the audit has no more Still Needed courses. Plans DO NOT affect the original DegreeWorks audit.

## **DegreeWorks (for students)**

### **Using DegreeWorks**

- 1) Log into UCanWeb and go to Student Menu-> Student Records-> Degree Evaluation.
- 2) You need to log in to the Federated site. Select Canton as the campus and then use the same username and password as when your campus email.

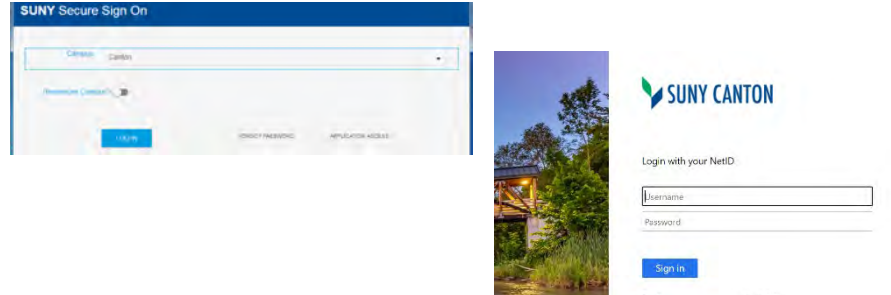

3) Your degree audit should come up automatically.

#### What you should notice: Audits are separated into "blocks" of information

The first block contains your general information. Your current major, class standing and advisor should all be listed here.

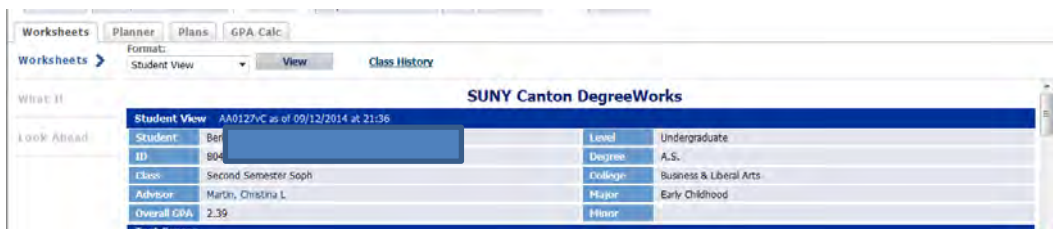

Status bars: These will give you a general idea of where you are at towards your degree. They should NOT be the only part of the audit that you look at since there are many factors involved in completing your degree. "Credits", in particular, can be misleading for students that have transferred or changed majors as they may have many credits but not be near degree completion.

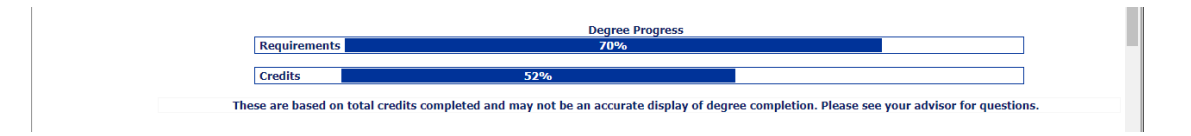

Degree Block: Overall degree requirements - your catalog year, number of credits needed, and in what categories are all listed here. Open red check boxes ( $\Box$ ) mean something is Still Needed; Green check marks  $(\vee)$  mean the requirement is met. You should note how many credits are required for your degree and how many have been applied.

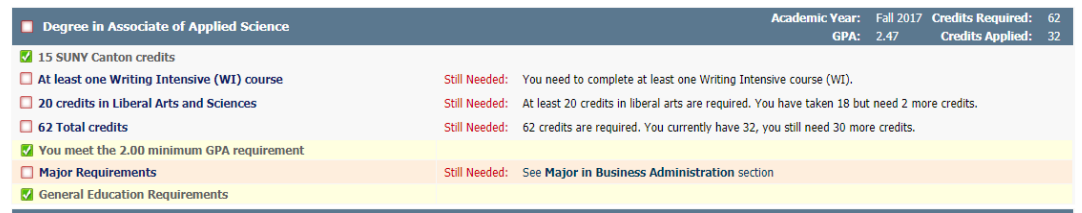

General Education Block: You have to read the header on this block to be sure that you understand what applies to you. If you are in a Certificate or Associate's degree program this block is Listed for informational purposes ONLY and not a required part of your degree.

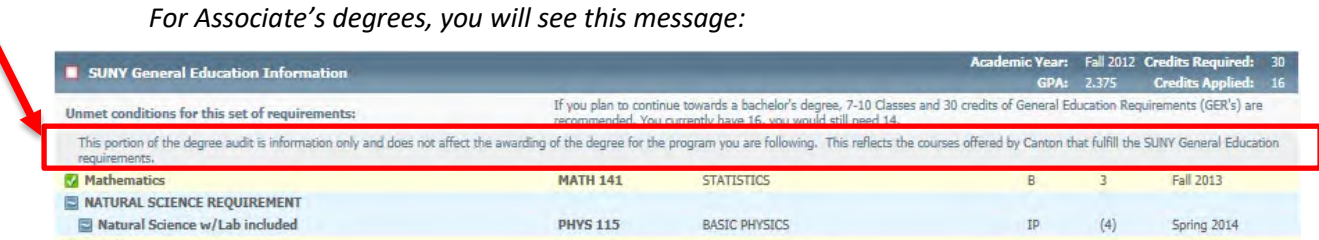

For Bachelor's degrees, the courses in this block are required, but some majors will require only some of the 10 GER categories, so read instructions on YOUR audit.

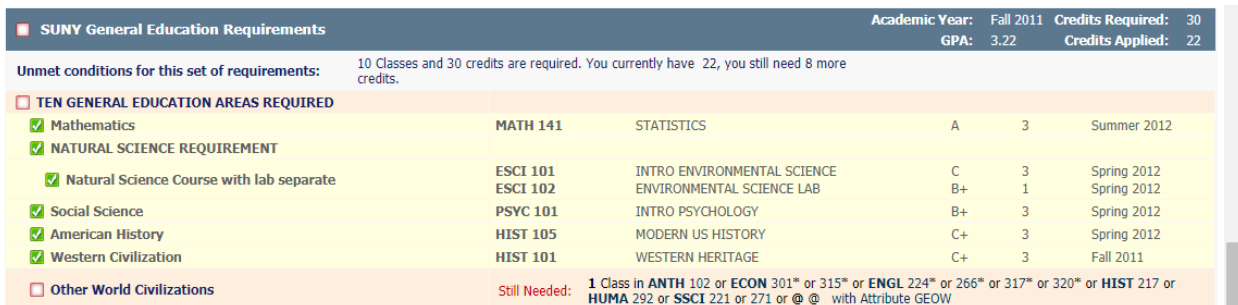

Major Block: Will list all of the courses specifically required for the degree. There can be duplication with the above block, since often a course that is specifically required also meets a GER.

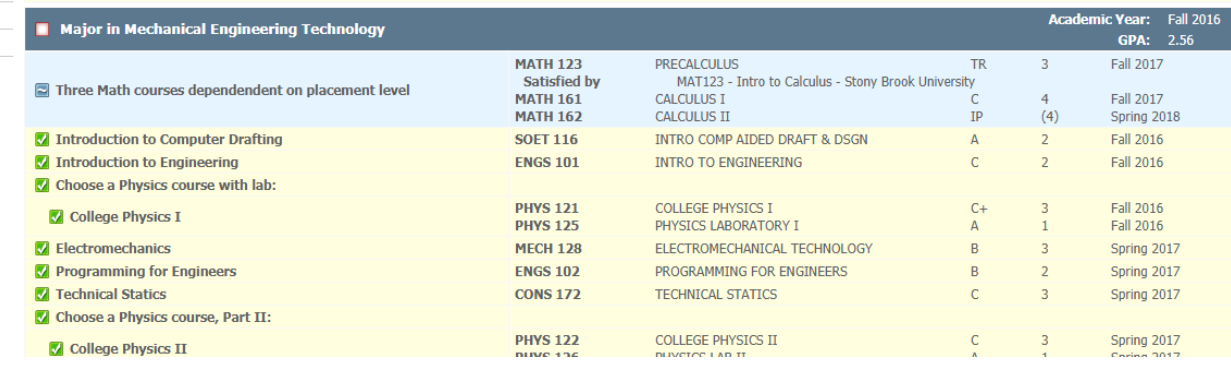

Minor Block: If the student has a Minor declared, then a minor block will be listed as well:

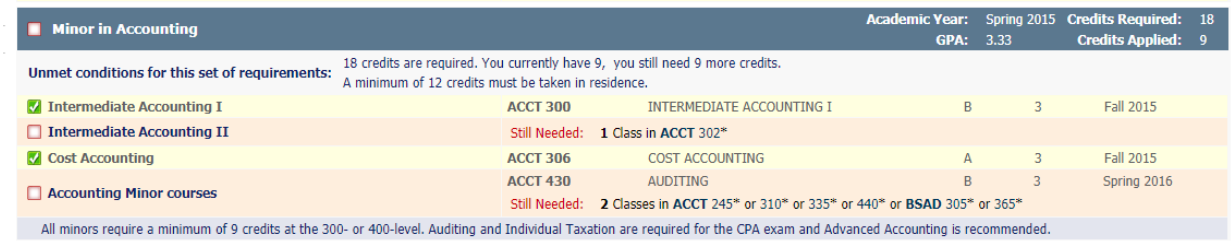

If your degree does not automatically come up, you might be in the Undeclared program or a pre-Major. Consult your advisor for what to do to move into your desired major:

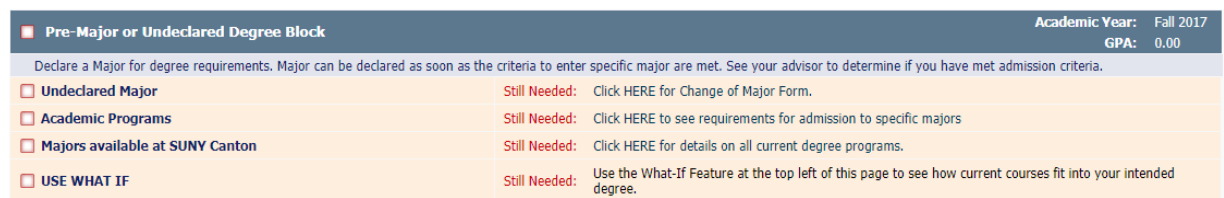

In the meantime, you can use the "What-If" feature to see how your current courses fit into your current degree. If you are unsure of what catalog to use, use next semester.

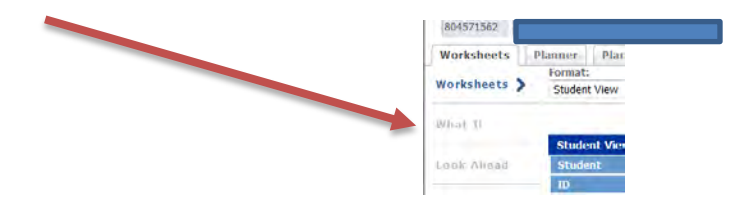

If you have a question about your audit, check in with your advisor.

### **More advanced features:**

#### **GPA Calculation**

You can use DegreeWorks to determine what your GPA will be after this semester by inputting expected grades. Perhaps you can still aim for that next letter grade up... give it a try!

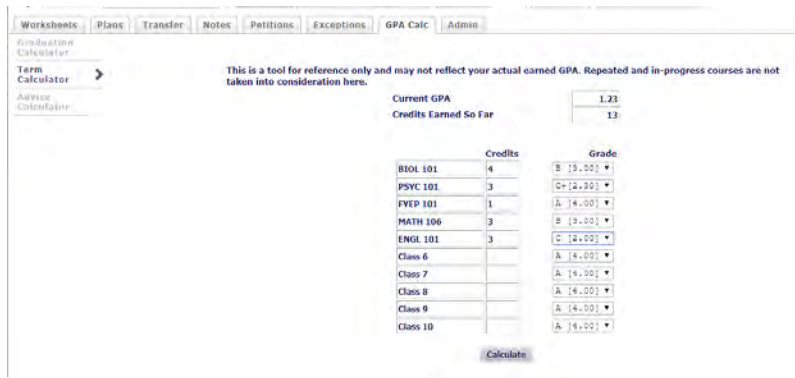

## **Using Look Ahead:**

Review your audit. You can plan ahead by using the "Look Ahead" link in the left column.

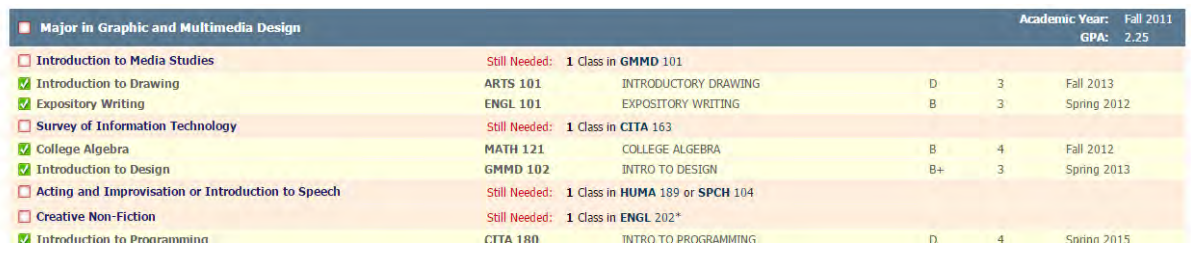

Enter the course(s) you plan to sign up for. Click "Process New" to see how the planned courses will fit in to your degree audit. Worksheets Planner Plans Notes Petitions Exceptions GPA Calc Ladina

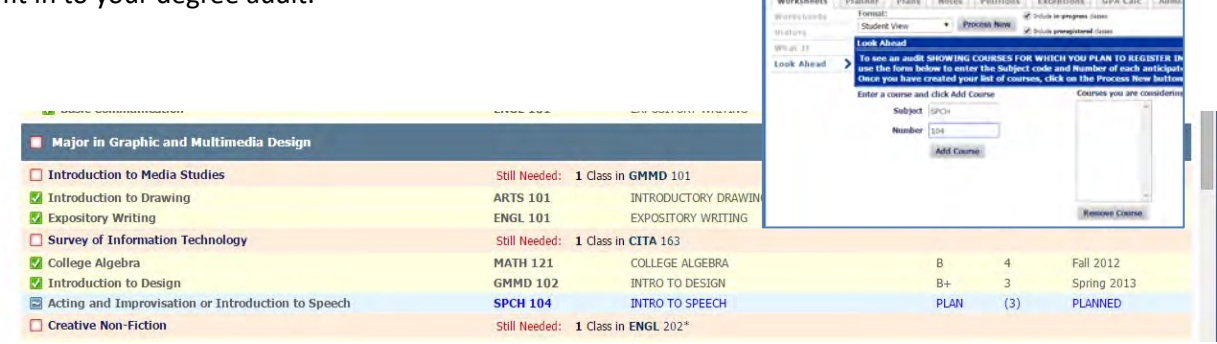

## **Plans tab:**

Click on the Plans tab to see a semester by semester template for degree completion. You might not follow this exactly, but it is meant to assist you to making a plan that is best for you.

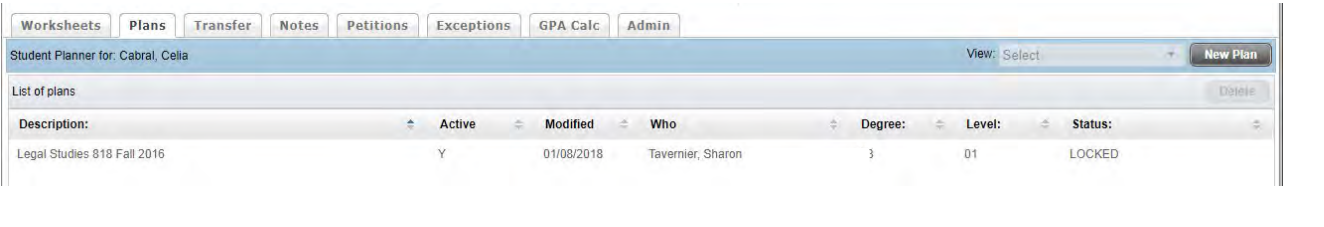

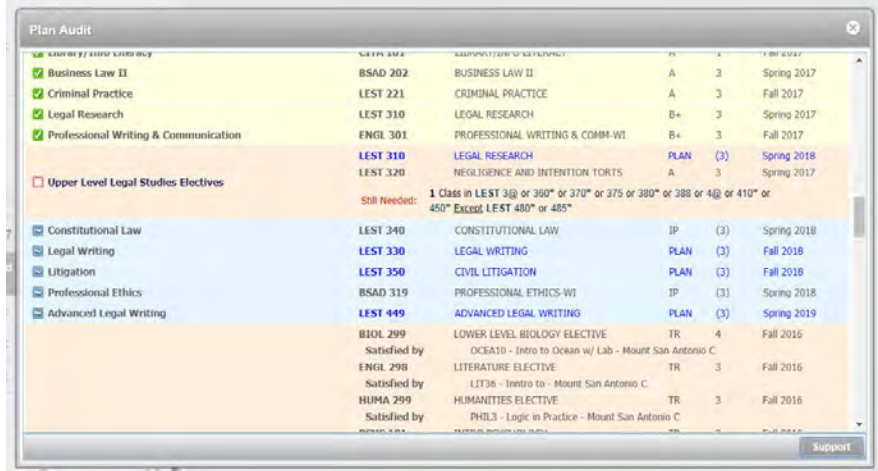

# **ROOSUCCESS**

## **How to Raise a Flag**

Login to RooSuccess via the link above, through UCanWeb (in the Faculty & Advisors Menu), the SUNY Canton homepage (under Quicklinks) or Blackboard (a tab at the top when you first login).

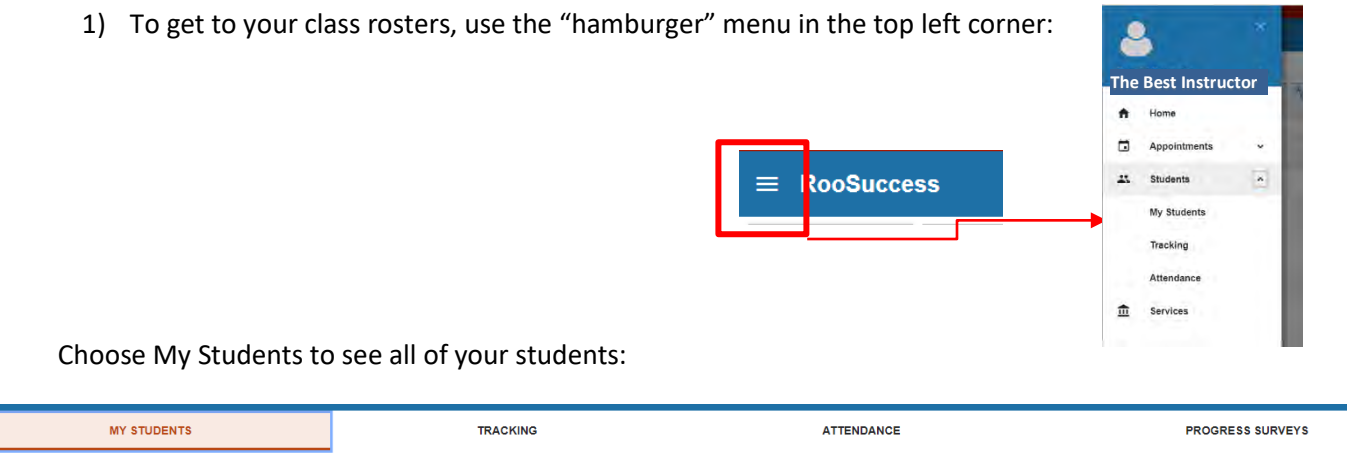

Adjust the connection to see a class roster, or use the Search box to type in the first name, last name or ID# of one of your students:

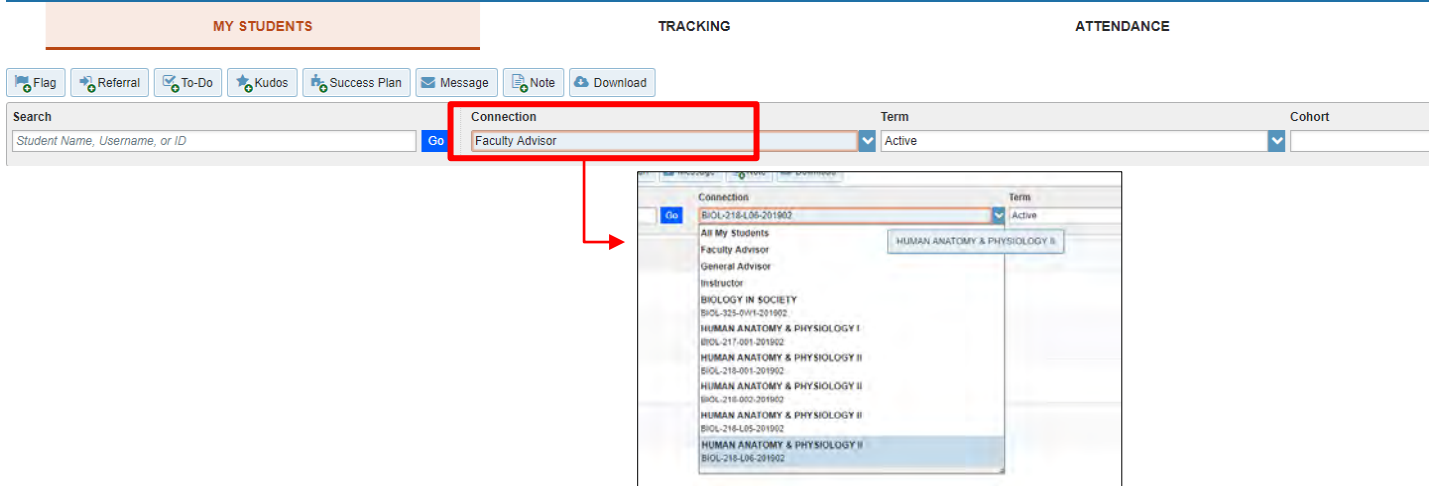

2) You can check the box next to the student name and then click on the Add Flag button

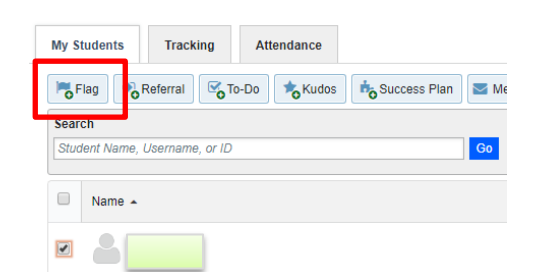
Or rollover student name and then add flag button:

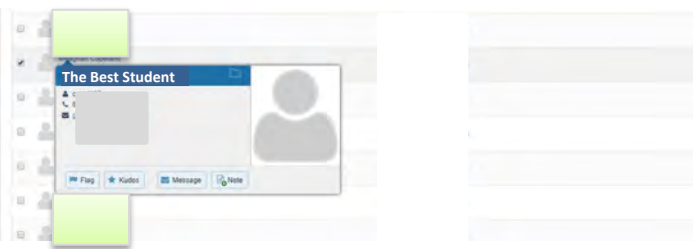

2) Once you select the student(s), click Flag button to see the list of flags that you can raise in this situation. These mirror the reasons we have had in the past. You must choose a course context. even if you only have that student in a single course.

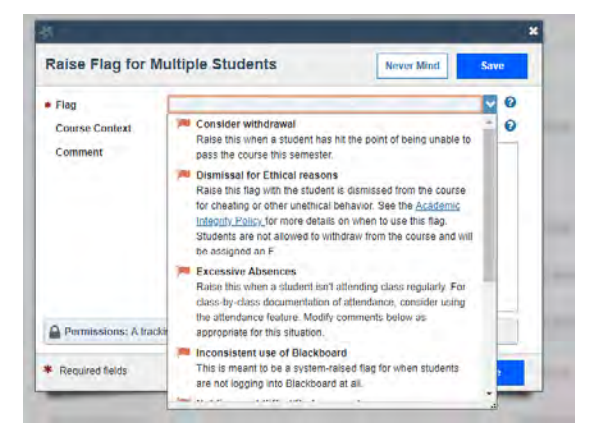

3) Once you choose a flag type, you will have the chance to add a comment specific to the situation. The default comment will be sent to the student as you see it, unless you edit it. To see the email templates attached to each flag type, see http://www.canton.edu/roosuccess/email.html

When you save a flag, an email will go to the student, to the flag raiser (you) and to the student's faculty advisor. EOP and TRIO counselors, RD's and coaches can see flags and comment as well.

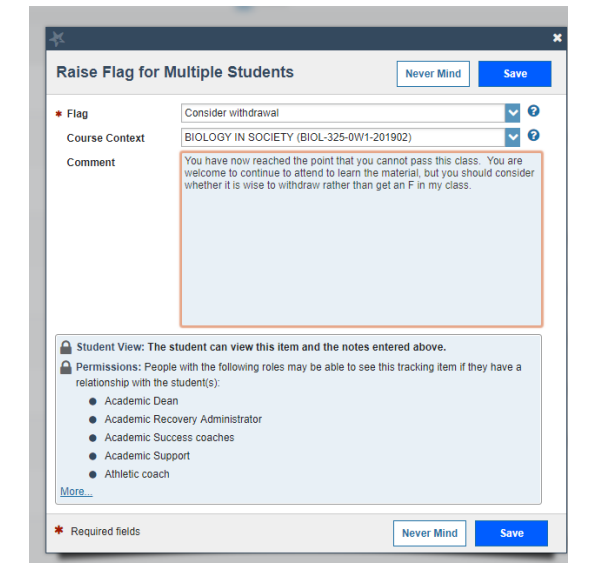

## To see if others have commented on the Flags that you raised, go to the student:

Click on student name to open their "folder" and see more information on that student. Go to tracking to see all flags raised on that student. Go to Notes and look for "Follow-Up on a Flag" to see what others have to say about their meetings with your student regarding their flags.

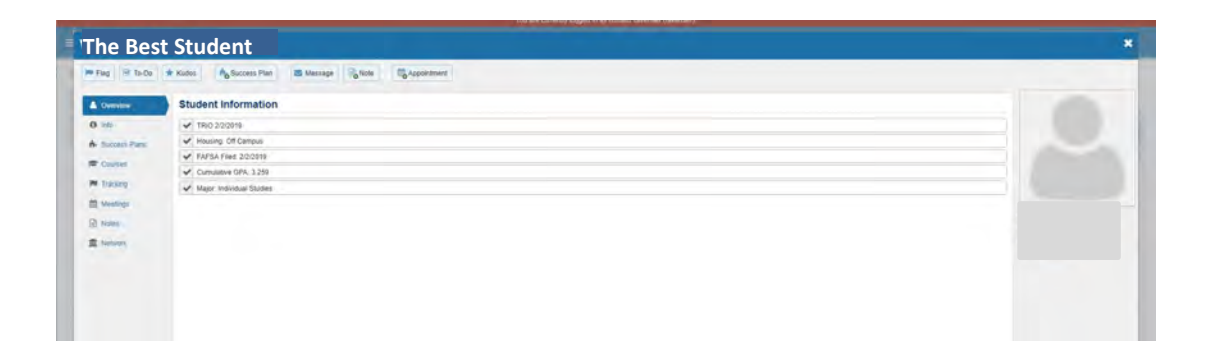

Instructors and advisors can "clear" a flag as appropriate. Clearing a flag does not mean that the student is now perfect. It means that the issue that caused the flag to be raised has been addressed. Rollover the flag to see the options. When you click Clear, you will get a list of items on whether this has a positive conclusion, a negative conclusion or other.

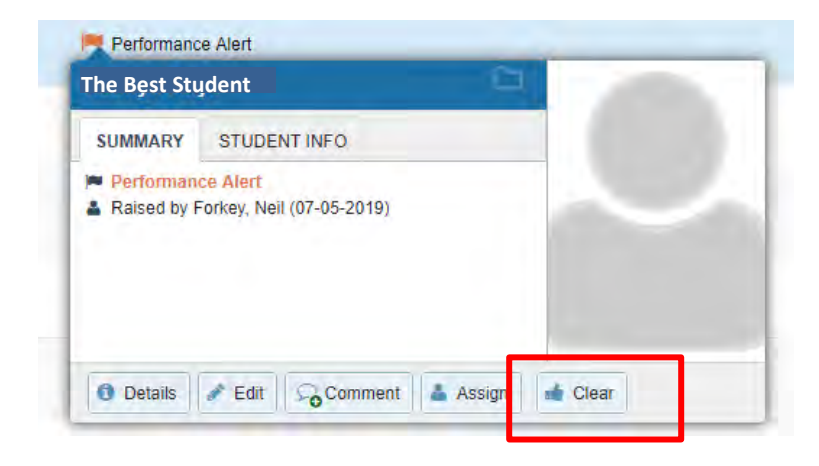

<span id="page-73-0"></span>See http://www.canton.edu/roosuccess/faculty.html for how to do more with RooSuccess including: See Your Students | See Flags raised on your students | Attendance | Kudos, System Flags, Referrals and To-Do's

## **Completing the Engaged/Not Engaged/Missing Progress Survey**

- 1) Instructors will receive an email indicating the survey is open with a link and deadline. The link will take you to the federated site that you login to the same way you do your email and Blackboard.
- 2) Outstanding Progress surveys ae listed right at the top of the page. Click on your course to start the survey.

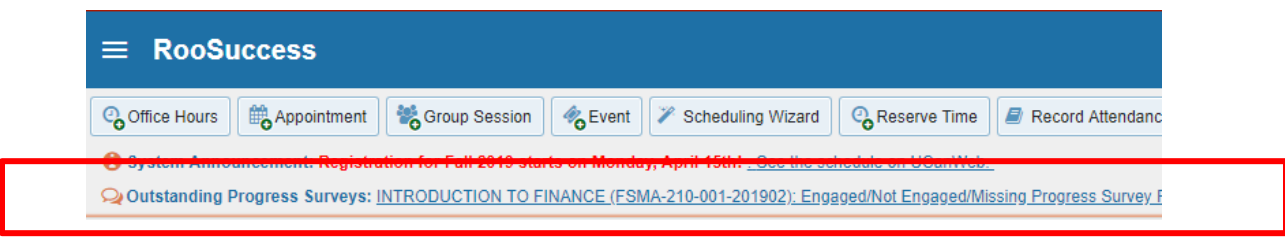

Alternately, you can go to the "hamburger" menu in the top left corner and then to Students OR click on the drop-down box next to Students and choose Progress Surveys:

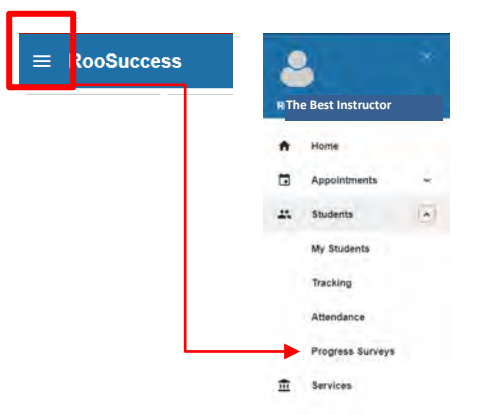

3) You will have one survey page for each course you are teaching this semester. You only have to click on the rows for the students that you report as Not Engaged or Missing. Checking those boxes will raise a flag on the student when the survey is submitted. A comment box will open for every student that you mark as Not Engaged or Missing but comments are optional for all but the Not Engaged (Other) selection:

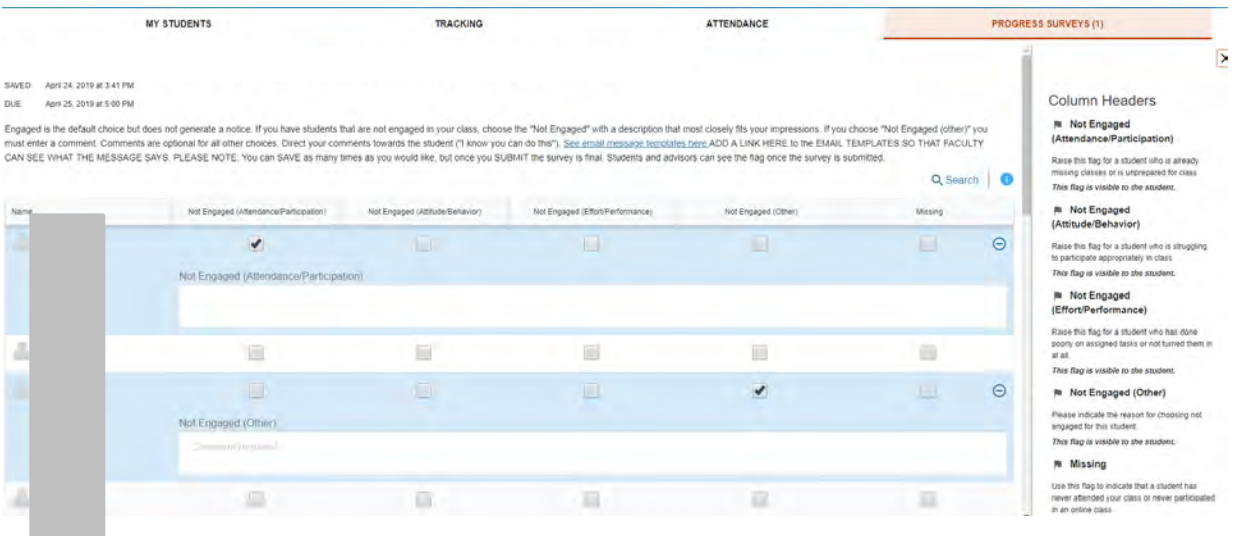

- 4) The progress is saved as you go, so you can leave and come back but once you submit that survey it is done and you cannot go back and edit it.
- 5) Unlike in the past, as soon as you submit the survey, notifications of any flags raised (Not Engaged or Missing) will go out to the student. Advisors and the student's network will be able to see flags if log into RooSuccess.
- 6) You will receive confirmation that you have completed the survey. If you need to do other classes, go back to the "Progress Surveys" tab to locate them. Once a class is submitted, it will disappear from your list.

See http://www.canton.edu/roosuccess/faculty.html for how to do more with RooSuccess

## **HOW TO SEE FLAGS RAISED ON YOUR STUDENTS**

Click on Students from the hamburger menu and then go to the Tracking tab. This will give you a list of all of your students with a Tracking item raised on them. Adjust your connection it you want to look at just your advisees:

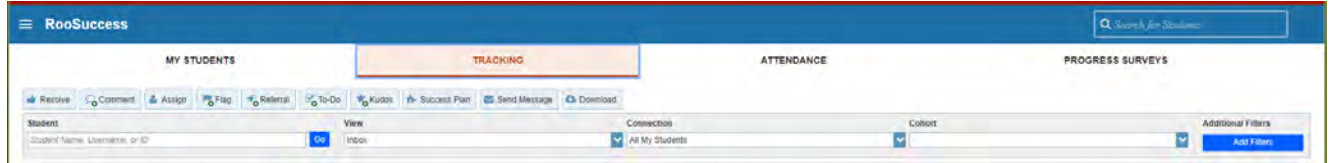

To see details on a particular student, rollover or click on a student name to open the "folder", then go to Tracking for a full picture of Tracking items raised on your student. See Notes, Meetings and Courses for additional information.

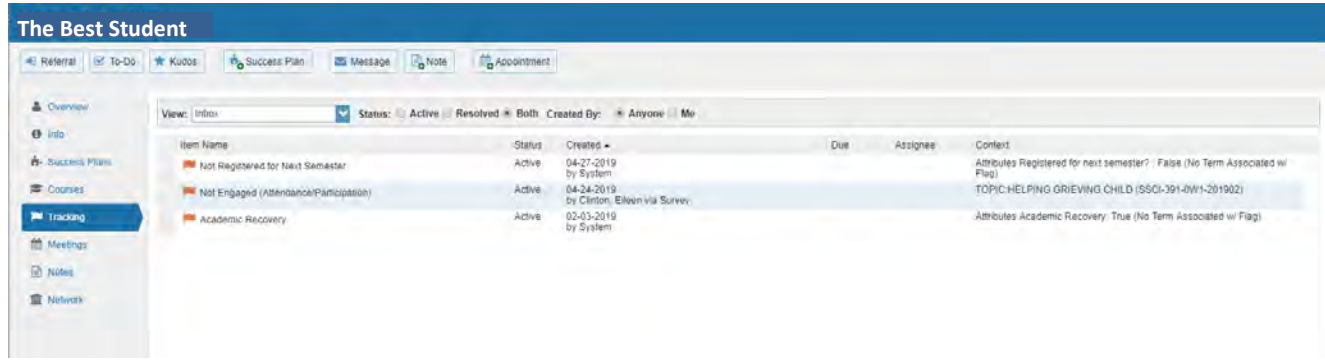

From the Tracking tab, you can choose to filter for only the Not Engaged data:

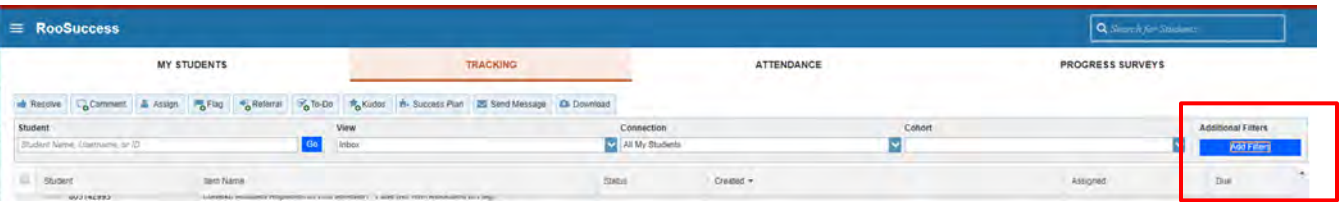

Choose the Tracking Type "Flag" and then Item Name and choose all of the Not Engaged or Missing categories. You can adjust for Active or Resolved flags here, or just items from this semester to narrow down the list of students that you need to reach out to

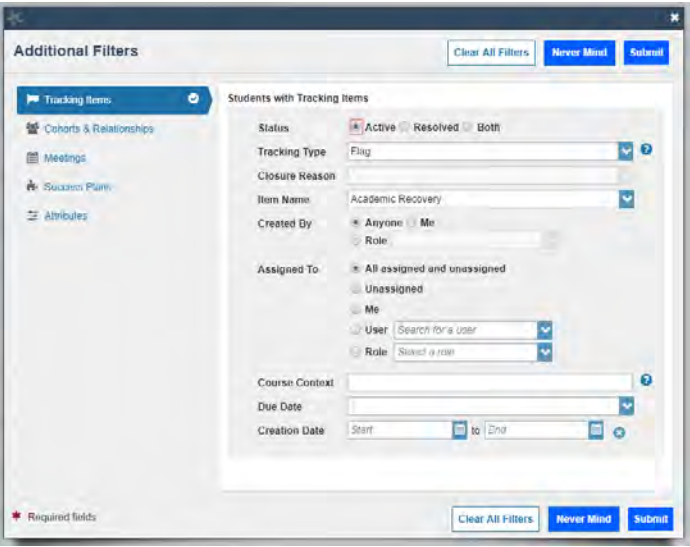

Land Note If you have a conversation with the student about the flag, use the to add a "Follow-Up on Flag" Note Type. This will document your conversation for others in the student's network. Selecting the boxes for "Send copy..." will also generate an email.

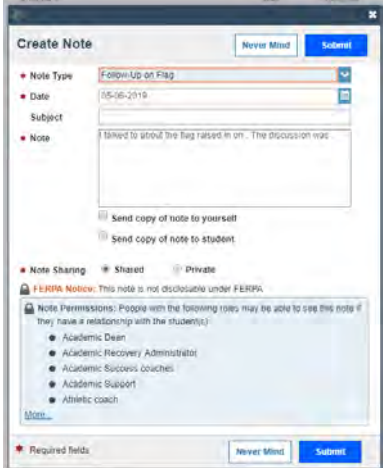

Depending on your role and connection to the student, you might have access to comment on or clear a flag. Rollover the flag to see. Comments made in this way are visible to the student's team. Clear the flag if the issue has been addressed, it does not necessarily have to mean that the issue is completely resolved.

Some examples of when it makes sense to clear a flag:

- The instructor who raised the flag can clear it if the initial reason for raising the flag is  $\sim 10^{-1}$ addressed (late work is turned in, student brings overall grade up to passing, etc.)
- A faculty advisor or secondary advisor (EOP, TRIO, Adv. Ctr) can clear a flag if the issue is addressed and/or they make a plan with the student for how to address the problem.
- Clearing a flag does not make it disappear, you can still see those flags in the student folder. But it does let others know that this one is addressed and allows them to focus on the other students in their lists.
- You can make a comment as part of clearing the flag, there is no need to comment and then clear.

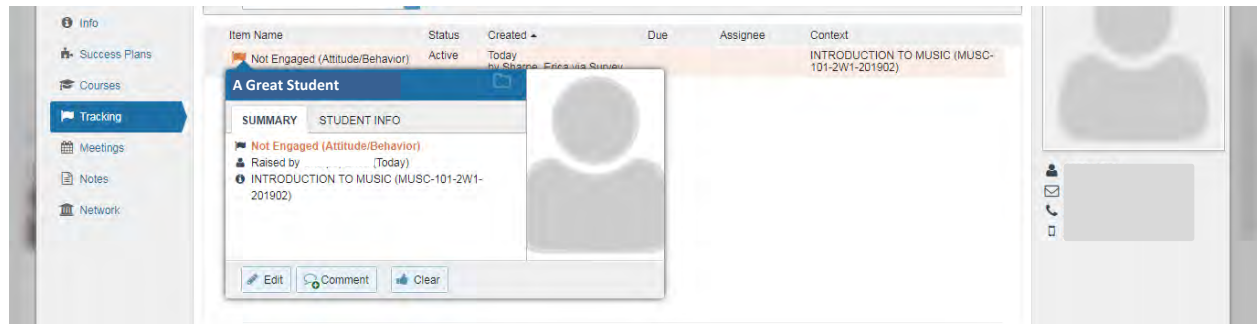

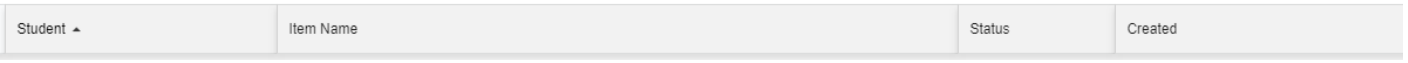

Jump to: [See Your Students](http://www.canton.edu/roosuccess/pdf/RooSuccess-See-Students.pdf) [| Raise A Flag](http://www.canton.edu/roosuccess/pdf/RooSuccess-Raise-Flag.pdf) | Complete a Progress Survey | See Flags raised on your students |Attendance | [Kudos, System Flags, Referrals and To-Do's](#page-73-0) 

# **UCANWEB**

## **Entering mid-term or final grades:**

- 1. Log into UCanWeb
- 2. Click on "Faculty & Advisors"
- 3. Click on "Midterm grades" or "Final grades"

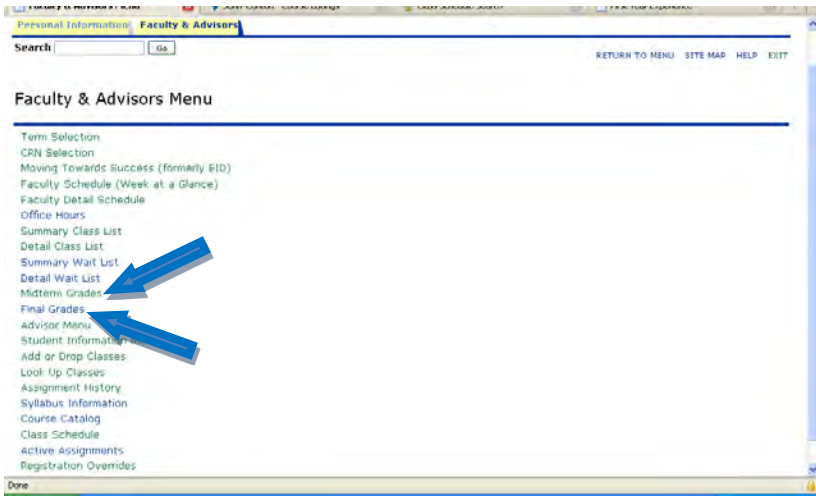

4. Enter the grade for each student. Be astute about using the roller ball in the middle of the mouse, it can change the last grade entered rather than scrolling further down the list on the screen.

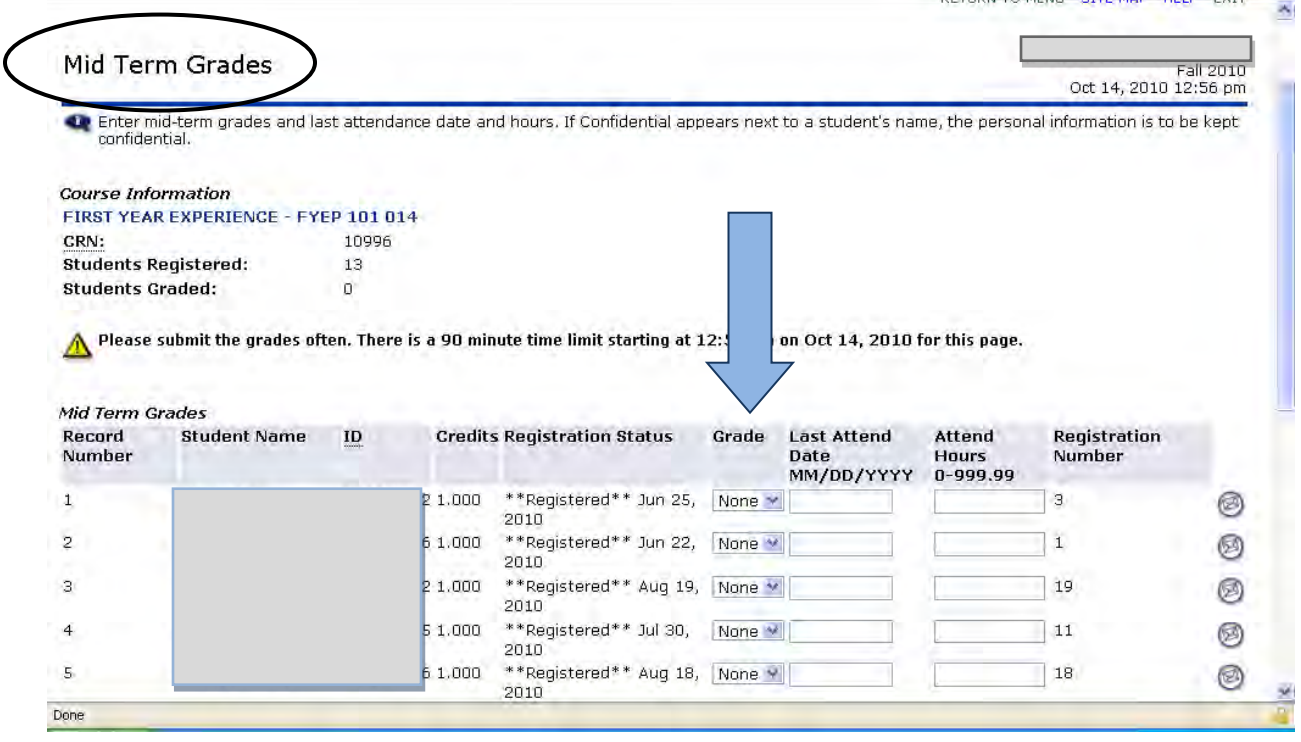

5. Choose submit at the bottom of the page.

## Providing student registration code after advising session:

- 1. Log into UCanWeb
- 2. Click on "Faculty & Advisors"
- 3. Click on "Advisor Menu"
- 4. When selecting the term for a list of advisees to provide a Registration Code, advisors should select the term for which they are scheduling, NOT the current term

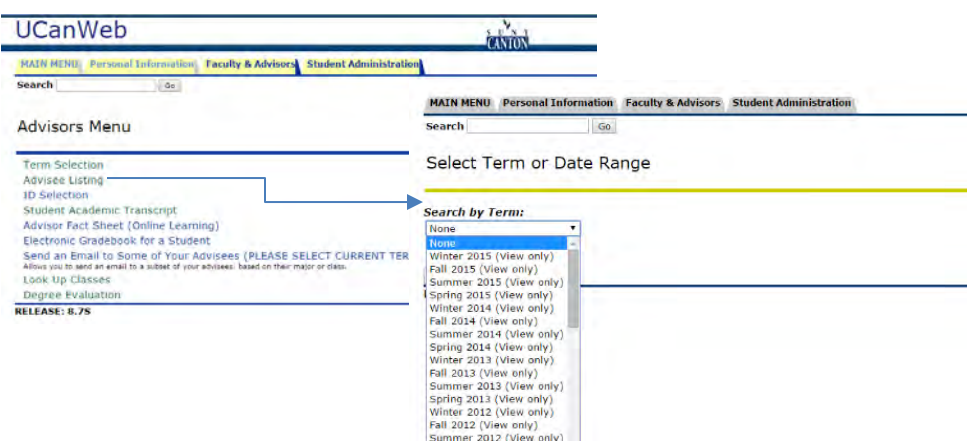

5. If the student plans to schedule for two semesters (i.e. both summer and fall), you will need to provide TWO codes. This means that you will need to provide the student with their Registration Code, go back to select a new term, and pull up the list of registration codes again. The two codes WILL BE DIFFERENT. If the wrong code is given out, the student will not be able to schedule for the intended term. Verify that the correct term is displayed EACH time you work with an advisee.

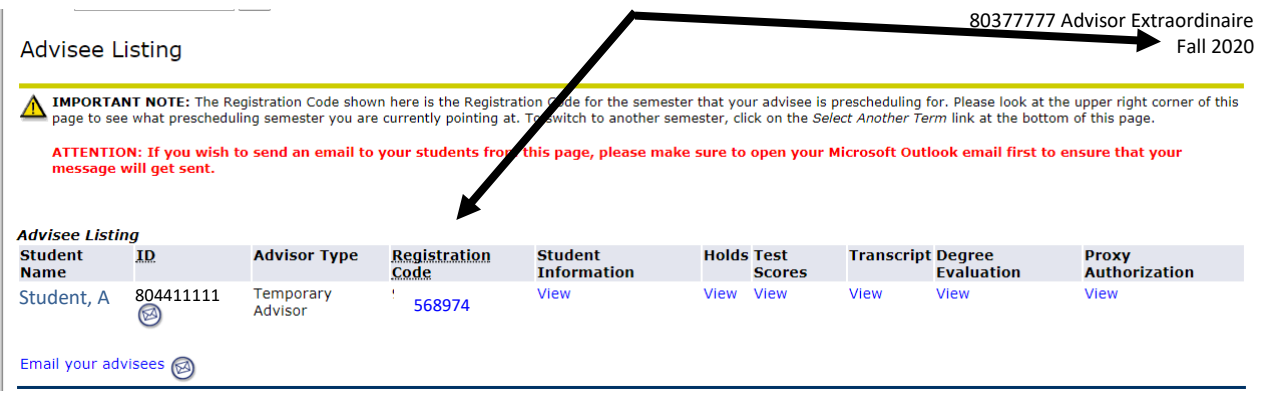

- <span id="page-80-0"></span>1. Log in to UCanWeb:
- 2a. For Faculty and Staff: Choose Faculty & Advisors -> Advisor Menu -> Look Up Classes

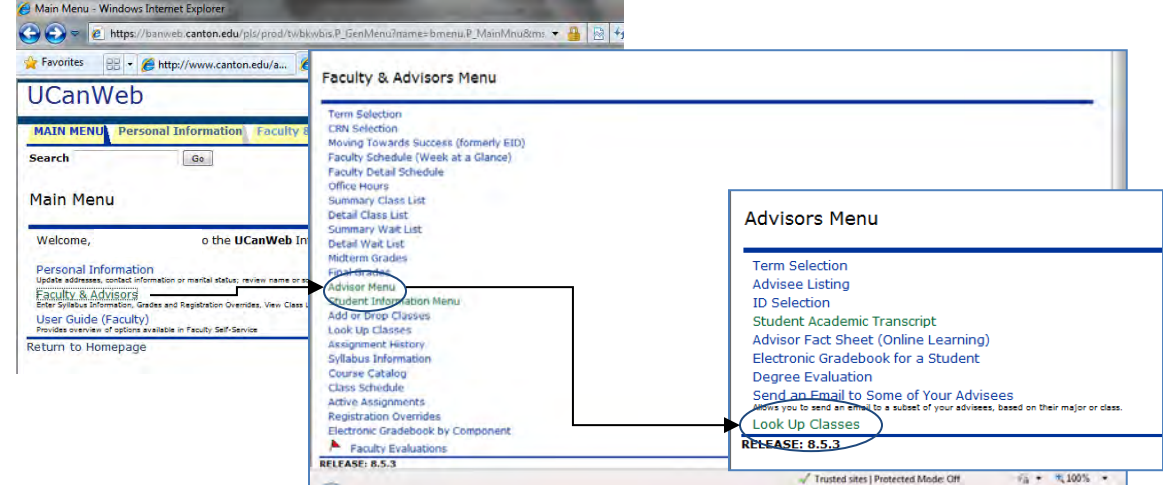

2b. Student view: choose Student Menu -> Registration -> Look Up classes

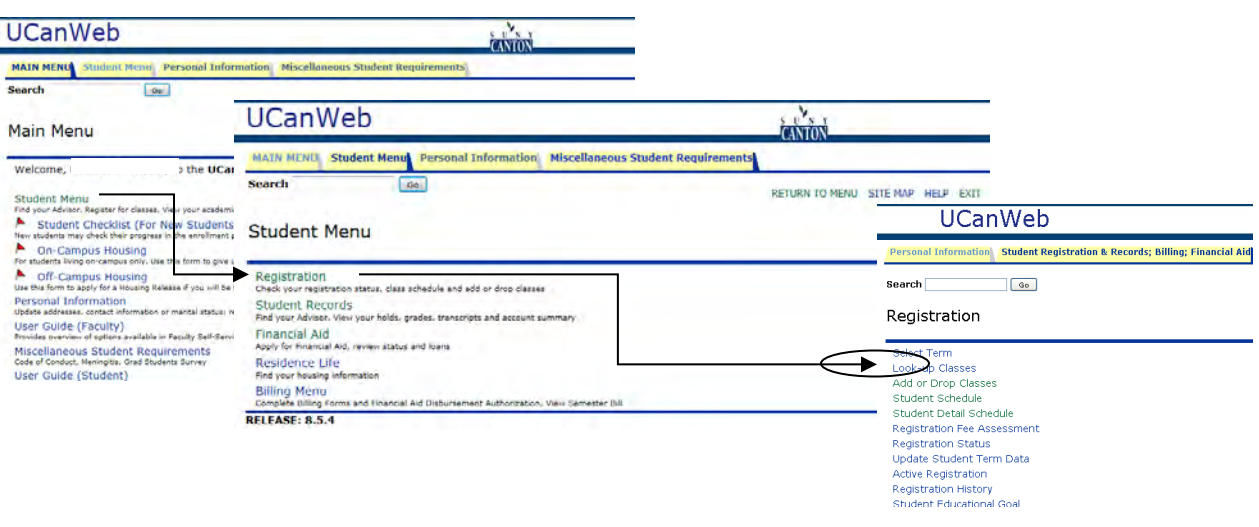

- 3. Choose the appropriate semester and submit.
- 4a. There are two options at the next screen. Choose a subject area and click Course search to see the courses available in that subject only:

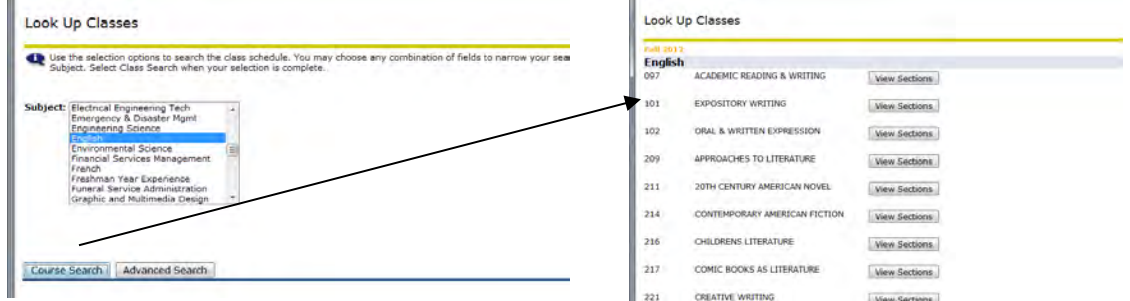

4b. Or choose Advanced Search (without choosing a subject) for more options:

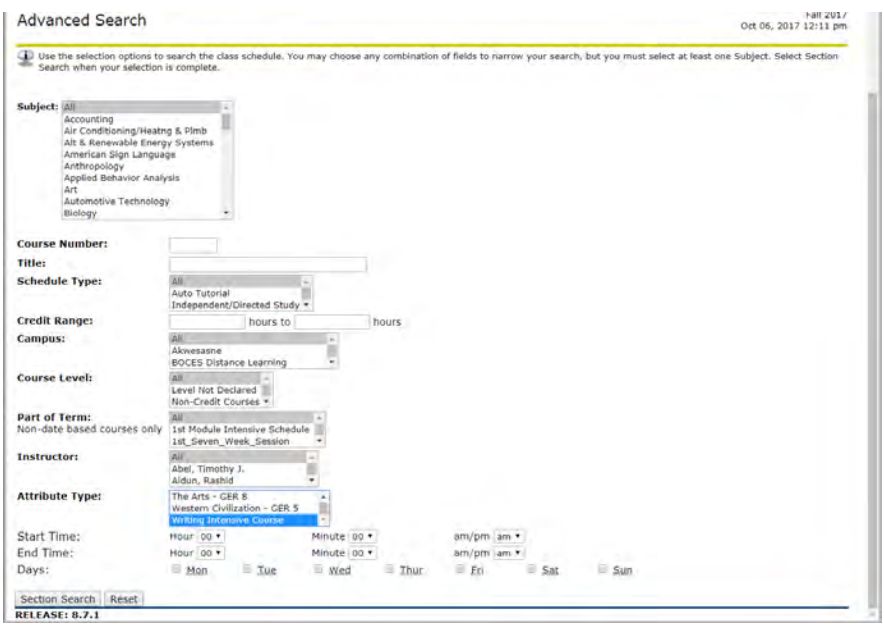

### **Options on this screen:**

- Use the Ctrl key to choose multiple subjects (A business major may want to see all of the  $\sim 10$ Accounting, Business, Economics and Financial Services Management course in one view)
- Use a wild card (%) in "Course Number" (3% will find all 300-level courses)  $\sim$
- Use "Campus: Online Courses" for a full list of online only courses
- Use "Part of Term" to find late-start courses
- Use Start Time, End Time and Days to find courses that meet at a specific time
- Use Attribute Type to look up courses by GER category (i.e. Humanities [GER 7]), by Liberal Arts or by Writing Intensive

This example shows only the late start 7-week courses (this view also shows day, time room, capacity and instructor):

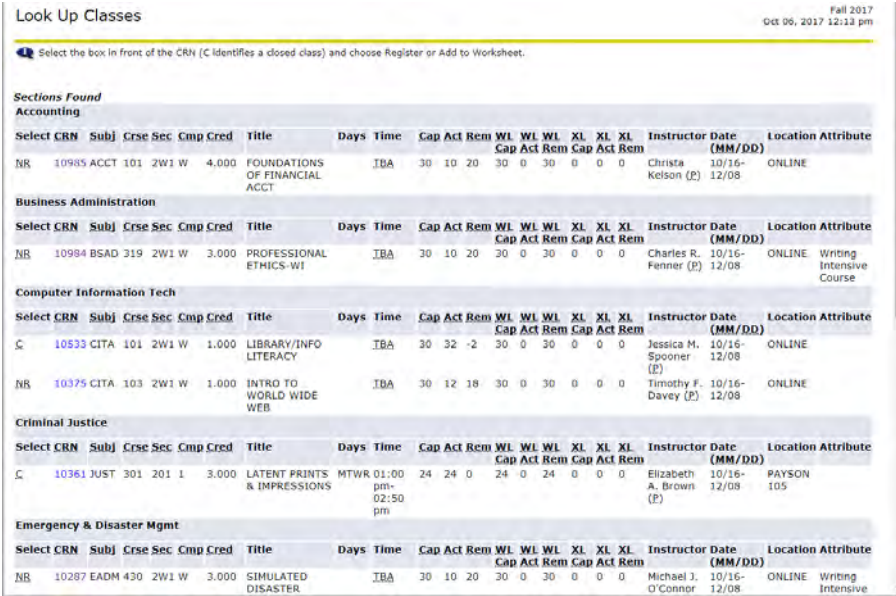

# **Interpreting the View Holds Screen**

Advisors and staff and can find out about holds on their students. There are two ways to get to the "View Holds" screen.

• From the Advisee listing:

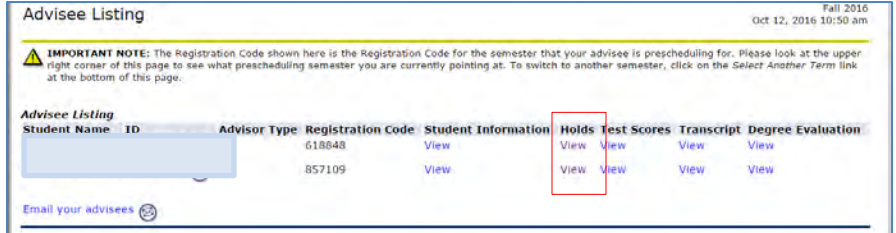

• Or from the Student Information menu:

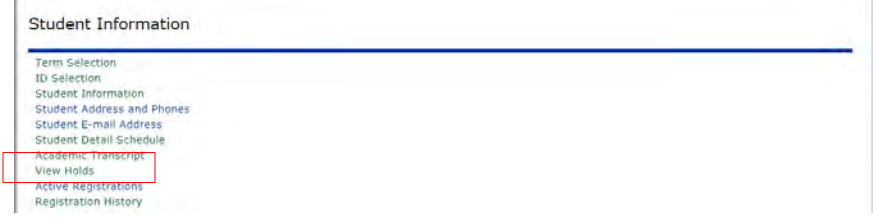

Holds indicate who put the hold on and what processes are affected and can tell you what limitations have been placed on the student:

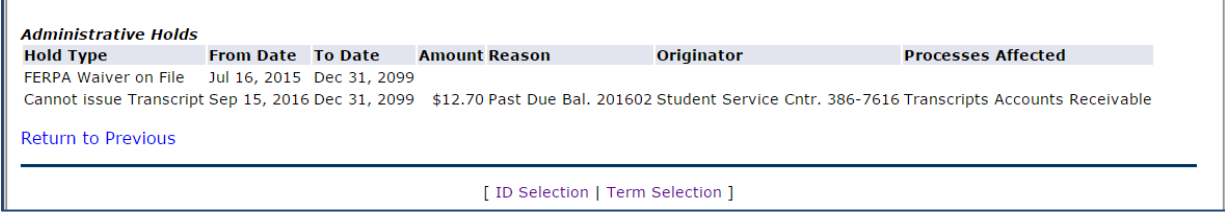

Holds are typically used to get a student to act on an outstanding issue, but not always. Some are for general information (FERPA Waiver, Veteran Parking, etc.) that do not affect what the student can do.

Some examples of holds:

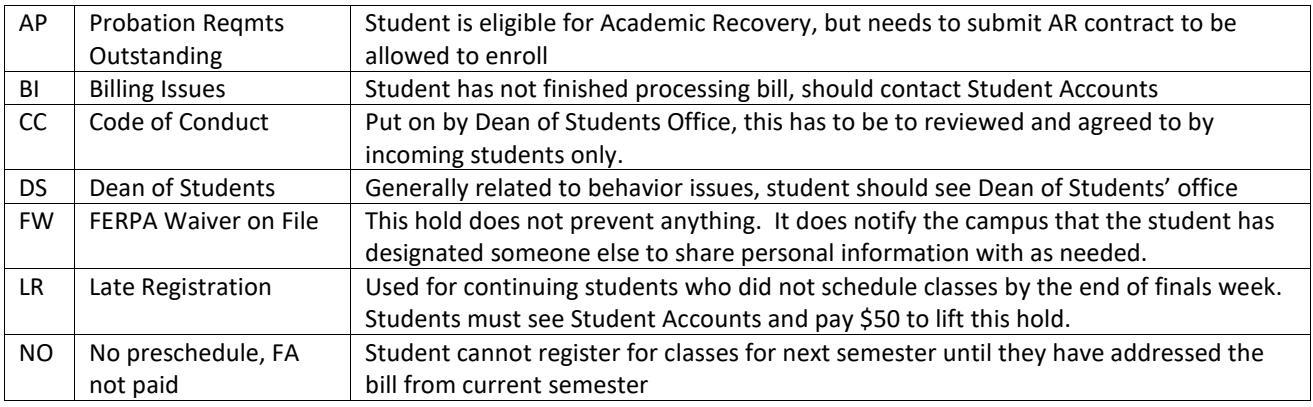

## How to sign up for your classes on UCanWeb (for students):

You must meet with your faculty advisor and obtain a registration code prior to registering for courses. In order to complete the process, you will need the CRN for each course (the 5-digit number associated with each section).

1) From the SUNY Canton homepage (www.canton.edu) and find UCanWeb (screenshot) or go directly to UCanWeb. Click on Enter Secure Area to login.

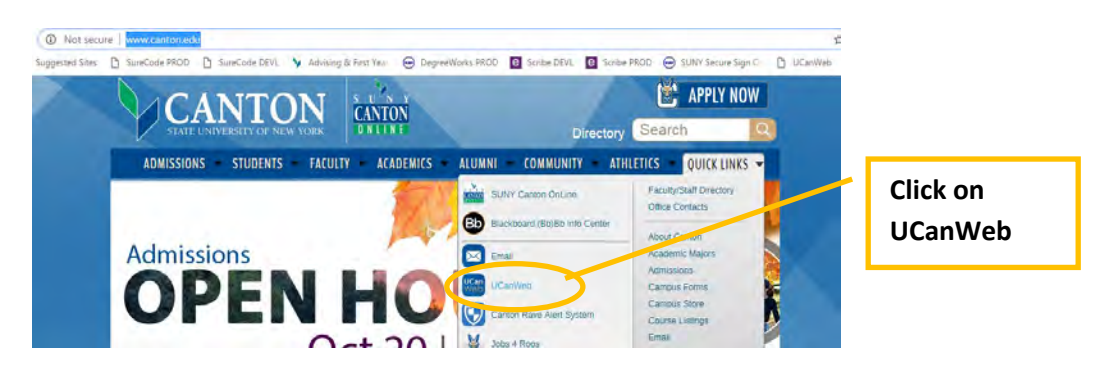

2) Use your student ID and login information provided in your Admission packet

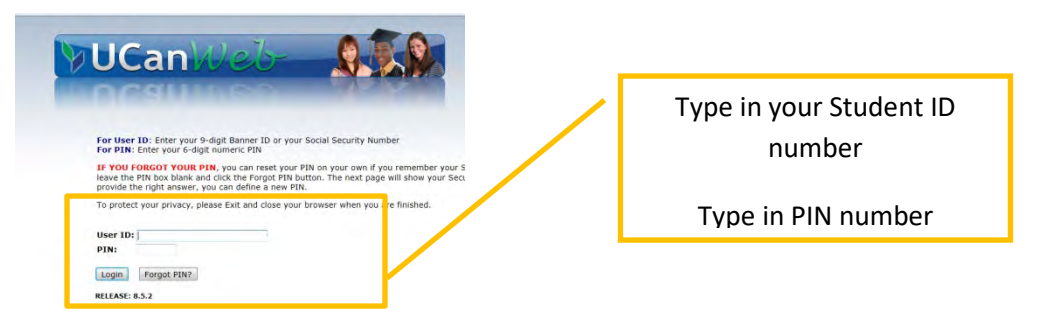

3) Click "Student Menu" -> Click Registration -> Add or Drop Classes

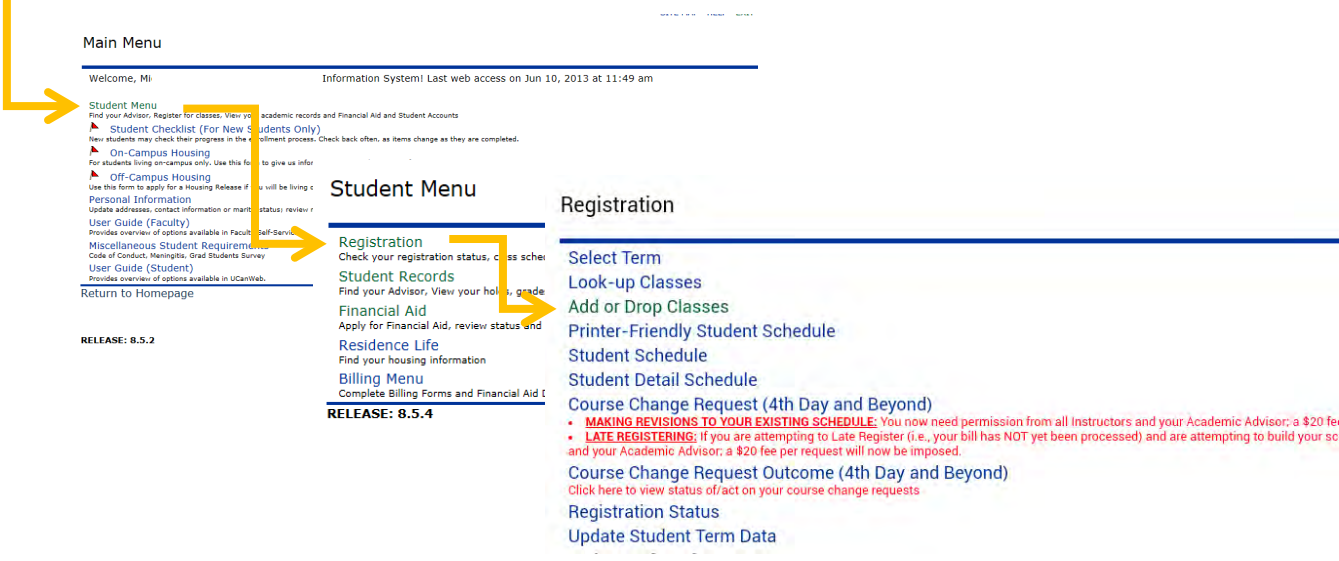

Direct link to document: http://www.canton.edu/advising\_center/documents/UcanWebRegInstwpics.pdf

4) Select the Term in the Drop-Down menu, Click Submit

**Registration Term** 

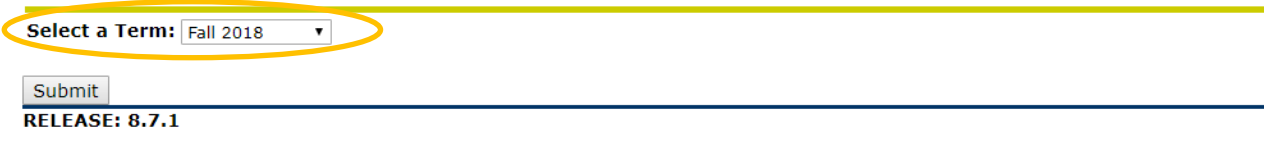

5) Enter the numeric code given to you by your Advisor, Click Submit

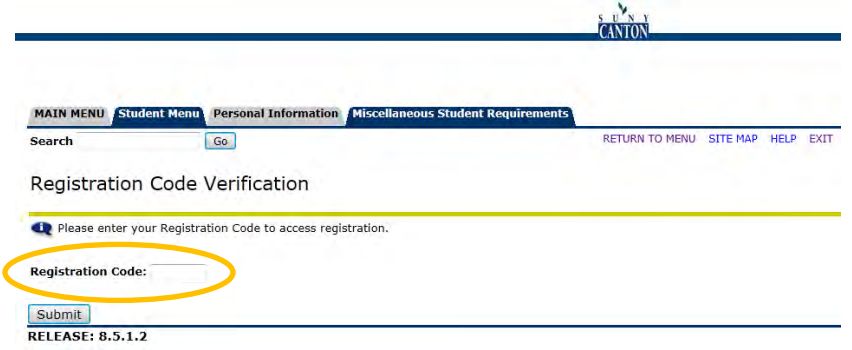

- 6) Enter the Course Registration Number (CRN) for the course you want to enroll in
- 7) Click "Submit Changes"

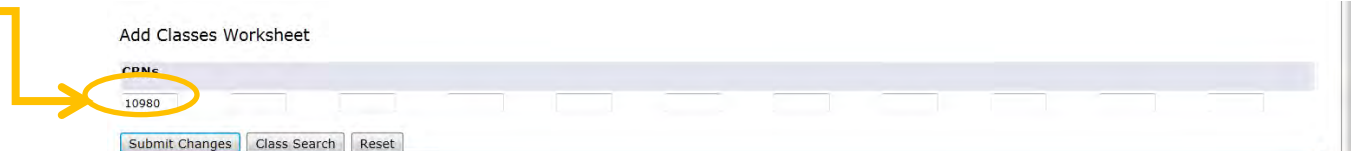

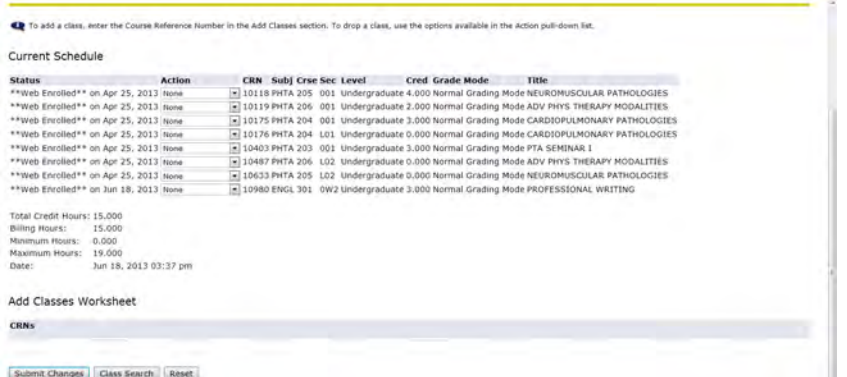

8) Once you have registered for all of your courses, you can review your schedule by clicking on "Student schedule" or "student detail schedule" or "week at a glance". If UCanWeb brings up this semester instead of next semester, modify the date on the right side of the screen so that it reflects next semester.

## How to totally withdraw from this semester (student view):

1) Log into UCanWeb. Go to Student Menu, then Registration, then Request to Withdraw this semester.

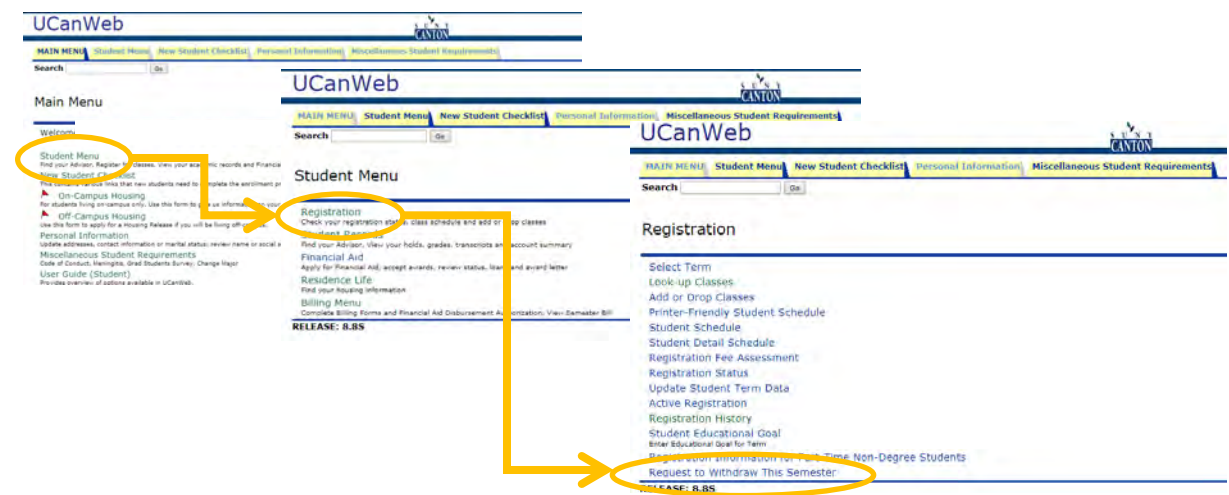

Students who wish to withdraw from all classes when the semester is underway will do so through UCanWeb.

Students should log into UCanWeb, go to Student Menu -> Registration -> Request to withdraw this semester. Students fill out the form as shown here. When they click submit, it will generate an email to the advisor for review.

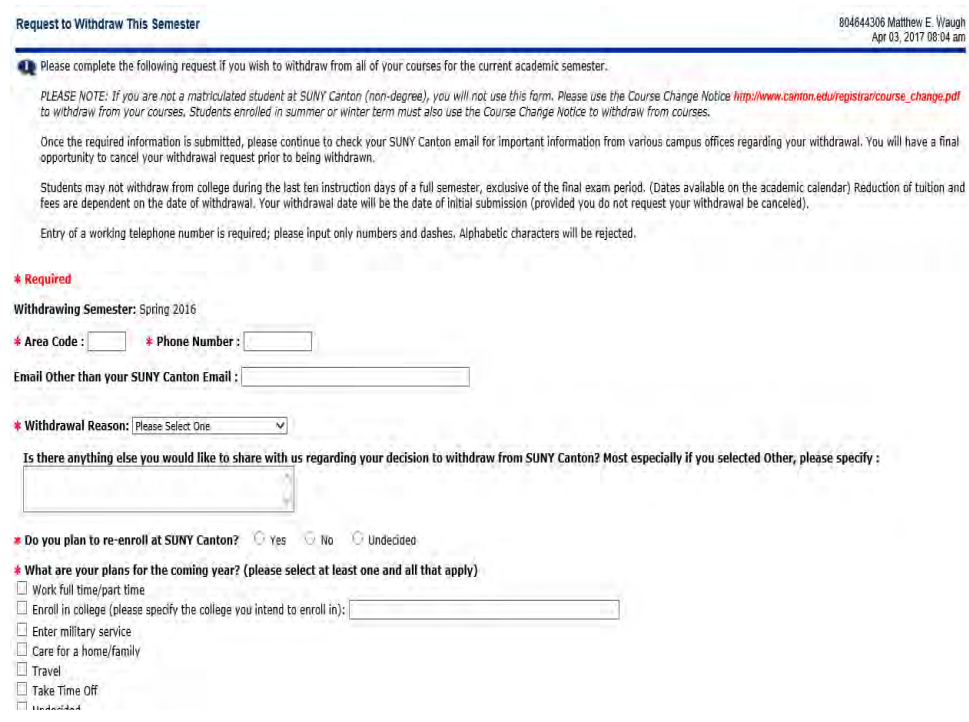

Upon receipt of the email from "workflow@canton.edu"; advisors can click on link to log into Banner Workflow (same userid and password as logging into a campus computer), review student request, make comments, and choose to approve or deny the request. Approval will move the withdrawal to the next step in the process. Advisors have eight business hours to act on the request.

## **Course Registration Errors and how to ask for permission**

(student view):

- 1) Login to UCanWeb. Go to Student Menu, then Registration, then Add or Drop Classes.
- 2) You must attempt to add the course and then get the Registration Add Error message (see how to look up Classes here)
- 3) When you are registering for classes and you get a registration error, you can request instructor permission right from the Add or Drop classes page
- 4) After you receive an error, click on the link that says "Online Request for an Override".

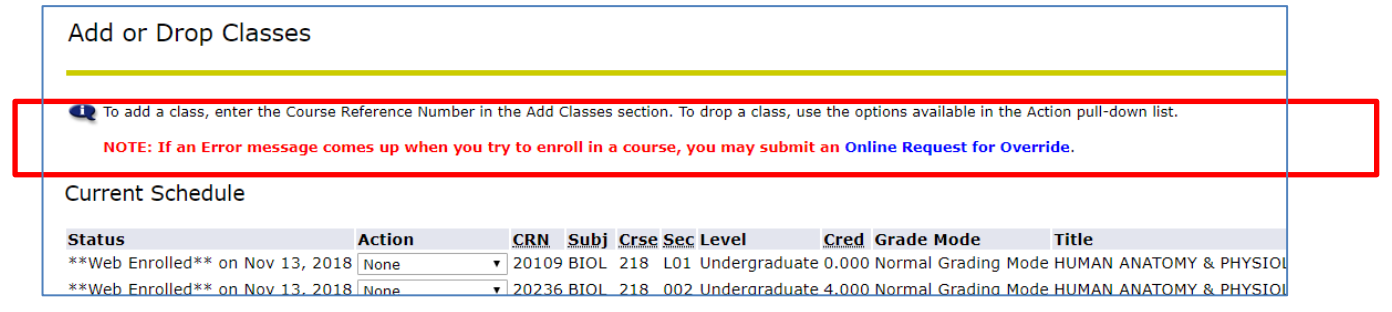

5) This page should show the course or courses that you had an error for. Add your contact information and the rationale for why you should be allowed into the course. Be courteous, clear on why an exception should be made in your case, and any other details that might be relevant.

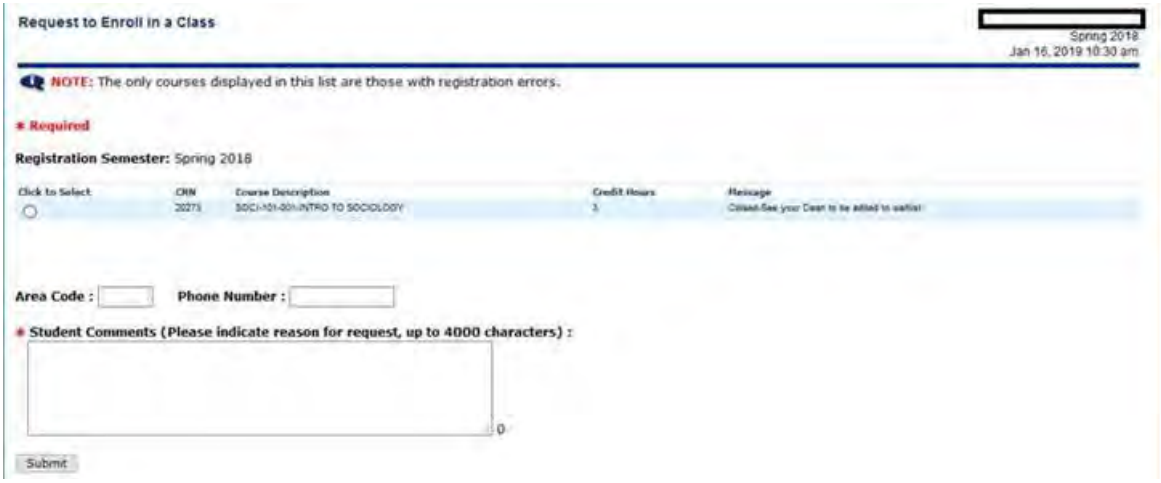

- 6) As soon as you submit, a message will go to the instructor. The instructor can choose to allow you into the class or not. Either way, you should get a notification when the action happens.
- 7) If you are given permission to add the class, YOU still have to go back into UCanWeb to sign up for it. Do not wait for someone to do this part for you.
- 8) If you have errors for more than one course, than you will need to do this process for each course.

## *Granting permission for registration error (instructor view)*

1) You will receive an email that the student has requested permission with the subject "Student Request to Add a Course"

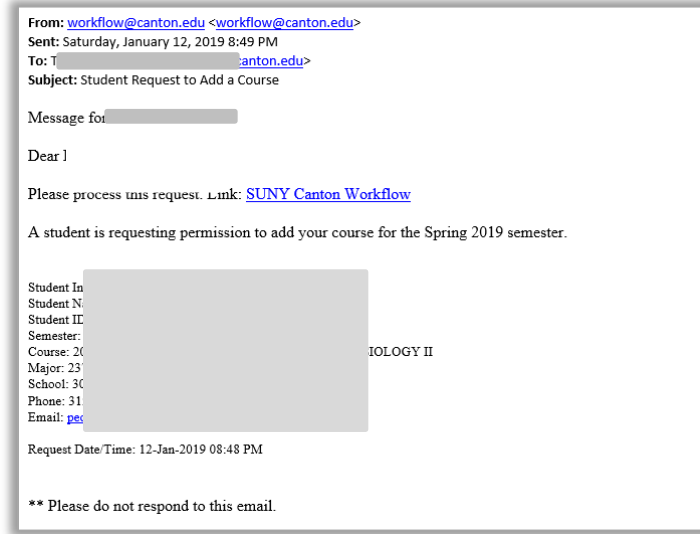

2) Click on the link for [SUNY Canton Workflow](https://banweb.canton.edu:20151/wfprod/home/quickLaunch.do?workItemPK=102886) in the email. You can also get to it from the initial UCanWeb page (before you log in):

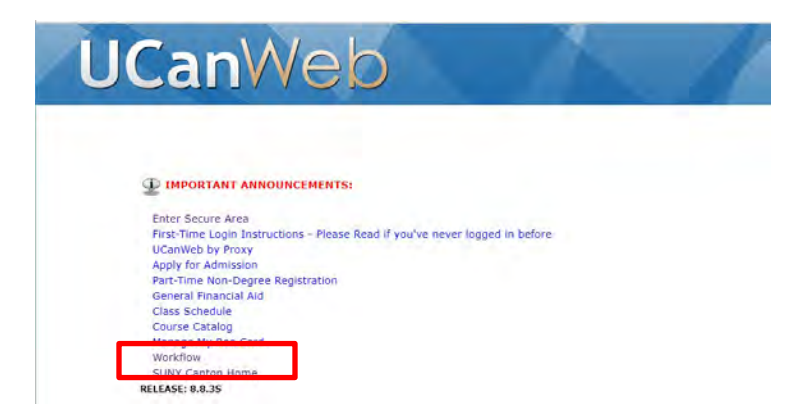

Once you log in, you will see the student's name, Banner ID#, major, GPA, current # of credit hours, the registration error, and the course the student is seeking permission to get into. All permissions are defaulted to no. Students may encounter more than one error, therefore it is strongly recommended that you click approve on any of the four errors that you are willing to grant permission for. Faculty also have the ability to comment; any comments will be emailed to the student and entered into the comment screen in Banner.

Our goal is to continue to discourage students from requesting faculty permission on the paper Course Change Notice form and to eliminate the back and forth email threads. Please encourage students who do so to by logging into UCanWeb -> Student Menu -> Add/Drop classes. If the student needs assistance submitting their request, please have them contact their Dean's Office, the Registrar's Office or the Advising Center.

## How to Add or Withdraw from a course after the semester is in session (Student view)

1) Login to UCanWeb. Go to Student Menu -> Registration-> Course Change Request

#### **Main Menu**

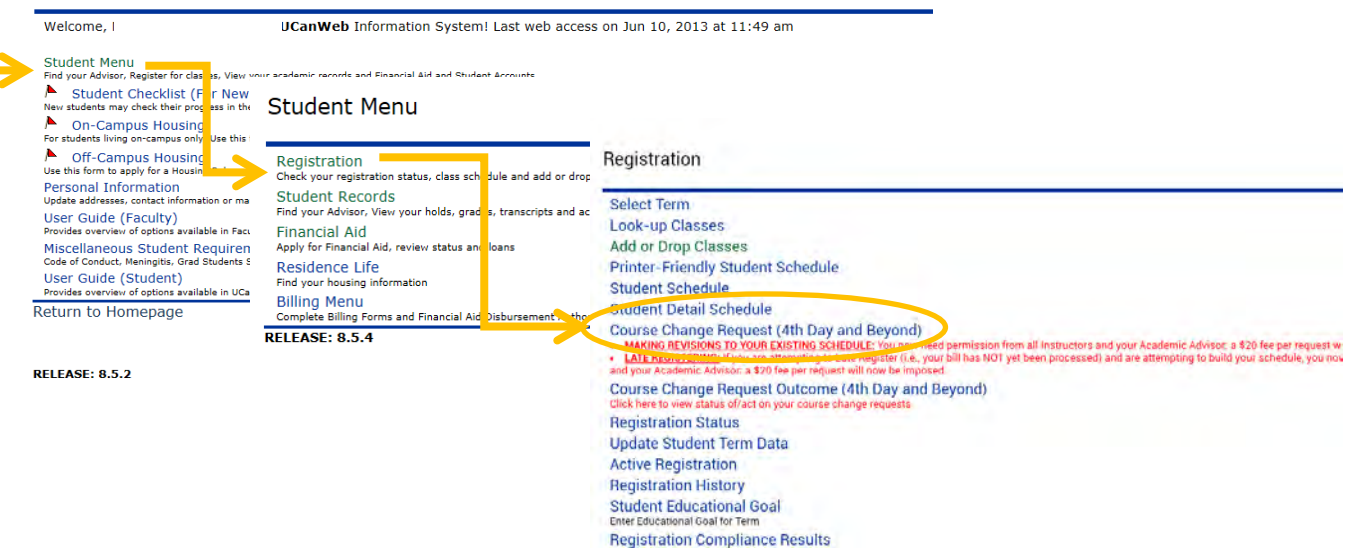

- 2) To withdraw from a course, select the checkbox in the far-left column. To add a course, you will need to type in the CRN and the rest of the course details will fill in.
- 3) Click calculate if you need to verify how many credits you will have after the change is done. It is better to add/drop courses on the same "form" rather than submitted separate requests for each. When ready, click on the Submit Request button at the bottom.

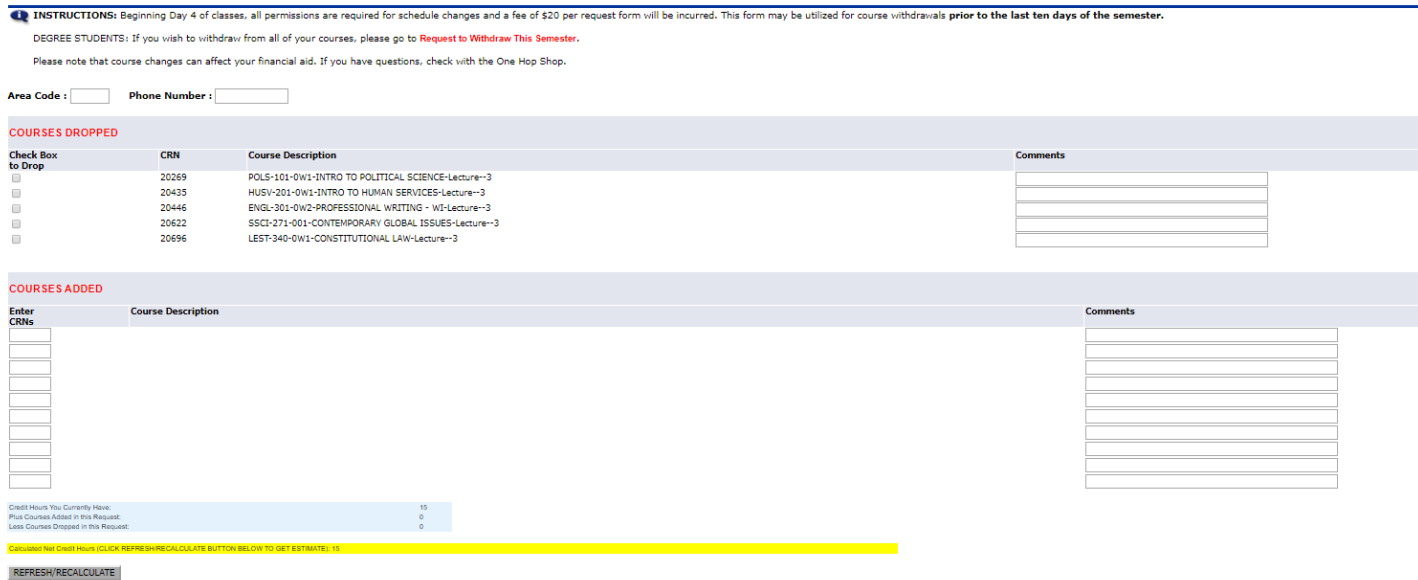

I understand that full-time students are not permitted to drop courses below a 12 credit hour load unless exceptional circumstances exists. I further understand that students are not permitted to exceed the maximum number Submit Request

Ratrieve Course Info : a. Click here to view the course information attached to the CRN.<br>b. Clicking this button will also tally your credit hours above automatically for you.<br>Submit Request : Click here to submit yo

4) Once you submit, you need to track the status, there is no guarantee that you get what you requested. Keep an eye on your email AND use the "Course Change Request Outcome" to track the status.

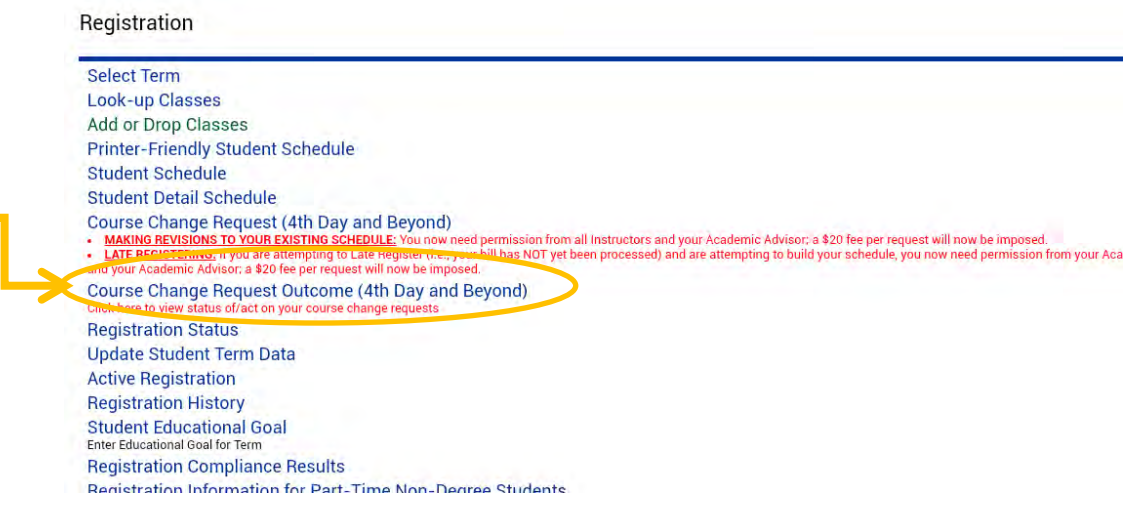

## **How to Apply to Graduate (for Students)**

Students need to Apply to Gradate during their final semester. The deadline is typically November 1st for Fall graduates and March 15<sup>th</sup> for Spring graduates. Every student that intends to participate in the commencement ceremony in May MUST go through this process. More details on graduation here: http://www.canton.edu/commencement/

- 1) Log in to UCanWeb
- 2) From your Main Menu, choose Student Menu then Student Records

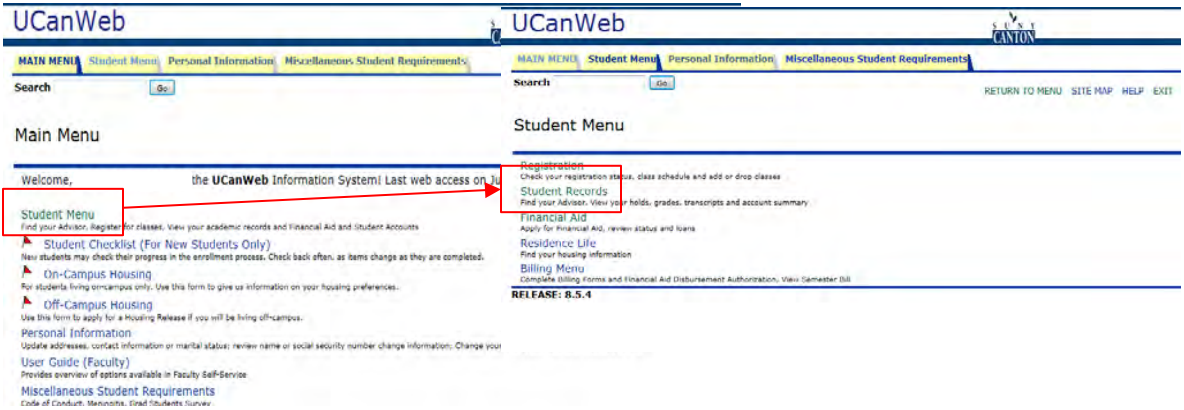

3) On the Student Records page, choose "Apply to Graduate":

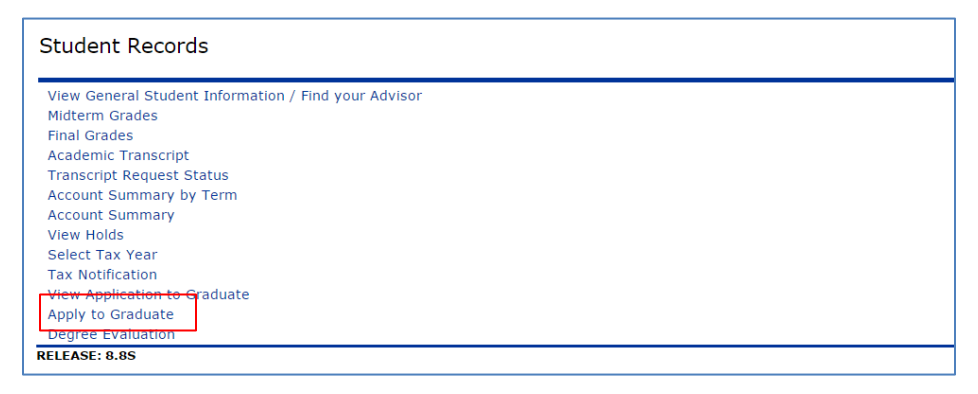

4) Follow instructions as prompted.

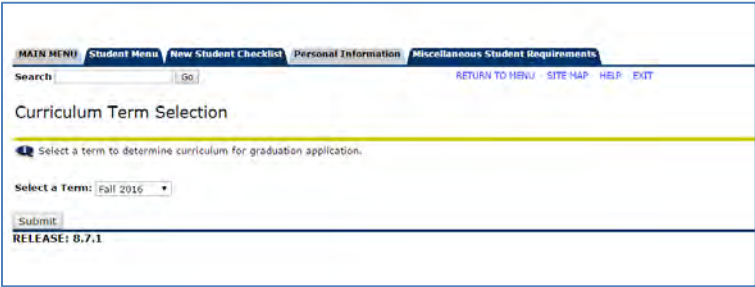

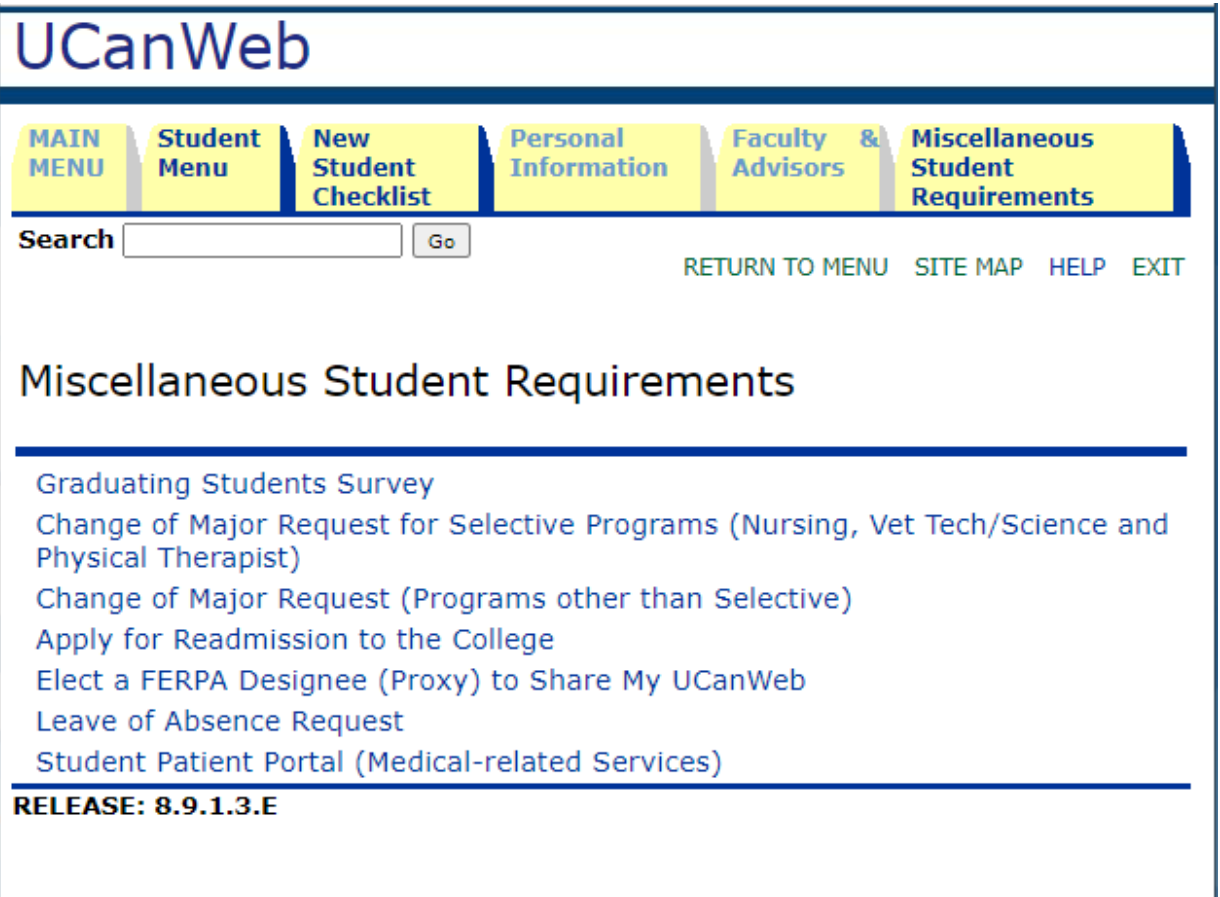

### Add SOT

- Students can get error message when they first sign up for classes
- Courses that apply only to the minor will come back with an error  $\bullet$  .
- As long as the student hits 12 cr that apply to major and GER's, other courses  $\sim$ can be listed as Not Eligible without impacting aid eligibility

### Faculty & Advisors Menu

**Term Selection CRN Selection** Raise a Flag in RooSuccess (formerly MTS) Engaged/Not Engaged Progress Survey Faculty Schedule (Week at a Glance) Faculty Detail Schedule Office Hours **Summary Class List** Detail Class List Summary Wait List Detail Wait List Midterm Grades **Final Grades Advisor Menu** Student Information Menu Add or Drop Classes Look Up Classes Assignment History Syllabus Information Course Catalog Class Schedule **Active Assignments Registration Overrides Electronic Gradebook by Component** Registration Compliance Results

#### **RELEASE: 8.9.1.3.E**

#### Fall 2021 Compliance Results as of Apr 19, 2021 02:59 pm

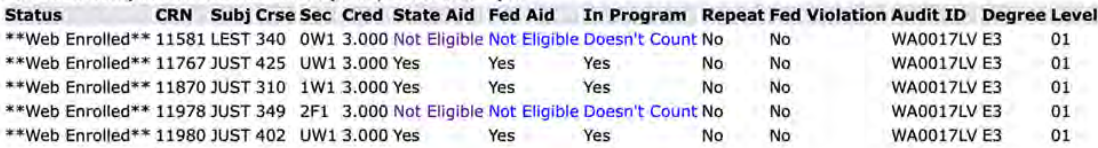

**Total Credit Hours:** 15.000 State Aid Eligible Hours\*: 9.000 Federal Aid Eligible Hours\*: 9.000 **Billing Hours:** 15.000

#### Registration Compliance Results

C Below is a list of your courses for the term. If a course is not eligible for financial aid, then click the Not Eligible link to get additional information. If a course of repeated and is not eligible for financial aid, then click Repeat to get additional information. The total number of hours that are eligible for financial aid and th

Information for Taenika M. Sands

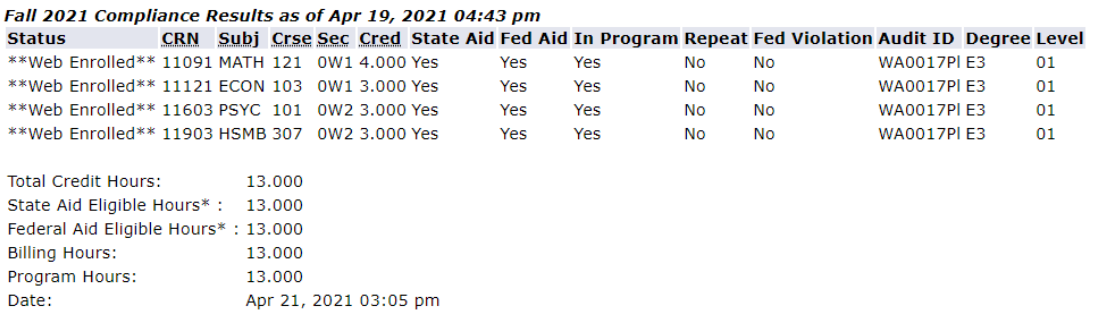

\*Note: Aid Eligible Hours do not necessarily imply certification for State or Federal Aid.

Add or Drop Classes

## WEB FOR PROXY

### *For Advisors:*

1. Use the Advisee listing to find the Proxy Authorization. When you click on View, it will come up blank for most students. This means that they have not set up authorization for anyone else to have access to their records. Check the Holds for access to information about the paper FERPA waiver.

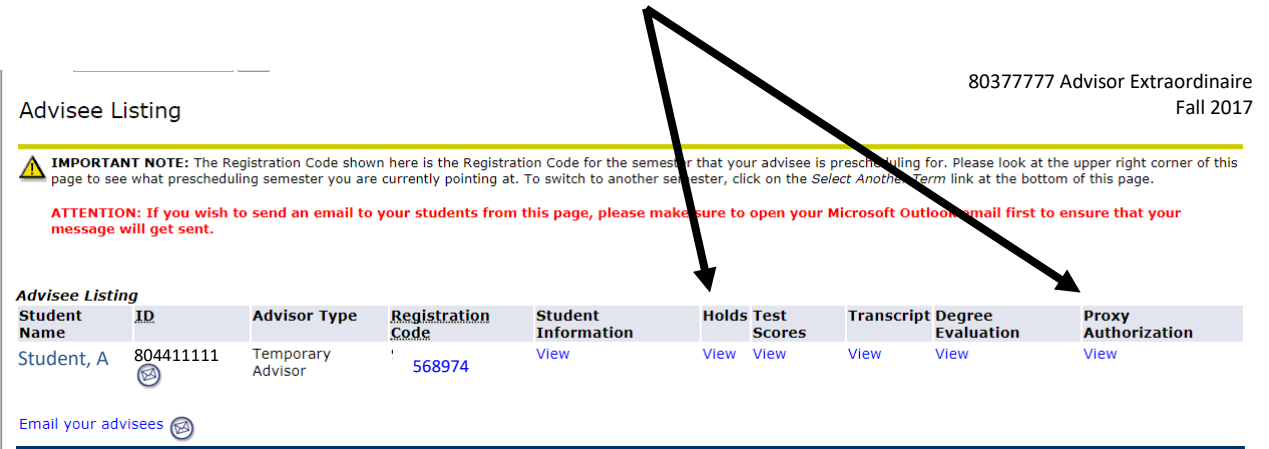

2. If the student HAS set up proxy access to their records, this is what you will see when you click on "View" under Proxy Authorization. This will list exactly who has been identified as a proxy that you can talk to, what the student has given them access to and what the code word is that is needed to confirm the proxy's identity.

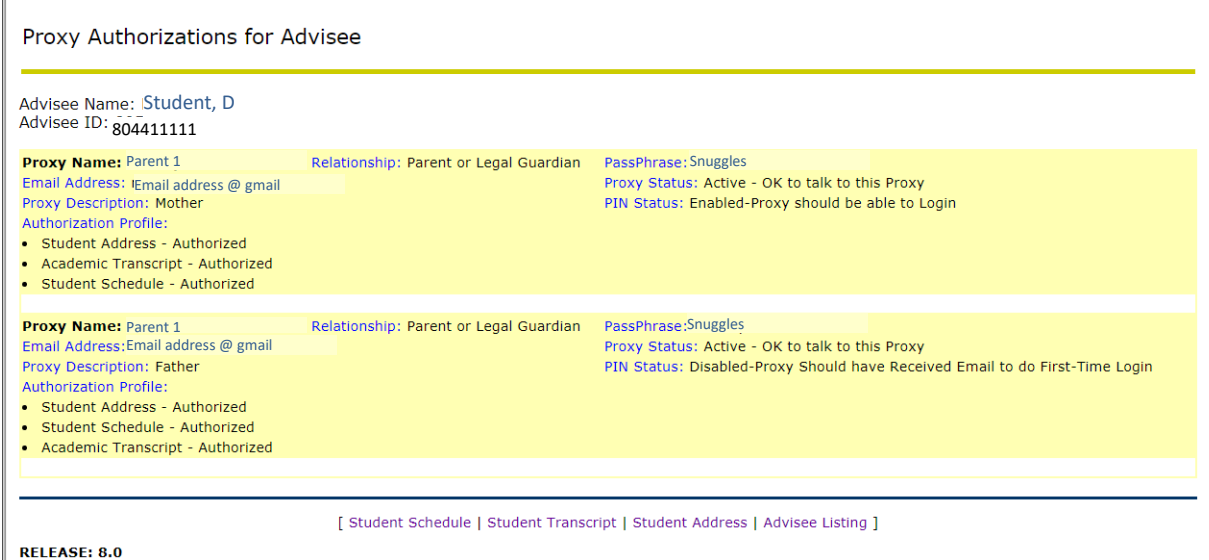

# **HOW THE STUDENT SETS UP SOMEONE ELSE TO VIEW THEIR RECORDS Share access to your records on UCanWeb**

The student must log in to UCanWeb and set this up for anyone that they wish to provide access to.

- 1. Log into UCanWeb. Get there from the SUNY Canton homepage (www.canton.edu) or go to URL banweb.canton.edu
- 2. Go to the tab that says "Miscellaneous Student Requirements" and then then on Share **Access to My UCanWeb.**

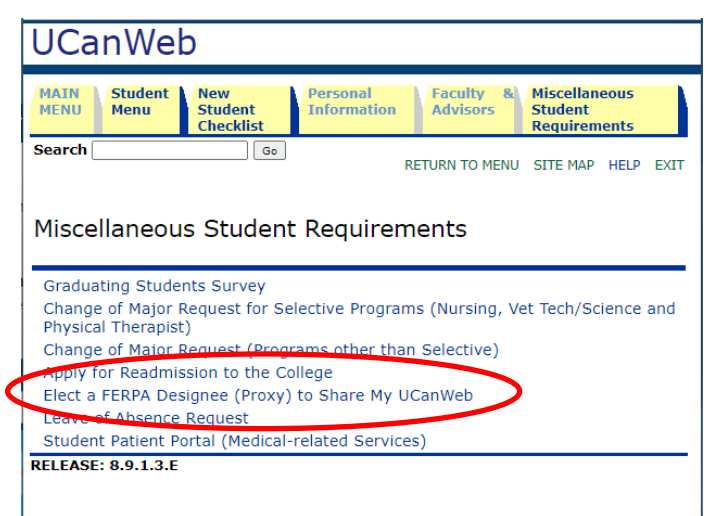

- 3. From the Share Access to My UCanWeb menu page, click on Access Management.
- 4. On the Access Management page, there is a link to the FERPA guidelines (http://www.canton.edu/registrar/ferpa.html). SUNY Canton CANNOT release student

information to ANYONE without the student's consent. Please review before clicking on the **Add Proxy** link at the bottom of the page. Setting up this proxy is considered your consent.

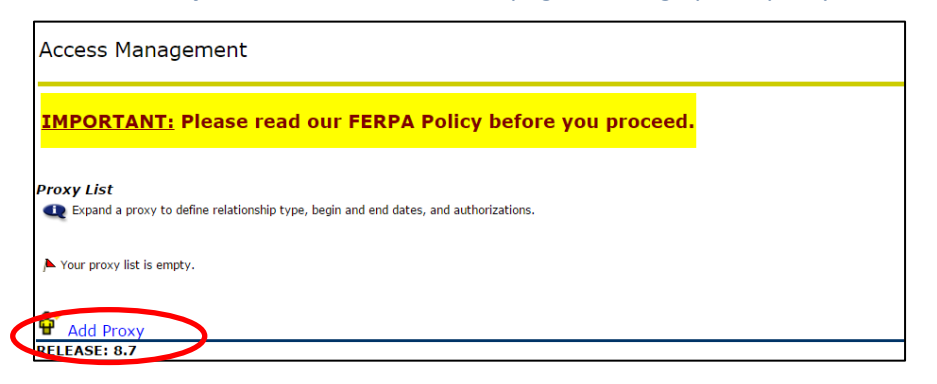

- 5. The next screen will prompt you for the First name, Last Name, and Email Address (enter twice) of the person you want to add as a proxy.
- 6. Click on **Add Proxy** button at bottom of page.
- 7. You should be directed back to the **Access Management** page that now lists a name under the Proxy List (see screen shot, circled in red). Click on this link.

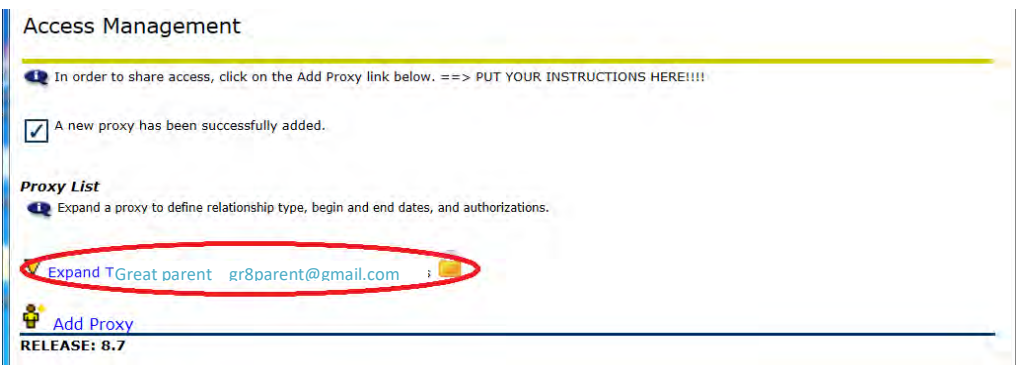

- 8. On the next screen select a relationship (required), description (optional) and a passphrase (required). The passphrase is used if the proxy ever calls the campus for more information. You can leave the start and stop dates as the default or you can select new dates.
- 9. You must click on "**Email Passphrase**" to complete this step.

The first step in adding a proxy has been completed. Expand the proxy to continue the setup.

### **roxy List** Expand a proxy to define relationship type, begin and end dates, and authorizations.  $\Delta$  Collapse Bob Smith advising@canton.edu Profile Great parent **Proxy Profile INSTRUCTIONS (Please read carefully):** 1. Please specify the proxy's relationship to the student using the drop down loss. This is REQUIRED.<br>3. Enter the passights are that we are also will need to show in other for SUNY Castles the secondary and can be entered Reset PIN link:<br>• Use the Reset PIN link show befow if your proxy has forgotten his/her PIN and it needs to be reset. Terminating a Proxy Access:<br>• If you no longer wish to allow this proxy to access your UCanWeb information, put in today's date on the Stop Date box. **B** Processes<br>  $\bullet$  - Indicates a required field.<br>
Academic Advisor **Description** Passphrase Start Date (MM/DD/YYYY)\* 06/13/2017 Stop Date (MM/DD/YYYY)\* 08/02/2099  $\bigcirc$  E-mail Passphrase  $\leftarrow$  Reset PIN Your proxy has not verified their email address. The proxy PIN is disabled.

10. Click on the **Authorization** tab. Click on the options that you want the proxy to have access to. The choices here are entirely up to you and can be changed at any time.

The first step in adding a proxy has been completed. Expand the proxy to continue the setup. **Proxy List** Expand a proxy to define relationship type, begin and end dates, and authorizations. Collapse BGreat parent gr&parent@gmail.com Profile Authorization **Page Authorization INSTRUCTIONS:** I. From the list of UCanWeb screens shown below, please dick on all of the screens you want your proxy to have access to. If you<br>wish to grant your proxy access to all the screens, just dick on the checkbox labeled "Parent Proxy Access for Advisors Check to Select or Deselect ALL items below. Student Address Academic Transcript Wey Bill **2** Overall Status<br> **Avrard History Z** Eligibility Requirements **Z** Student Checklist

11. Student is done. Click on Exit link on top right corner to exit UCanWeb.

### For the Proxy:

3. Two emails have been sent from proxy\_admin@canton.edu. You should open the email with subject "Alternate User/Proxy (SUNY Canton Proxy Access)". This email will contain a link and an "Action Password". Click on the link to find the following page.

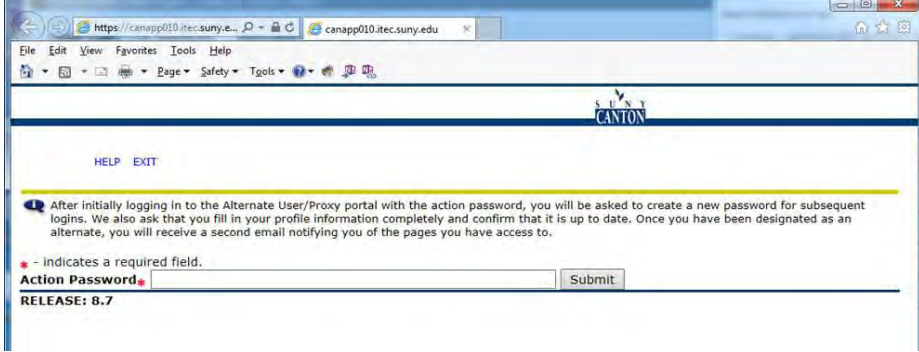

The second email contains the Passphrase that will be needed for phone conversations.

- 4. Type in the temporary action password shown on your email and click Submit.
- 5. Follow on screen instructions. For Old PIN, input the temporary action password. For New PIN and Validate PIN, input your new PIN twice. Click Save.
- 6. You will now see screen below. There really is nothing you need to do on this screen unless you want to change your email address OR you want to change your PIN as a proxy.

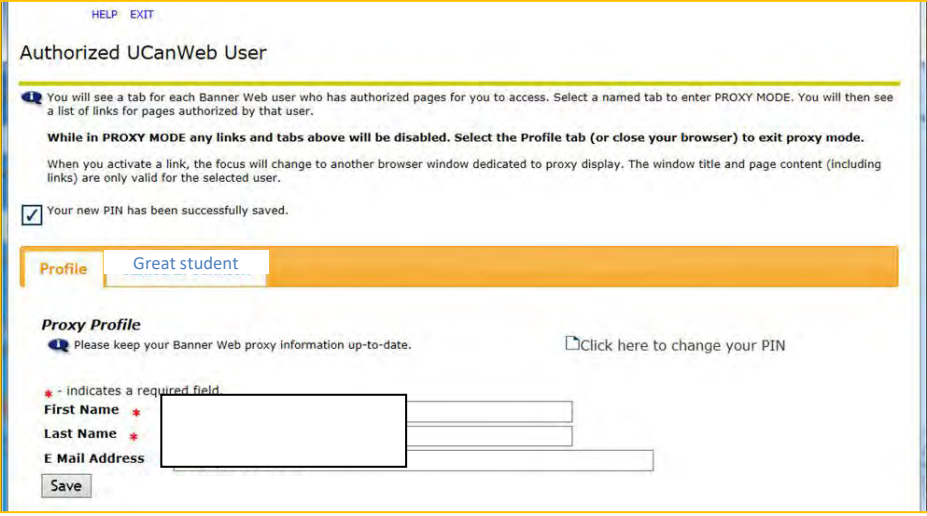

6. Click on the tab showing the name of your student. You will see a screen that looks like this. This screen displays what you have access to. Click on text in the list to see that information

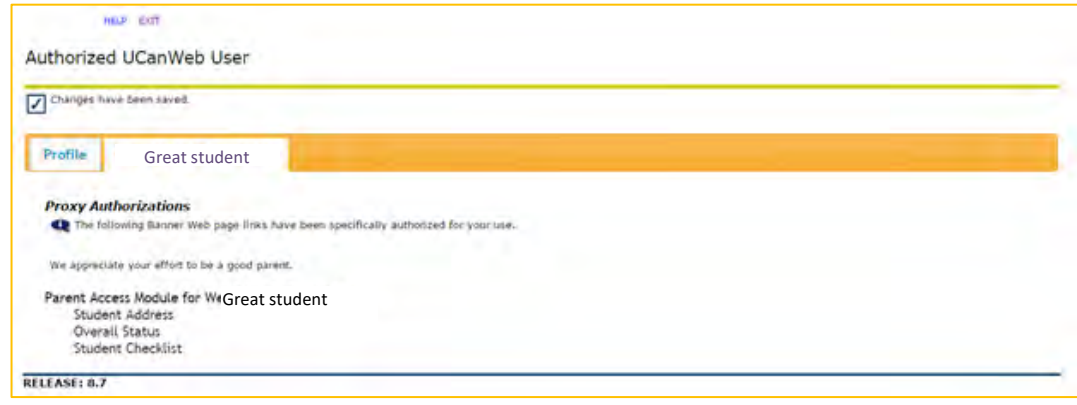

- 7. To exit, click on Profile and then on Exit.
- 8. On subsequent uses, you can access Web for Proxy directly from the UCanWeb sign in page:

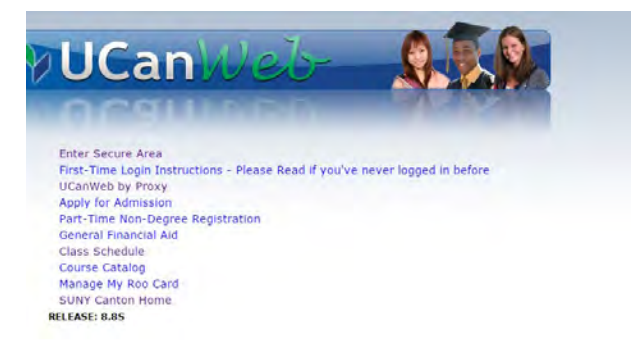

Other circumstances:

- If the proxy is locked out or forgets the PIN, the **STUDENT** must reset it. The Registrar's office and Help Desk do not have access to this function.
- The **STUDENT** can modify proxy access at any time, using "**Share Access to my UCanWeb**" under **Miscellaneous Student Requirements** tab. The student can change the screens that the proxy has access to OR remove access by setting the stop date to today.

Dear Students:

Any changes you wish to make to your schedule going forward (be it adding courses or withdrawing from them), will require all permissions (Dean, Advisor, and Instructor(s)). Below you will find instructions on how to do so through your UCan Web account.

### **Notes:**

- **There is a \$20 processing fee on each request you submit. This fee will automatically be added to your bill.**
- $\triangleright$  Please make sure you are carefully reading all of the emails you receive related to your requests.
- $\triangleright$  Please be paying attention to all campus deadlines.

### **Instructions**:

- $\triangleright$  Log into UCan Web with your username and password
- $\triangleright$  Go to the Student Menu tab
- $\triangleright$  Select Registration
- Click on Course Change Request (4th Day and Beyond) (see screenshot below)

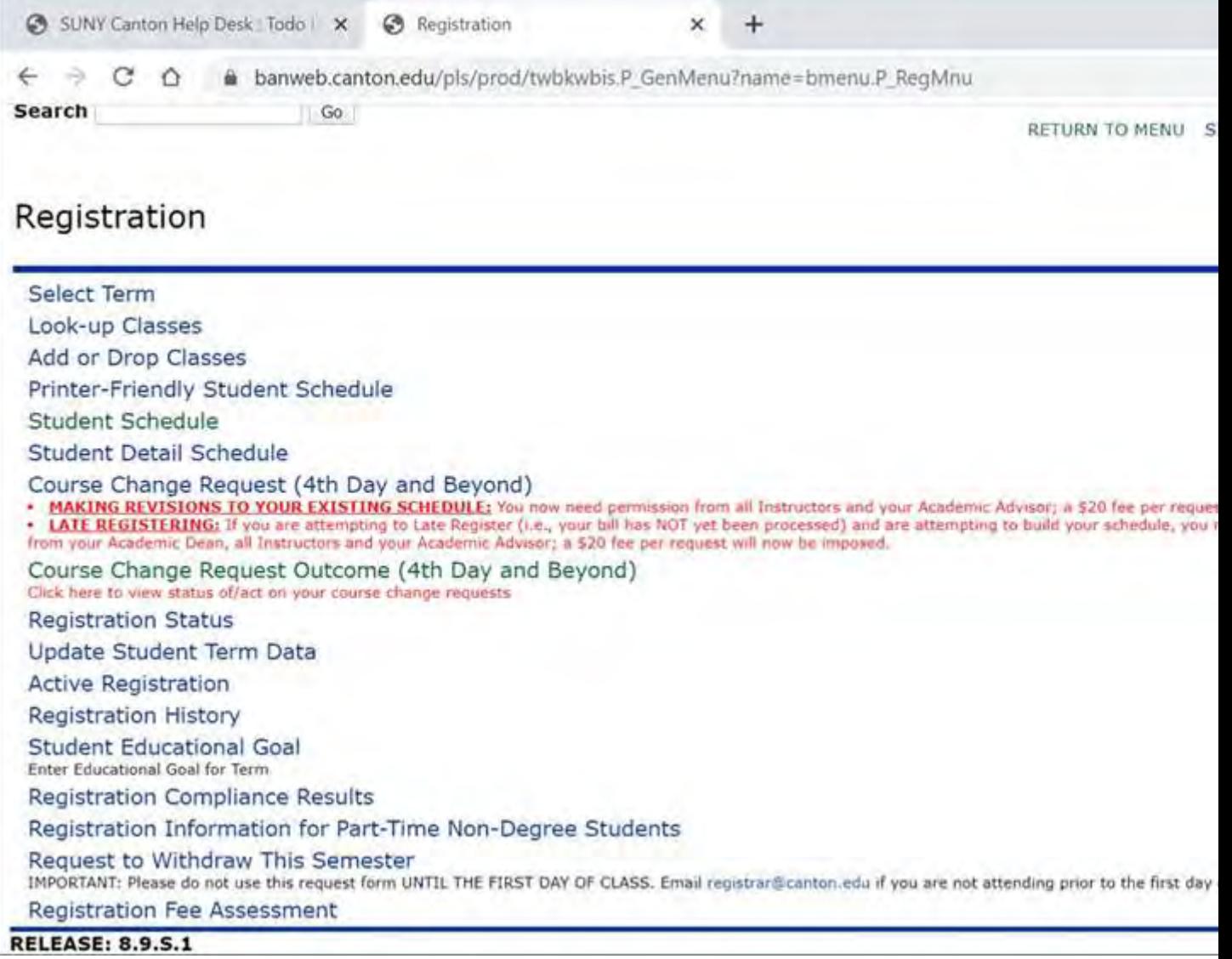

### **Course Change Request Form (see screenshot below)**

- $\triangleright$  Enter your area code and phone number (optional)
- > Click boxes in the 'Courses Dropped' section to select any courses you wish to remove from your schedule
- $\triangleright$  Enter CRN #(s) in the 'Courses Added' box to request permission into courses
- $\triangleright$  Add any comments in the comment box (optional)
- > You may click 'Refresh/Calculate' if you wish to update your estimated credit hours (optional)
- > Click 'Submit Request'

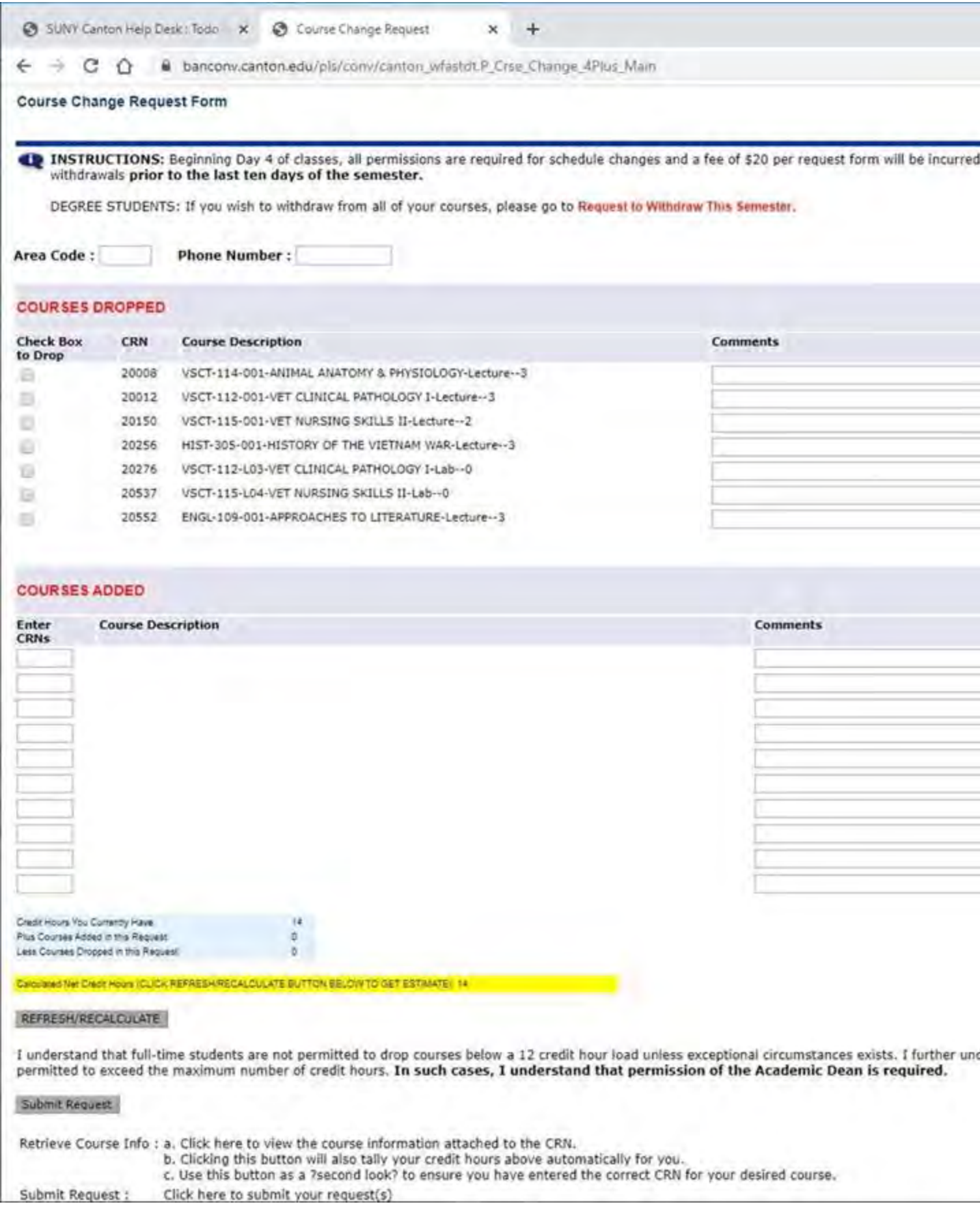

- ▶ Once each approver acts on your request, you will receive an email via your SUNY Canton email. Please read the emails carefully.
- > If you receive approvals, you must click on the 'Course Change Request Outcome (4th Day and Beyond) (see the first screenshot at the beginning of this email for location of this link)

### > IT IS YOUR RESPONSIBILITY TO COMPLETE THE PROCESS! If you do not act on your approvals, your schedule will not be adjusted. (see Course **Change Request Outcome Worksheet screenshot below)**

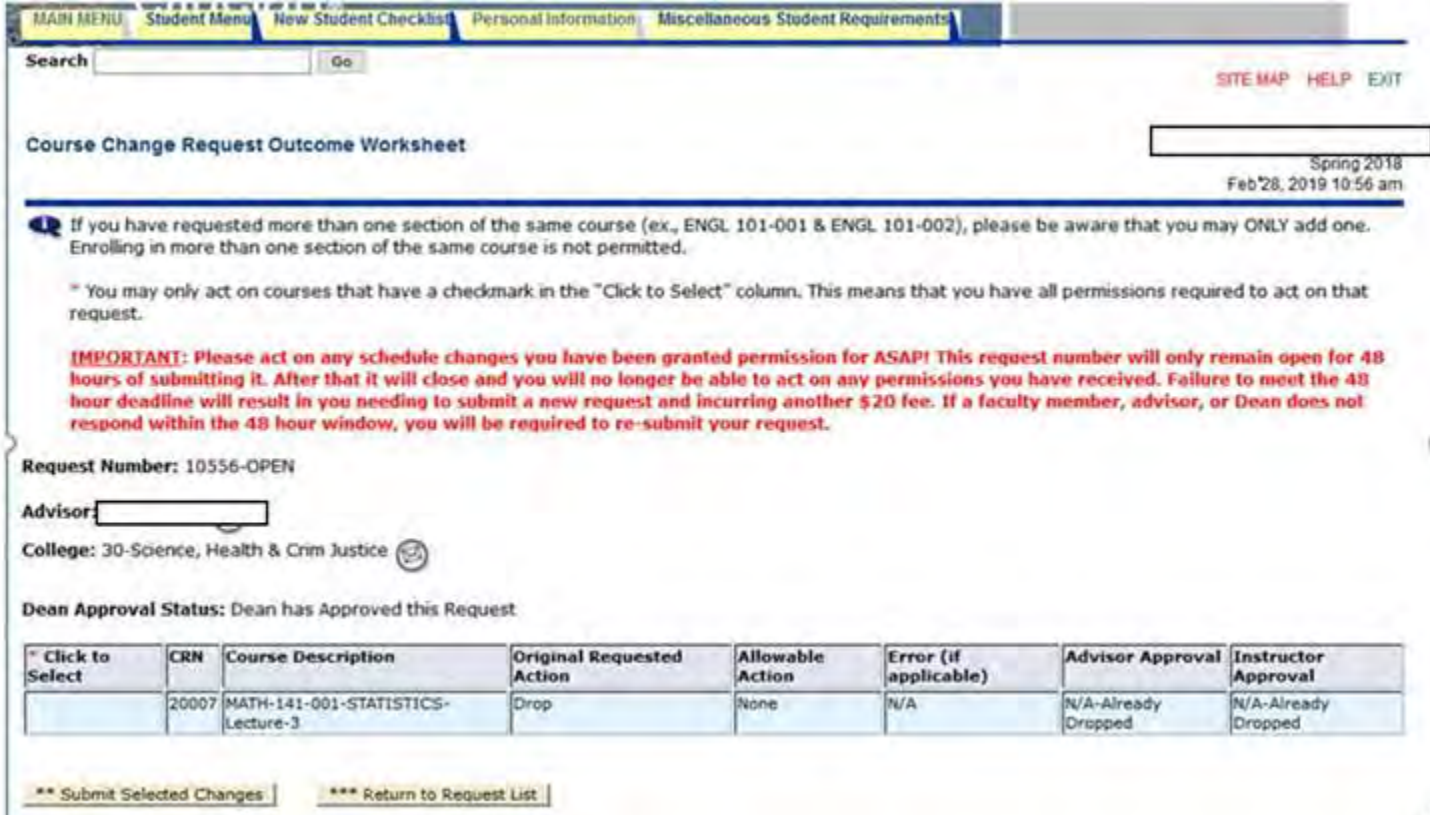

If you have login issues, please contact the Help Desk at helpdesk@canton.edu or 315-386-7448

If you have UCan Web issues, please contact the Registrar's Office at registrar@canton.edu or 315-386-7616

Thank you and have a wonderful, successful semester!

~ Provost's Office